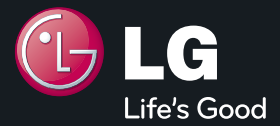

# LG Mobile www.Igmobile.co.kr | LG-SV850 | 사용설명서

사고나 위험을 미리 막기 위해 사용 전에'안전을 위한 주의사항'을 반드시 읽고 정확하게 사용하여 주십시오. (1~5쪽) 사용설명서의 화면과 그림은 실물과 다를 수 있습니다.

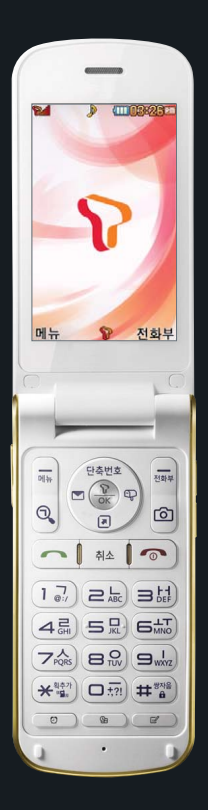

### 주요 기능

를 누른 후 원하는 메뉴기능을 선택하세요.(굵게 표시된 메뉴 기능은 자주 사용되는 기능을 표시했습니다.) 숫자 버튼이나 버튼을 이용하여 메뉴 기능을 선택할 수 있습니다.

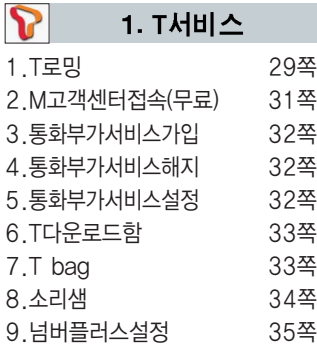

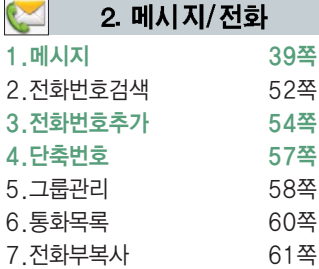

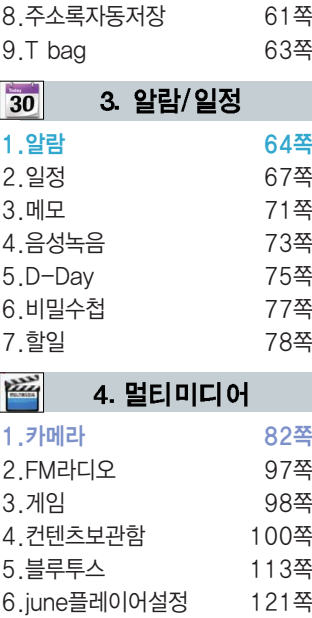

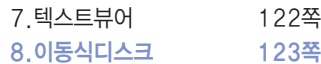

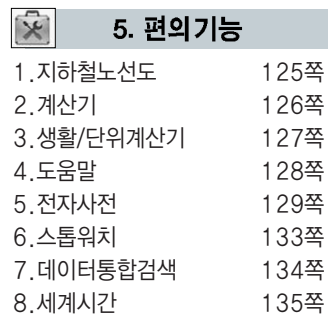

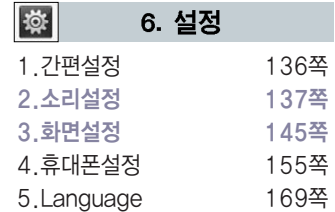

### 사용하기 전에 ▌ 안전을 위한 주의사항

'안전을 위한 주의사항'은 제품을 안전하고 올바르게 사용하여 사고나 위험을 미리 막기 위한 것이므로 반드시 지켜 주시고,사용설명서를 읽고 난 후 항상 볼 수 있는 장소에 보관하세요.

#### △경고 지시사항을 위반하였을 때, 심각한 상해나 사망이 발생할 가능성이 있는 경우

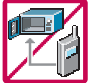

휴대전화가 물에 젖었을 경우, 건조하기 위해 휴대전화를 가열시킬 수 있는 곳(난로, 전자렌지 등)에 넣지 마세요. 폭발하거나 변형 또는 고장의 원인이 될 수 있습니다. 휴대전화 또는 배터리가 물이나 액체 등에 젖은 경우 라벨의 색상이 바뀝니다. 이 경우 제품 고장 시 무료 서비스를 받을 수 없으므로 휴대전화 사용 시 주의하세요. (라벨은 제품 내부에 부착되어 있습니다.)

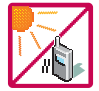

온도가 높거나 습기가 있는 장소에서는 사용하지 마세요. (동작 온도 : -20 $^{\circ}$ C ~ 50 $^{\circ}$ C) 비에 젖거나 음료수 등을 흘리거나, 찜질방 등 고온/다습 환경에서 사용하게 되면 배터리 폭발의 원인이 되거나 고장의 원인이 될 수 있습니다. 배터리를 직사광선이 드는 자동차 유리창 부근 등 밀폐된 고온의 장소에 두지 마세요. 외관 변형, 고장 및 폭발 위험이 있습니다.

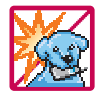

배터리의 접촉 단자(금속부위)에 목걸이, 열쇠, 동전, 시계 등의 전기가 흐르는 물체들로부터 연결되지 않도록 주의하고 동물이나 못 등 날카로운 것으로 배터리에 충격을 주지 마세요. 합선시킬 경우, 폭발 위험이 있으므로 절대 금하여 주세요.

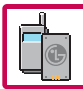

반드시 지정된 전용 배터리와 액세서리, 소프트웨어를 사용하고 당사 휴대전화 이외에 다른 용도로 사용 하지 마세요. 육안으로 식별이 가능할 정도로 부풀어 오르거나, 외형이 변경되면 제조사 또는 판매처에 즉시 문의하세요.

정품이 아닌 배터리와 액세서리 사용 시 수명이 단축되거나 폭발할 위험이 있으며, 불법(비정식) 소프트 웨어 사용 시 휴대전화에 손상을 줄 수 있습니다. 이 경우 무료서비스를 받을 수 없습니다.

### 사용하기 전에 ▌ 안전을 위한 주의사항

#### 不경고 지시사항을 위반하였을 때, 심각한 상해나 사망이 발생할 가능성이 있는 경우

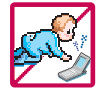

#### 휴대전화 및 충전기는 어린이 손에 닿지 않는 곳에 보관하세요.

배터리를 입에 넣거나 파손된 배터리를 사용할 경우 인체에 영향을 줄 수 있으며, 감전∙전자파 노출의 위험이 있을 수 있습니다.

제품의 덮개류(이어마이크)를 비롯한 부품들을 어린이가 삼키지 못하게 주의하세요. 질식이나 식도 걸림 등의 위험이 있습니다.

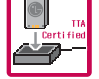

배터리 충전은 반드시 TTA Certified 인증을 획득한 표준형 충전기를 사용하세요.

TTA Certified 인증을 받지 않은 충전기 사용 시 배터리의 수명이 단축되거나 폭발할 위험이 있으며 휴대전화에 손상을 줄 수 있습니다. 이 경우 무료서비스를 받을 수 없습니다.

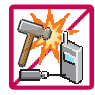

임의로 분해하거나, 충격을 주지 말고, 충전 중인 상태로 전화를 걸거나 받지 마세요.

감전, 누전 화재의 원인이 될 수 있습니다.

병원이나 비행기 등 휴대전화 사용이 금지된 장소에서는 사용하지 마세요. 병원 및 비행기 기기에 영향을 미칠 수 있습니다.

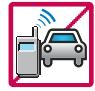

운전 중에는 매우 위험하오니 휴대전화를 작동하거나 전화번호를 찾는 등 휴대전화를 사용하지 마세요. 부득이한 경우 이어마이크 또는 핸즈프리 카 키트를 사용하거나, 차를 세운 후 통화하세요. 자동차 탑승 시 에어백 근처에 휴대전화를 두거나, 핸즈프리 카 키트를 설치하지 마세요. 에어백이 터지는 경우에 심각한 상해를 입을 수 있습니다.

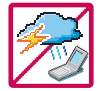

폭풍, 천둥, 번개가 심하게 칠 때는 휴대전화 사용을 자제해 주시기 바라며, 전원코드와 충전기를 함께 뽑아 두세요. 낙뢰로 인해 심각한 상해를 입을 수 있으며, 화재가 발생할 수 있습니다.

#### △ 경고 지시사항을 위반하였을 때, 심각한 상해나 사망이 발생할 가능성이 있는 경우

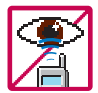

적외선 통신을 할 때 적외선 창을 직접 쳐다보지 마세요. 적외선 창을 눈으로 보는 경우 시력 손상의 위험이 있습니다. 카메라 플래시 사용 시, 눈에 직접 빛을 쏘일 경우 눈에 무리가 오거나 실명을 할 수 있으니 주의하세요.

귀에 직접 대고 전원을 켜거나 끄지 마시고, 이어마이크 음량을 크게 한 상태로 장시간 음악을 듣거나 보행 중에 특히 횡단보도에서는 사용하지 마세요. 청각 장애의 원인이 될 수 있으며, 심각한 상해를 입을 수 있습니다.

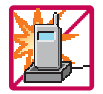

전원 코드가 흔들리지 않도록 확실히 꽂아 주시고, 뺄 때는 코드를 잘 잡고 빼 주세요. 접속이 불안정한 경우, 심선의 일부가 단선된 경우는 발열 발화의 원인이 될 수 있습니다. 전원코드를 손상(가공하거나, 무리하게 구부리거나, 비틀거나, 잡아 당기거나, 틈 사이에 끼우거나, 가열 하거나, 절단하거나) 시키지 말고, 콘센트 끼우는 부분이 헐거울 때에는 사용하지 마세요. 코드가 파손되어 화재, 감전의 원인이 될 수 있습니다. 전원코드 위에 무거운 것을 놓거나 기기 밑에 깔려 않도록 하세요. 화재나 감전의 위험이 있을 수 있습니다.

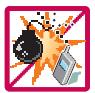

휴대전화가 젖은 상태에서는 절대로 전원 버튼을 누르면 안되며, 젖은 손으로 휴대전화나 어댑터 또는 전원 코드를 만지지 마세요.

폭발 위험 지역에서는 휴대전화를 사용하지 마세요. 고주파용 기기에 영향을 미칠 수 있습니다. 주유 중에는 휴대전화를 꺼두는 것이 안전합니다.

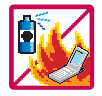

휴대전화를 청소하기 위해 화학물질(알코올, 벤젠, 시너 등)이나, 세제 등을 사용하지 마세요. 화재가 발생할 수 있습니다. 휴대전화나 충전기를 청소할 때는 부드러운 헝겊으로 가볍게 닦아 주세요. 휴대전화용 목걸이가 전철 문, 자동차 문에 낄 경우 매우 위험하오니 주의하세요.

### 사용하기 전에 ▌ 안전을 위한 주의사항

#### "∀ 소설 지시사항을 위반하였을 때, 경미한 상해나 제품 손상이 발생할 가능성이 있는 경우

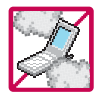

먼지가 많은 장소에 설치하지 마시고, 전원 코드를 열기구에 근접하지 않도록 하세요. 청소 시 전원 코드를 빼고, 전원 플러그의 핀 부위에 먼지 등이 묻어 있을 때는 깨끗이 닦아 주세요. 제품의 덮개류는 꼭 끼워 이물질(모래, 먼지, 담뱃재 등)이 들어가지 않도록 하세요.

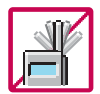

통화 중에는 안테나 부위를 손으로 잡거나 신체 부위에 닿지 않도록 하세요. 장시간 통화 시 휴대전화에서 열이 발생되며, 통화 성능이 나빠질 수 있습니다.

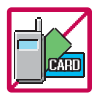

신용카드, 전화카드, 통장, 승차권 등의 자성을 이용한 제품은 휴대전화 가까이 두지 마세요. 휴대전화 자기에 의해 정보가 훼손될 수 있습니다. 차량용 자석 거치대를 사용할 경우 휴대전화가 정상 동작하지 않을 수 있습니다.

진동 및 충격을 피하고, 사용하지 않을 때나 부재 시에는 전원 코드를 콘센트에서 뺀 후, 떨어뜨리지 않도록 안전한 곳에 보관하세요.

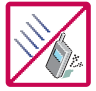

휴대전화를 심하게 떨어뜨리거나, 두드리거나, 흔들지 마세요. 또한 윗주머니에 넣거나 허리 등에 차지 마세요.

휴대전화가 파손되어 다칠 우려가 있으며, 내부의 보드가 망가질 수 있습니다.

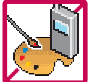

#### 체질에 따라 알레르기 반응을 보일 수 있으므로 주의하세요.

휴대전화에 색을 칠할 경우 외관이나 화면이 훼손되거나 고장의 원인이 될 수 있습니다. 또 외관의 도료가 벗겨지거나 휴대전화 재질에 따라 알레르기 반응을 보일 경우 휴대전화 사용을 멈추고 의사와 상담 하세요.

#### $\bigtriangleup$ 주의  $\,$  지시사항을 위반하였을 때, 경미한 상해나 제품 손상이 발생할 가능성이 있는 경우

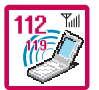

#### 긴급전화는 통화권 안에서만 가능하므로, 전원 및 통화가능 여부를 미리 확인하세요.

배터리는 주위의 이상현상(고온, 다습 등)이 있을 때는 자체의 보호 회로가 작동되어 휴대전화 전원이 중단됩니다. 이때에는 배터리를 휴대전화에서 뺀 후, 다시 끼워 사용하세요.

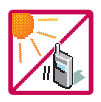

#### 배터리를 사용하지 않고 장시간 방치할 때는 충전시킨 후, 실온에서 보관하세요.

장시간 방치 후 다시 사용하려면 완전히 충전한 후 사용하는 것이 좋으며, 배터리가 변형이 되었을 때에 는 바로 배터리를 분리해 주시고 가까운 서비스 센터에 문의바랍니다. 너무 춥거나 더운 곳에서는 충전이 되지 않고 충전기가 적색으로 깜박입니다. 또한 충분히 충전된 배터리라도 자체 특성에 의해 전압이 낮아 져 사용시간이 짧아질 수 있습니다.

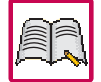

#### 휴대전화의 데이터는 별도로 기록/보관해 두세요.

사용자의 부주의나 제품의 고장 수리 시 또는 업그레이드 시, 부득이한 경우 휴대전화에 저장된 주요 내용이 지워질 수 있으니 중요한 번호는 미리 메모해 두세요. (벨소리, 문자/음성 메시지, 캐릭터, 사진/ 동영상 등이 초기화 될 수 있습니다.)

데이터 유실로 인한 피해는 제조업체가 책임지지 않으니 특별히 주의하시기 바랍니다.

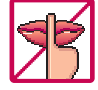

공공장소에서 휴대전화를 사용할 경우, 진동으로 하는 등 타인에게 방해가 되지 않도록 하세요. 휴대전화 사용 시 극히 일부 전자/통신 제품이 전자파에 영향을 받을 수 있으므로 주의하시기 바라며, 사용 설명서에 표기되지 않은 방법으로 휴대전화를 다른 장비에 연결하지 마세요.

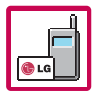

본 휴대전화는 전자파 인체보호기준에 적합한 제품입니다. 사용자의 건강과 안전을 위해 LG에서 제공하는 정품을 사용하세요.

그렇지 않은 경우 안전을 보장하지 못할 수도 있습니다.

### 사용하기 전에 기 차 례

### 사용하기 전에

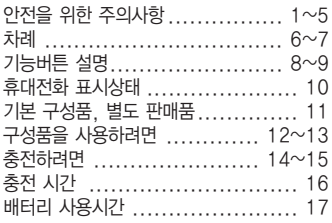

#### 전화기능

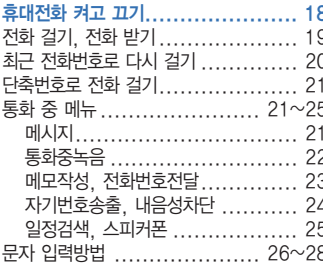

#### T서비스

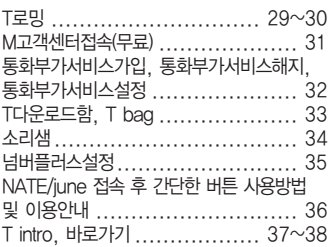

#### 메시지/전화

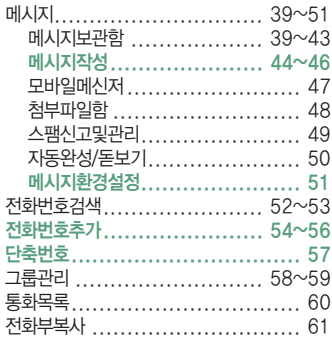

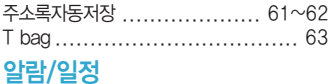

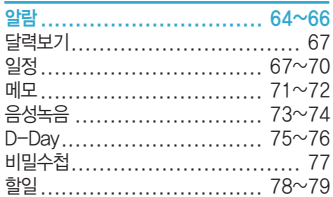

#### 멀티미디어

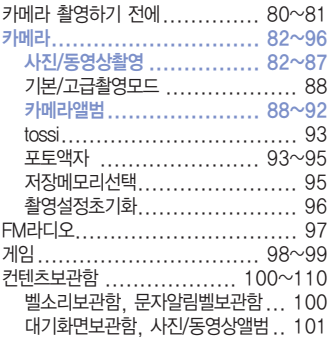

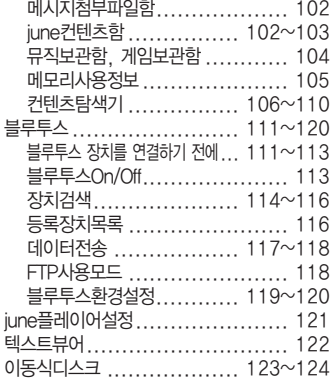

#### 편의기능

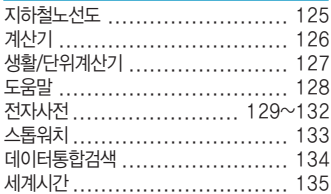

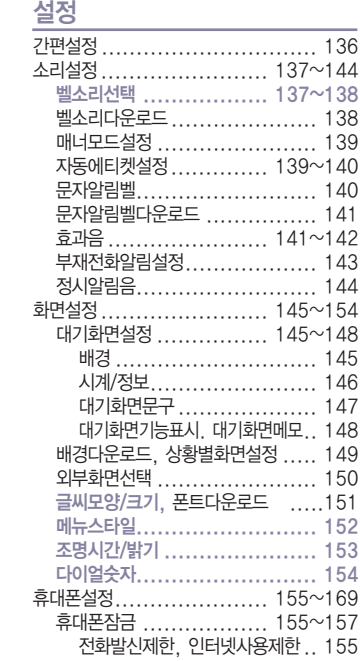

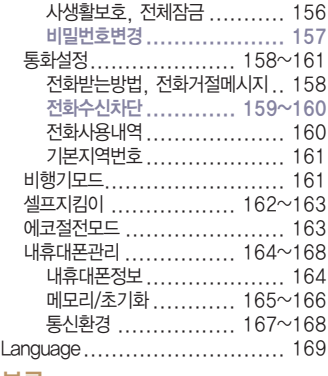

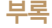

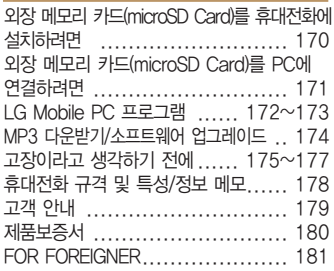

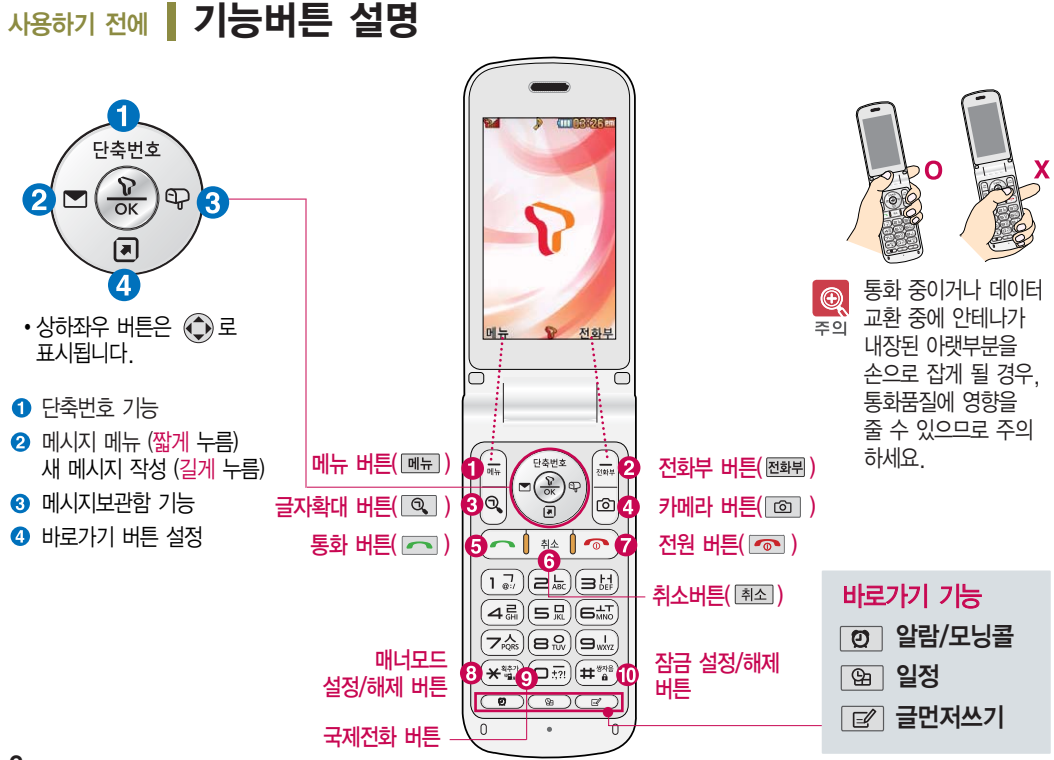

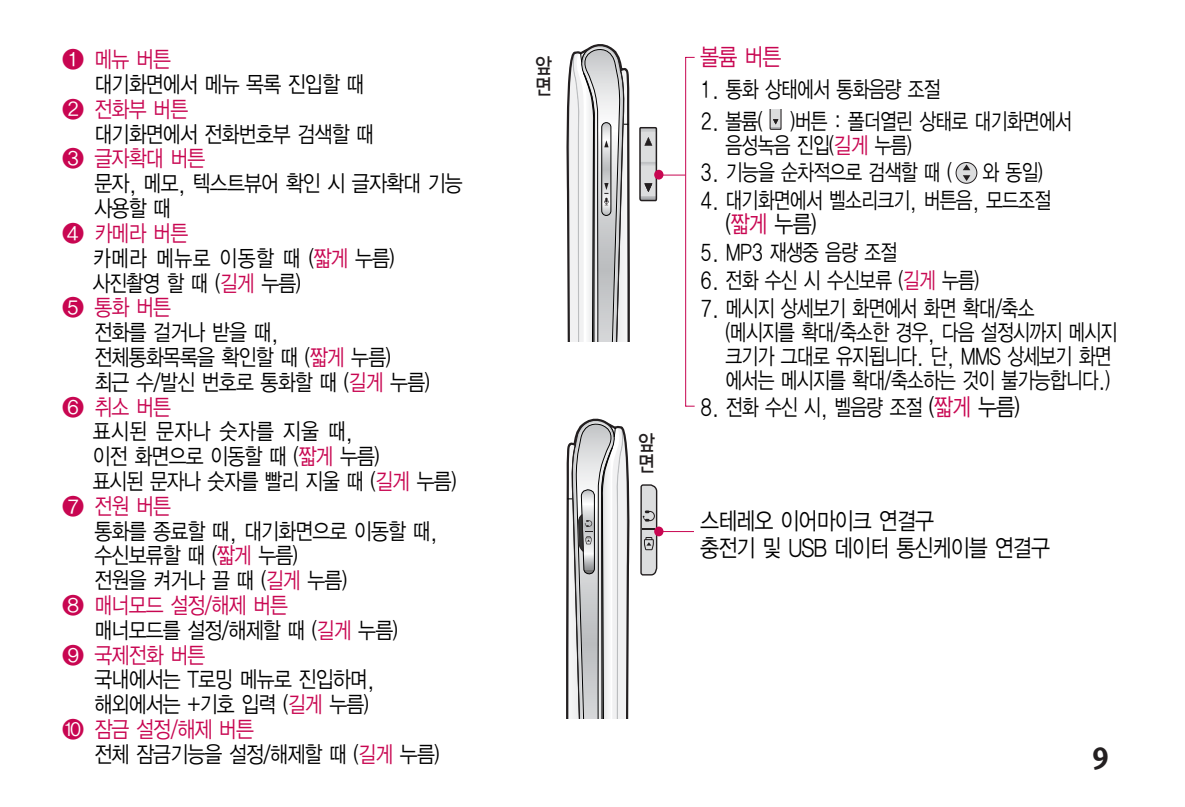

### 사용하기 전에 휴대전화 표시상태

■ 대기화면이란? 폴더를 열거나 전원을 켰을 때 나타나는 첫 화면을 말합니다.

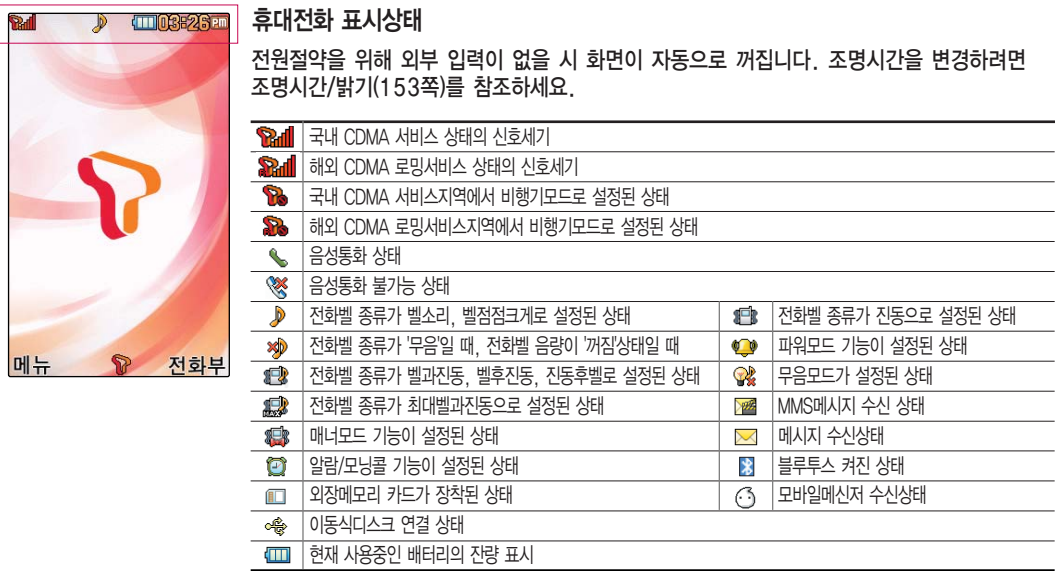

### 사용하기 전에 ▌ 기본 구성품

사용설명서에 표시된 그림이나 사진은 모델의 구성에 따라 다를 수 있습니다.

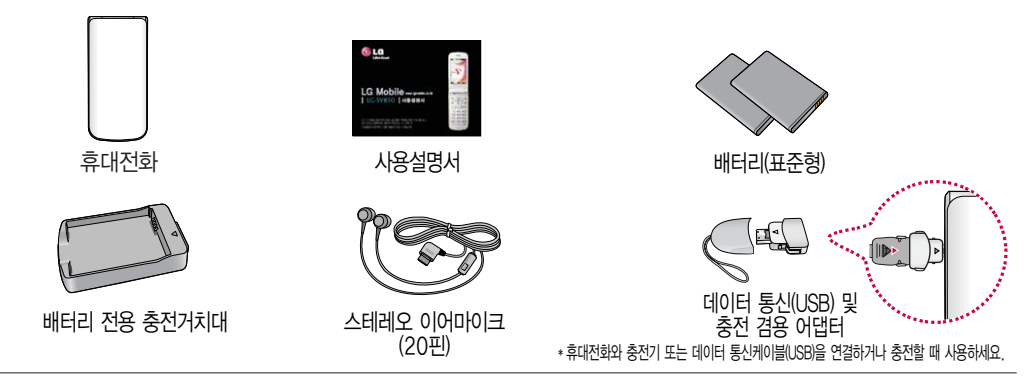

### 사용하기 전에 ▌ 별도 판매품

배터리 / 표준형 충전기 / USB 2.0 데이터 통신케이블 / 스테레오 이어마이크 / 데이터 통신(USB) 및 충전 겸용 어댑터 / 배터리 전용 충전거치대

기존 데이터 통신 케이블 및 타사 케이블 사용 시 포트 연결이 되지 않거나 속도가 떨어질 수 있으니 LG에서 제공되는  $\bigcircled{0}$ USB 2.0 데이터 통신케이블을 반드시 사용하세요. 주의

안전을 위해 LG전자에서 제공하는 정품을 사용하기 바라며, 추가 구입을 원할 경우 LG전자 고객상담실에 문의하세요. 별도의 보호케이스류(스티커 부착 포함)를 사용하는 경우 통화 성능을 비롯한 다양한 문제가 발생될 수 있으니 규정된 제품외에는 사용하지 마세요.

### 사용하기 전에 구성품을 사용하려면

#### 배터리 끼우고 빼기

■ 배터리를 휴대전화에서 빼기 전에 휴대전화의 전원을 반드시 끈 후, 배터리를 빼 주세요. (갑작스런 전원차단은 고장의 원인이 될 수 있습니다.)

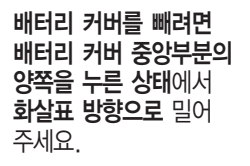

배터리 커버를 끼우려면 배터리 커버를 양쪽 홈에 맞춘 후 화살표 방향으로 밀어 주세요.

배터리를 끼우고 빼려면 배터리의 접촉 단자(금속부위) 부분을 접촉 단자에 맞춰 끼운 후 위로 눌러 끼우고, 빼려면 홈 부분을 이용하여 배터리를 위로 들어 올려 빼세요.

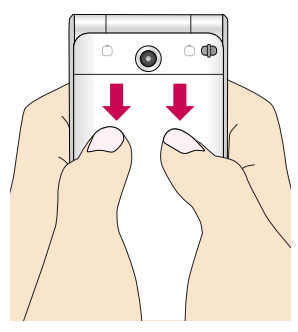

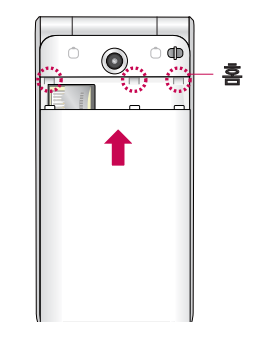

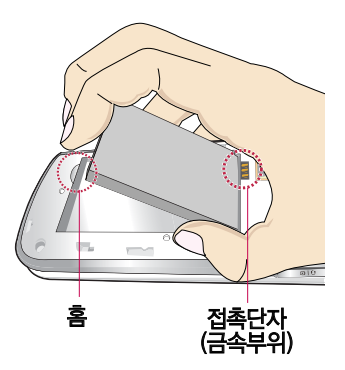

#### 스테레오 이어마이크 사용하기

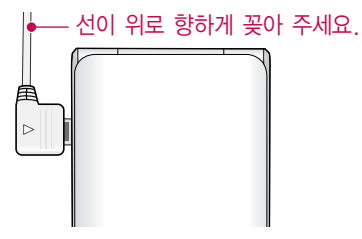

스테레오 이어마이크를 휴대전화에 꽂거나 뺄 때 무리한 힘을 가하지 마세요.

스테레오 이어마이크는 반드시 지정된 전용 스테레오 이어마이크를 사용하여 주세요.

(타 휴대전화와 호환되지 않을 수 있으며, 타 휴대전화에 연결하여 사용할 경우 손상을 가져올 수 있습니다. 또한 타 휴대전화에 제공된 스테레오 이어마이크를 연결하여 사용 시 오작동할 수 있으니 주의하세요.)

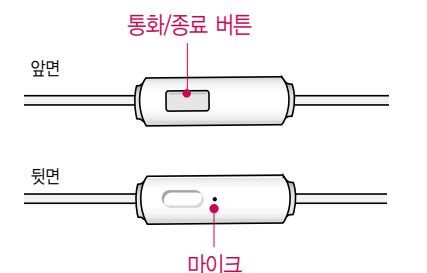

- 별도의 휴대전화 보호 케이스를 사용할 경우 스테레오  $\bigcirc$ 이어마이크 잭이 휴대전화에 완전히 삽입되지 않을 수 있으며, 쉽게 빠지거나 오작동 및 잡음이 발생할 수 있으니 주의하세요.
- 
- 휴대전화에 스테레오 이어마이크를 연결한 경우, • 참구 전화가 오면 스테레오 이어마이크의 통화/종료(□)
	- 버튼을 누른 후 통화하세요.

통화를 마치려면 스테레오 이어마이크의 통화/종료( ) 버튼을 길게 누르세요.

사용하기 전에 ▌ 충전하려면

#### 휴대전화에 끼워서 충전하기

■ 충전기를 뺄 경우, 그림처럼 양 옆을 누른 후 빼세요.

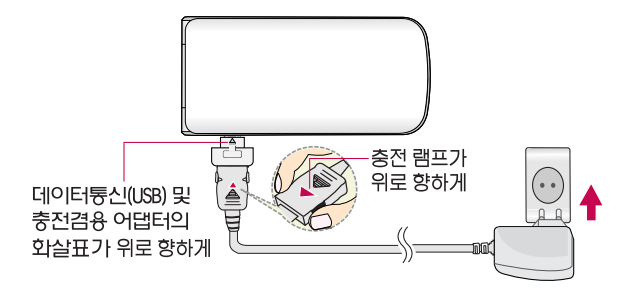

 $\bigcirc$ TTA Certified 인증( )을 획득한 표준형 충전기를 사용하시기 바라며, TTA 표준 20Pin 충전기를 사용하실 경우, 데이터통신(USB) 및 충전겸용 어댑터를 사용하실 필요없이 직접 연결하시기 바랍니다.

TTA Certified 인증을 받지 않은 충전기 사용 시 배터리의 수명이 단축되거나 폭발할 위험이 있고, 충전이 되지 않거나 휴대전화에 손상을 줄 수 있습니다.

LG전자에서 제공되는 정품이 아닌 경우 무료 서비스를 받을 수 없습니다.

#### 충전 거치대에 끼워서 충전하기

- \* 배터리를 끼우려면 : 배터리를 접촉단자(금속부위)에 맞춘 후 눌러 끼워 주세요.(표준형 충전기의 램프에 불이 들어오는지 확인하세요.)
- \* 배터리를 빼려면 : 배터리를 위로 들어 올려 빼세요.
- 충전기나 배터리 단자의 취급에 주의하세요. 단자 이상 시 무리한 충전을 시도하지 마시고, 가까운 서비스 센터에서 수리를 받으세요. (화재의 위험이 있습니다.)

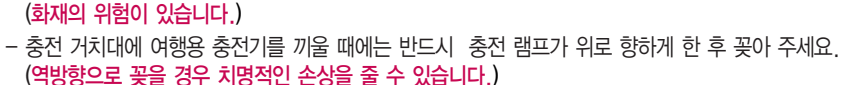

제품의 손상을 막으며, 오래 사용할 수 있도록 잘 읽고 올바르게 사용해 주세요. 표준형 충전기는 별도로 구입해야 합니다. 구입을 원할 경우 LG전자 고객상담실에 문의하세요.

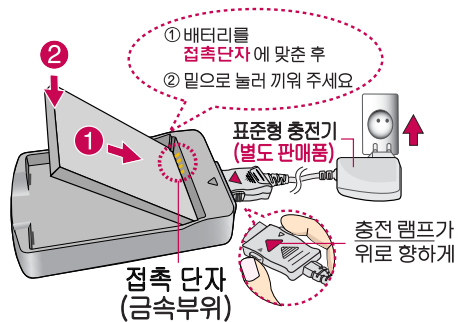

### 사용하기 전에 ▌ 충전 시간

#### 충전 중 램프 상태

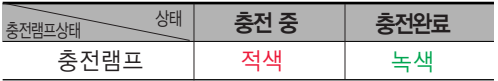

- 1. 만약 계속하여 적색 램프가 깜박이면 배터리를 충전기에 잘못 꽂은 경우이므로 배터리를 빼낸 후 다시 끼워 보세요. 그래도 깜박이면 배터리를 빼고 접촉부를 깨끗이 닦은 후 다시 충전하여 주세요. 4~5회 반복해도 정상적으로 동작 하지 않으면 LG전자 고객상담실에 문의하세요.
- 2. 충전기의 충전램프가 녹색으로 바뀐 뒤(충전완료) 충전기에 휴대전화가 계속 연결되어 있어도 제품은 손상되지 않습니다.
- 3. 제품구입 시에는 완전히 충전되어 있지 않으니 충분히 충전 한 후 사용하세요.

충전 중 충전램프가 녹색으로 바뀌어도 충분한 충전  $^\circledR$ (보상충전)을 위하여 바로 충전기에서 분리하지 마세요.

충전램프의 상태가 적색에서 녹색으로 바뀌면 배터리는 완충상태입니다.

데이터 통신 및 충전 겸용 어댑터는 휴대전화 연결구에 바르게 꽂아 사용하세요. 휴대전화 사용 시 어댑터를 꽂아두면 연결구가 파손될 위험이 있으니, 어댑터를 사용한 후에는 반드시 휴대전화에서 분리해 주세요.

충전상태에 따라서 충전 시간이 달라질 수 있으며, 배터 Ø 참구 리가 구입했을 때보다 사용시간이 짧아지면 새 배터리를 구입하여 사용하세요. (보증기간은 구입후 6개월입니다.)

#### 충전에 걸리는 시간

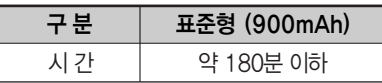

일정시간이 지나면 배터리의 손상을 방지하기 위해 전원이 자동으로 꺼집니다. 충전한 후 사용하세요.

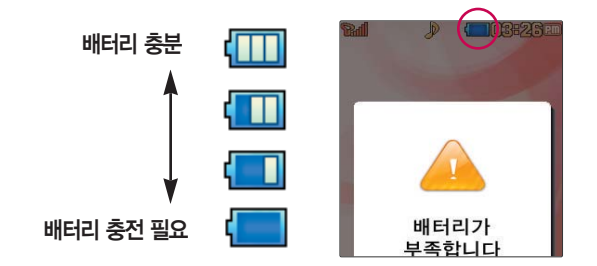

**16**

### 사용하기 전에 ▌ 배터리 사용시간

[새 배터리 기준]

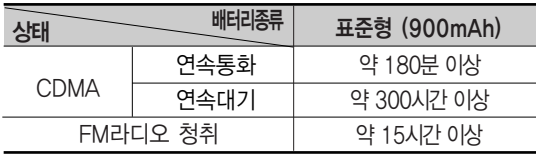

사용시간 문제로 서비스 센터를 방문하려면? 방문 시 휴대전화, 충전기, 배터리를 지참해야 정확한 조치를 받을 수 있습니다.

소비자 보호원에서 제공한 기준에 따라 배터리 연속 통화시간과 대기시간은 당사의 실험실에서 실제 환경으로 측정된 수치이나, 사용형태에 따라 사용설명서의 수치와 다를 수 있습니다.

#### 배터리에 대하여

- 1. 배터리 사용시간은 이동통신 사업자에서 서비스하는 형태, 사용 온도, 배터리 사용기간, 사용자의 유동성 등에 따라 달라집니다.
- 2. 배터리는 소모품이므로 구입 시보다 사용시간이 점차적으로 단축됩니다. 사용시간이 구입 시보다 반으로 떨어지면 새 배터리를 구입하십시오. (보증기간은 구입 후, 6개월입니다.)
- 3. 최첨단 리튬폴리머 또는 리튬이온 배터리 채용으로 완전히 방전하지 않고 충전하여도 배터리 수명에는 전혀 영향을 주지 않습니다.
- 4. 휴대전화를 사용하지 않아도 배터리는 소모되며, 게임∙인터넷 등의 부가 기능을 사용할 경우 또는 서비스가 되지 않는 지역에서 오랫동안 있을 경우에도 배터리 소모가 많아 대기시간이 급격히 짧아질 수 있습니다.
- 5. 배터리를 휴대전화에서 빼기 전에 휴대전화의 전원을 반드시 끈 후, 배터리를 빼 주세요. (갑작스런 전원 차단은 고장의 원인이 될 수 있습니다.)

### 전화기능 | 휴대전화 켜고 끄기

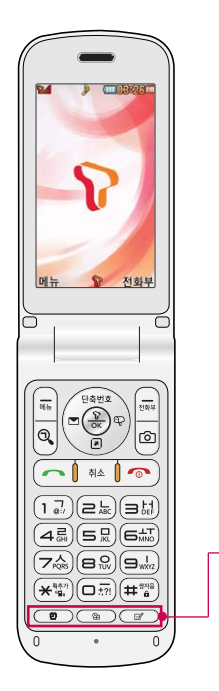

켜려면  $\overline{)}$  짧게 누름 (약 1초) **1**

**2 끄려면 2 길게 누름 (약 3초)**<br>휴대전화를 켤 때/끌 때 나는 소리를 변경하려면

 $\boxed{$   $\blacksquare$  $\blacksquare$   $\blacksquare$   $\blacksquare$   $\blacksquare$   $\blacksquare$   $\blacksquare$   $\spadesuit$   $\spacksquare$   $\spacksquare$ 변경할 수 있습니다.

• 매너모드( 2 )로 설정되어 있는 경우

휴대전화를 켤 때 : 전원켜기음이 설정되어 있으면 진동이 울리면서 켜지고, 전원켜기음이 해제되어 있으면 소리없이 켜집니다.

휴대전화를 끌 때 : 전원끄기음 설정과는 상관없이 소리없이 꺼집니다.

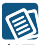

< 예너모드(  $\bullet$ )로 설정되어 있으면 휴대전화를 켜거나 끌때 소리없이 켜지고 꺼집니다.

휴대전화 사용 중 이상동작이 발생하거나 전원이 켜지지 않으면 배터리를 빼서 다시 끼운 후, 휴대전화를 켜 주세요. 다시 켤 때는 약 5초 정도 경과 후에 켜 주세요.

- 앜람( | ◎ | ) : 대기화면에서 앜람메뉴로 바로 진입할 수 있습니다.
	- •일정( ) : 대기화면에서 일정메뉴로 바로 진입할 수 있습니다.
- 글먼저쓰기( 그 ) : 글먼저쓰기 화면에서 내용을 입력 후 모음 을 눌러 문자보내기, 메모에저장, 일정에저장, 통합검색 메뉴로 바로 진입할 수 있습니다.

#### **19**

볼륨( )버튼을 길게 누르거나 [보류] 또는 e 들 누르면 전화수신을 보류할 수 있습니다. 전화 수신 보류 상태에서 끊기 또는 e e 를 다시 누르면 수신 보류 중인 전화가 끊어집니다. 전화 수신이 불가능한 경우

스테레오 이어마이크를 연결한 경우, 스테레오 이어마이크의 통화/종료( ) 버튼을 누르고 통화하세요.

전화번호 입력 후 메뉴 로 메시지전송, 전화번호저장, 모바일메신저, 보내기/접속(메시지 콜/콜미프리), 발신번호숨김, 수동대기(W), 자동대기(P), 전화번호검색을 선택할 수 있습

스테레오 이어마이크가 휴대전화에 연결되어 있는 경우, 전화번호 입력 후

(전화받는방법 158쪽 참조하세요.) **1**

전화벨이 울리면 [ᄌ] 를 누르세요.

니다.

## 전화기능 전화 받기

 $2$  통화를 끝내려면  $\overline{\bullet}$  를 누르세요.

(번호를 지우려면 [취조]를 누르세요.)

자주 사용하는 지역 번호를 휴대전화에 기본 지역번호로 설정해 두면 지역번호를 누르지 않고 전화를 걸 수 있습니다. 기본지역번호 161쪽을 참조하세요.

#### 지역번호와 전화번호 입력 후 주기를 누르세요. **1**

누르면 폴더를 닫아도 전화연결은 종료되지 않습니다.

전화기능 전화 걸기

#### 수신된 문자 표시 걸려온 전화 표시 ■ │ 통화중대기 표시  $\boxtimes$ ■ Ξ. 嗣 내가 건 전화 표시 통화 중 메모 표시 발신된 문자 표시  $\sum$  $\mathbb{R}$ 부재 중 통화 표시 R. 무선 인터넷 접속 표시 수신된 MMS 문자 표시  $\mathbb{R}$ Б 수신차단 표시 四 발신된 MMS 문자 표시

통화종료 후 주 를 누르면 통화목록의 전체목록에서 메모한 전화번호를 확인할 수 있습니다.

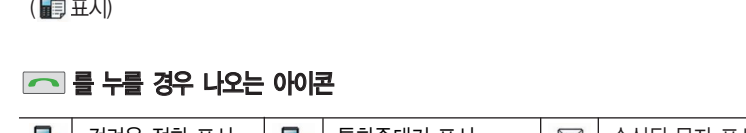

통화 중에 상대방의 전화번호를 메모하려면 통화상태에서 숫자 버튼을 눌러 전화번호를 입력한 후 (유)를 누르세요.

**[<a]** 를 누른 후 (\*) 로 걸고자 하는 전화번호 선택 후 **[<a]** 를 누르세요.<br>최근 전화번호는 500개까지 저장됩니다.

통화 중에 메모한 전화번호를 확인하려면

### 전화기능 최근 전화번호로 다시 걸기

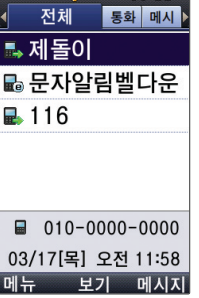

### 전화기능 단축번호로 전화 걸기

 $\Gamma$   $\equiv$  눌러  $\Gamma$ ) 로 걸고자 하는 단축번호 또는 이름 선택 후  $\Gamma$  를 누르세요. 대기화면에서 입력된 단축번호를 길게 눌러도 통화 가능합니다.

### 통화중메뉴 통화중메뉴

통화 상태에서  $\boxed{91}$  → $\left(\frac{4}{7}\right)$  를 눌러 메시지, 통화중녹음, 메모작성, 전화번호전달, 자기번호송출, 내음성차단(내음성송출), 일정검색을 선택할 수 있습니다.

### 통화중메뉴 메시지

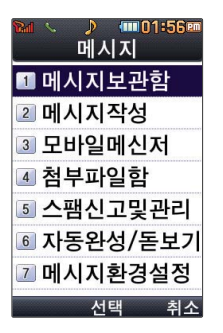

$$
↑   \overline{\text{59}}\text{89} \times \text{199} \times \text{199} \rightarrow \text{199} \cdot \text{199} \cdot \text{199} \
$$

- **2** (◆) 로 원하는 항목 선택 후 (<u>\*</u>) 누름
	- 메시지보관함, 메시지작성, 모바일메신저, 첨부파일함, 스팸신고및관리, 자동완성/ 돋보기, 메시지환경설정

图 자세한 내용은 메시지(39~51쪽)를 참조하세요. 참고

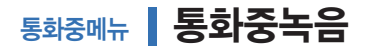

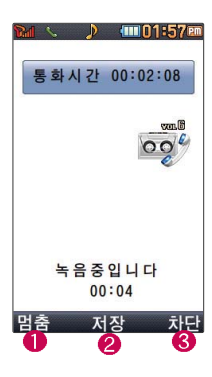

### 통화상태에서 **메뉴** → (+) 를 눌러 통화중녹음 선택 후

음성을 저장하려면 누름 통화 내용은 메모리 한도 내에서 무제한 녹음할 수 있으며, 목록은 1,000개까지 나타납니다. 통화 중 볼륨( )버튼을 길게 누르면 통화중녹음으로 진입 가능합니다. 녹음된 내용은 통화 종료 후 <u>메뉴</u> → 3 → 4 | 음 눌러 목록에서 확인하세요. 통화 중 통화 음량을 조절하려면 볼륨( ) 버튼을 눌러 크기를 조절하세요. 음성 녹음 후 3초간  $[32]$   $\bullet$  이외의 버튼 입력이 제한됩니다.

- 녹음 일시 멈춤(다시 녹음하려면 한번 더 누름)
- $\bigcirc$  녹음 내용 저장
- 송화음 송출 차단(다시 송화음을 송출하려면 한번 더 누름)

### 통화중메뉴 메모작성

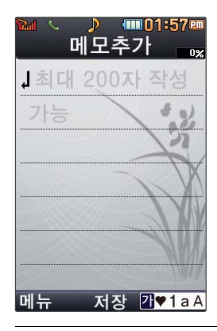

통화 중에 원하는 내용을 메모로 작성하여 저장할 수 있습니다. 통화상태에서  $\boxed{m_{\overline{n}}}\rightarrow\left(\begin{matrix} 0\\ \overline{v} \end{matrix}\right)$ 를 눌러 메모작성 선택 메모 작성 후 누름 취소하려면 [취조] 또는 [메뉴] → 입력취소 선택 문자 입력방법(26~28쪽)을 참조하세요.  $\circ$  통화 종료 후 메뉴 → 3 → 3 → 3 을 눌러 저장한 메모를 확인할 수 있습니다. 참고

### 통화중메뉴 전화번호전달

있습니다.

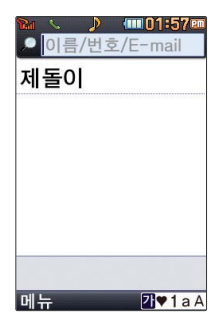

통화 중에 전화번호부에 저장된 전화번호를 검색하여 상대방에게 문자메시지로 선택한 전화번호를 전송할 수 있습니다. 통화상태에서  $M_H$  → ( $\widehat{\widehat{}}$ ) 를 눌러 전화번호전달 선택 전화번호부에 저장된 번호가 있어야 합니다.  $\left( \bigodot \right)$ 로 전화번호부에서 원하는 번호 선택 후  $\left( \mathbb{R}\right)$  누름 선택한 전화번호가 상대방에게 문자메시지로 전달됩니다. 상대방이 휴대전화로 전화를 건 경우 및 휴대전화 번호로 전화를 받은 경우 사용할 수 图

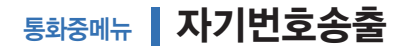

음성사서함으로 연결된 경우 연락받을 내 번호를 편리하게 남길 수 있습니다. 음성사서함 전환 후 음성안내에 따라 번호선택 ▶ <sup>[취소]</sup> ▶ <sup>[메뉴]</sup> → (-) 를 눌러 자기번호송출 선택 ▶ 음성안내에 따라 버튼( $\overline{f}$  /  $\overline{f}$  ) 선택

### 통화중메뉴 내음성차단

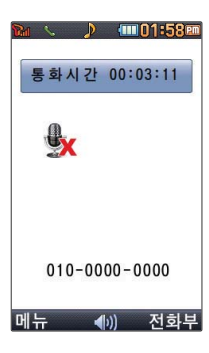

주변이 시끄럽거나 통화하기 곤란할 때 상대방에게 내음성이 들리지 않게 하는 기능으로, 상대방의 말은 계속 들을 수 있습니다. 통화상태에서 **OHH** → (+) 를 눌러 내음성차단 선택 해제하려면 다시 한번 <sup>메뉴</sup> → 내음성송출 선택

### 통화중메뉴 일정검색

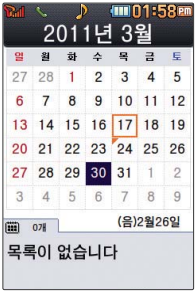

통화 중 일정검색을 선택하여 등록된 일정을 확인할 수 있는 기능입니다. 통화상태에서 **메** → (+) 를 눌러 일정검색 선택 달력에서 로 표시된 날짜는 일정 데이터를 가지고 있는 날짜입니다.

자세한 내용은 일정(67~70쪽)을 참조하세요.

### 통화중메뉴 스피커폰

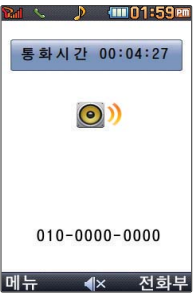

통화 중에 상대방의 목소리를 스피커로 크게 들을 수 있는 기능으로 회의와 같이 여러 사람이 이야기하고자 할 때 사용하면 편리합니다. 통화상태에서  $\mathbb{Q}_n$ )를 누르면 스피커폰 기능이 설정되며 화면에  $\mathbb{Q}_n$ 이 나타납니다. 스피커폰 기능을 해제하려면 다시 한번 ( )를 누르세요.

스피커폰 기능을 해제하지 않고 귀에 직접 대고 통화하면 소리가 크게 나므로 동이 주의하시기 바랍니다.

### 문자 입력 방법

- ◯ 를 눌러 상하좌우로 이동할 수 있으며, 원하는 글자를 수정하거나 삽입할 수 있습니다.
- 이미 입력한 글자 사이에 빈 칸을 넣으려면  $\overline{a}$ , 1aA]를 눌러 기호( $\overline{a}$ ) 선택 →  $\overline{a}$ , →  $\overline{a}$ , 를 누르고,  $C = \frac{1}{2}$  다음 글자가 빈 칸이면  $\widehat{C}$  를 누르세요.
- 문자 입력 중 [취소] 를 누르면 커서 앞의 글자가 한글자씩 지워집니다. ( [취소] 를 길게 누르면 한글자씩 빠르게 지워집니다.)

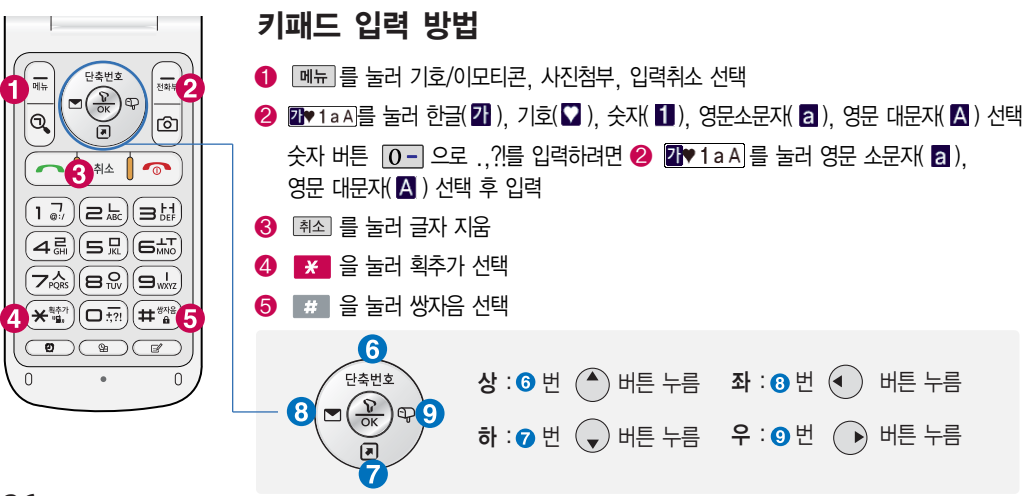

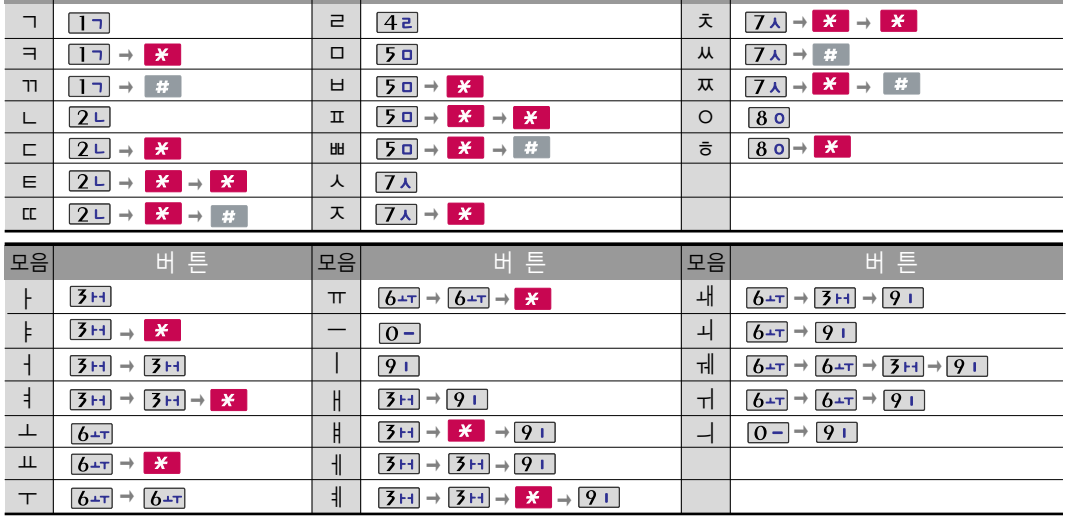

버 튼

재음

버 튼

한글 문자입력표 \* <mark>\*</mark> :획추가 # :쌍자음

버튼

자음

사용자의 이해를 돕기 위해 버튼 모양을 변경했습니다.

자판에 표시되어 있지 않은 자음과 모음은 | ※ | 획추가와 | # | 쌍자음을 사용하여 입력하세요.

재음

### 문자 입력 방법

### 한글 입력방법

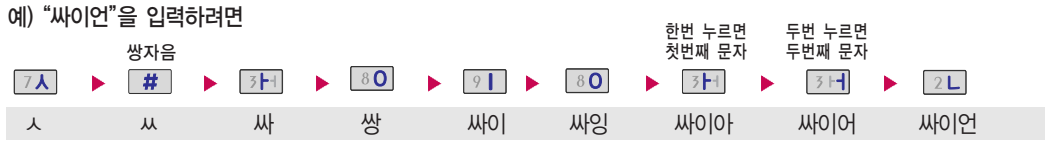

### 영문 입력방법

예) "I G"를 입력하려면

21♥1aAl를 눌러 영문 대문자( A ) 선택 ▶ 5 □ 세 번 누름 ▶ 4 리 LG

#### 기호/^.^(이모티콘) 입력방법 (메모 입력 시 나타나는 화면입니다.)

 $\blacksquare$  mlᠷ ]를 누른 후 (◆)(상하 버튼)으로 기호/이모티콘을 선택하거나 기호(♡)를 선택하여 기호, 이모티콘(T.T, (^-^)v, (-べ- ) 등)을 선택하여 입력할 수 있습니다.

2<sup>1</sup>♥ 1a A 를 눌러 기호( 2) 선택 ▶ ■ ▶ ● ● → ● 예) "♥ "를 입력하려면

예) ¨ <sub>∗</sub>∧∧<sub>\*</sub> ¨를 입력하려면<br><del>———</del>—————————

21♥1aA]를 눌러 기호( 2) 선택 ▶ (■) 로 일반기호2 선택 ▶ 42 ▶ (\*) 누름

图 기호를 사용하여 문자메시지를 보낼 경우, 상대방의 휴대전화 종류에 따라 동일한  $\frac{1}{2}$  모양으로 전송되지 않을 수 있습니다. (예 : 일반기호11( ) 등)

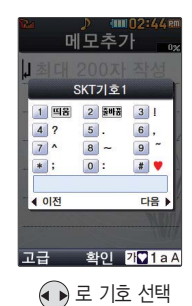

### T서비스 **| T로밍**

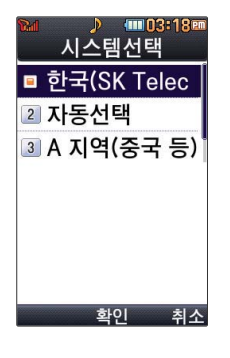

T로밍에서 시스템 선택 시 서비스지역을 잘못 선택할 경우 통화가 되지 않으니 주의하세요. 시스템선택

**[메뉴], 11, 11, 11 로 시스템선택 선택 후 ۞ 누름 1**

비밀번호(4자리) 입력 **2**

## 로 원하는 항목 선택 후 누름 **3**

- 1. 한국(SK Telecom) : 한국에서 전화를 사용할 때 선택합니다.
- 2. 자동선택 : 해외에서 CDMA 자동모드로 사용할 때 선택합니다. 현지에서 계속 No Service로 표시될 경우 CDMA A 지역(중국 등)이나 CDMA B지역 (미국 등)을 선택하세요.
- 3. A 지역(중국 등) : 중국, 괌, 뉴질랜드, 대만, 홍콩, 사이판, 태국, 이스라엘, 미국 일부지역에서 사용할 경우 선택합니다.
- 4. B 지역(미국 등) : 미국 주요 지역, 호주, 캐나다 지역에서 사용할 때 선택 합니다. 단, 미국 내에서 No Service로 표시될 경우 CDMA A 지역(중국 등) 을 선택하세요.

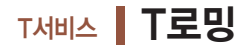

로밍오토다이얼은 해외 로밍 시에만 설정이 가능합니다.

#### 로밍오토다이얼

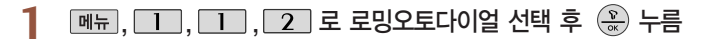

$$
2 \quad \circled{e}
$$
  $\equiv$   $\frac{1}{2}$   $\frac{1}{2}$ 

국내에서 사용중인 휴대전화 및 전화번호를 해외에서 사용하고자 할 때 필요한 기능입니다.

자세한 해외 사용지역 및 통화방법 안내는 이동통신 서비스 사업자에게 문의하세요.

#### 로밍듀얼시계

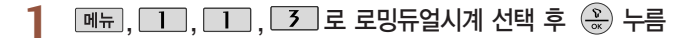

2 (→) 로 해제/설정 선택 후 (\*) 누름

### T서비스 M고객센터접속(무료)

**[메뉴 , 11], 2 로 M고객센터접속(무료) 선택** 

본인 인증 후 접속화면이 나타납니다. **1**

원하는 항목의 숫자 버튼을 누르거나  $\binom{2}{x}$  로 선택 후  $\binom{2}{x}$ 누름 **2**

서비스 접속을 종료하려면 누름

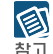

휴대전화에서 실시간으로 편리하게 사용요금 조회, 부가서비스/요금제, 통화품질/AS안내, 멤버십/T로밍, 상담원연결, 사용중인 서비스 등을 할 수 있는 모바일(M) 고객센터입니다. M고객센터 접속 시 개인 정보 보호를 위해 이동전화 가입자 명의의 주민등록번호 뒷 7자리 인증이 필요합니다. 자세한 사항은 이동통신 사업자 및 홈페이지(http://www.tworld.co.kr)를 참고하세요.

- \* 전화 통화 관련 부가서비스 안내
- 통화중대기 서비스 : 통화 중에 전화가 걸려오면 현재 통화중인 전화를 잠시 대기시키고 새로 걸려온 전화를 받을 수 있는 무료 서비스로, 통화중대기 서비스를 이용하려면 M고객센 터의 부가서비스에서 통화중대기 서비스를 설정해야 합니다.
- 발신정보표시 서비스 : 전화를 건 상대방의 전화번호가 휴대전화에 표시되는 서비스입니다.

### T서비스 통화부가서비스가입

이동통신 사업자의 부가 서비스를 휴대전화에서 직접 선택하여 편리하게 등록 및 해제할 수 있습 니다. 자세한 내용은 이동통신 사업자에게 문의하세요.

 $M_{\text{H}}$ ,  $\boxed{1}$ ,  $\boxed{3}$  로 통화부가서비스가입 선택

접속화면이 나타납니다. **1**

원하는 항목의 숫자 버튼을 누르거나 로 선택 후 누름 **2**

서비스 접속을 종료하려면 | < 누름

## T서비스 통화부가서비스해지

- $\boxed{m_{\overline{n}}}$ ,  $\boxed{1}$ ,  $\boxed{4}$ , 로 통화부가서비스해지 선택
	- 접속화면이 나타납니다. **1**
- **2** 원하는 항목의 숫자 버튼을 누르거나 (ु) 로 선택 후 《金》누름<br>서비스 전속을 종료하려면 *G*ol 누를

서비스 접속을 종료하려면 누름

## T서비스 통화부가서비스설정

- $M_{\rm H}$ ,  $\boxed{1}$ ,  $\boxed{5}$  로 통화부가서비스설정 선택
	- 접속화면이 나타납니다. **1**
- **2** 원하는 항목의 숫자 버튼을 누르거나 (및) 로 선택 후 《공) 누름<br>서비스 전속을 종료하려면 *모*기누를 서비스 접속을 종료하려면 n 누름

### T서비스 T다운로드함

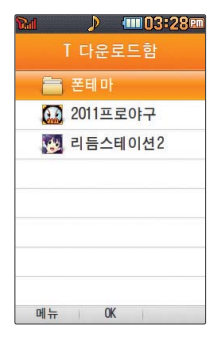

, , 로 T다운로드함 선택 **1**

**2** 로 원하는 항목 선택 후 누름

- 1. 폰테마 : 폰꾸미기, 배경화면, 플래시 등 폰을 꾸밀 수 있는 다양한 컨텐츠를 다운로드 하여 저장할 수 있습니다.
- 2. 2011프로야구 : 2011 프로야구 게임을 사용할 수 있습니다.
- 3. 리듬스테이션2 : 리듬스테이션2 게임을 사용할 수 있습니다.

201프로야구, 리듬스테이션2는 SK텔레콤에서 기본으로 제공하는 게임입니다. 게임의 图 무료 이용 후 일정 시점 이후 정식판 등록 시 정보이용료가 부과되며, 정식판 미등록 시 찬규 게임 이용이 불가능합니다. 상용게임과는 차이가 있을 수 있으며, 기본 탑재된 게임은 사업자 정책에 따라 변경될 수 있습니다.

### T서비스 T bag

가입 후 사용할 수 있으며, 데이터 통화료 와 정보이용료 없이 무료로 이용할 수 있는 서비스입니다. **THE A**, **11**, 7 로 T bag 선택 **2 3** 비밀번호 입력  $\left(\bigodot\right)$ 로 원하는 항목 선택 후  $\left(\frac{\infty}{\infty}\right)$  누름

�자세한 사항은 63쪽을 참조하세요.

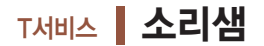

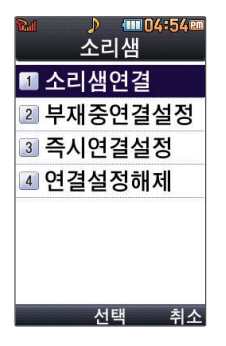

#### **메뉴** , 1 , 8 로 소리샘 선택

### 2 (+) 로 원하는 항목 선택 후 (\*) 누름

- 1. 소리샘연결 : 휴대전화의 전원이 꺼졌거나 전화를 받을 수 없는 경우 전화를 건 상대방의 메시지를 음성으로 받을 수 있는 기능입니다. (무료 서비스)
- 2. 부재중연결설정 : 전화통화를 할 수 없는 상태일 때 통화가 걸려올 경우 소리샘으로 전환되도록 설정할 수 있습니다.
- 3. 즉시연결설정 :걸려온 모든 통화를 바로 소리샘으로 연결합니다.
- 4. 연결설정해제 : 소리샘 서비스를 해제합니다.

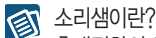

휴대전화의 전원이 꺼졌거나 전화를 받을 수 없는 경우 전화를 건 상대방의 메시지를 음성으로 받을 수 있는 기능입니다. (무료 서비스)
## T서비스 넘버플러스설정

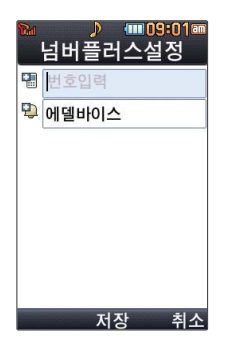

**[메뉴], 11, 9 로 넘버플러스설정 선택** 

비밀번호(4자리) 입력 **1**

- 전화번호 입력 후 로 이동 **2** 이동통신 사업자의 넘버플러스 서비스에 가입 후 등록된 전화번호를 입력합니다.
- 벨소리 선택  $\left(\begin{matrix} \bullet \\ \bullet \end{matrix}\right) \rightarrow \left(\begin{matrix} \bullet \\ \bullet \end{matrix}\right)$  .  $\bullet$   $\left(\begin{matrix} \bullet \\ \bullet \end{matrix}\right)$  .  $\bullet$   $\left(\begin{matrix} \bullet \\ \bullet \end{matrix}\right)$  .  $\bullet$   $\left(\begin{matrix} \bullet \\ \bullet \end{matrix}\right)$  .  $\bullet$   $\left(\begin{matrix} \bullet \\ \bullet \end{matrix}\right)$  .  $\bullet$   $\left(\begin{matrix} \bullet \\ \bullet \end{matrix}\right)$  .  $\bullet$   $\left(\begin{matrix} \bullet \\ \bullet \end{matrix}\right)$  .  $\$
- **4** (▶)로 번호저장 여부 선택 후 ۞ 누름

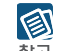

기존 전화번호 외에 다른 1개의 전화번호를 등록하여 각각의 전화번호를 업무용/개인용 등의 용도로 구분하여 사용할 수 있는 서비스로, 추가 등록한 번호로 전화가 왔을 때의 벨소리를 설정할 수 있습니다. 이동통신 사업자의 넘버플러스 서비스에 가입해야만 사용 가능합니다. (유료 서비스)

각 부가서비스의 접속 번호를 편집할 수 있습니다. (단, 접속번호를 임의로 편집 후 저장 할 경우 해당 서비스를 이용하지 못할 수 있으므로 주의하시기 바랍니다.)

# T서비스 NATE/june 접속 후 간단한 버튼 사용방법 및 이용안내

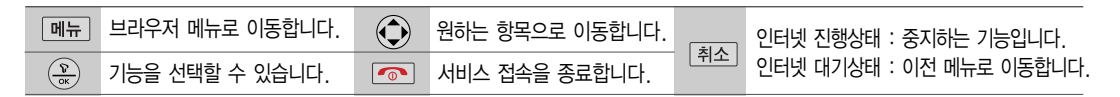

#### <브라우저 메뉴>

주소검색 : 접속할 사이트의 주소를 직접 입력하여 이동할 수 있습니다.

#### 즐겨찾기

- 1. 즐겨찾기추가 : 자주 접속하는 페이지 및 메뉴를 즐겨 찾기에 추가할 수 있습니다.
- 2. 즐겨찾기보기 : 즐겨찾기에 추가한 페이지 및 메뉴를 확인할 수 있습니다.

#### 히스토리

최근에 검색하거나 접속했던 사이트 목록을 확인할 수 있습니다.

#### 이동

1. 홈으로 : 가장 상위 사이트로 이동합니다. 2. 새로고침 : 현재의 사이트를 다시 표시합니다.

- 3. 이전페이지 : 바로 전에 방문한 사이트로 이동합니다.
- 4. 다음페이지 : 이전페이지로 이동한 경우 다음페이지로 돌아갑니다.
- 5. 검색 : NATE에서 제공하는 검색페이지로 이동합니다.
- 6. 사이트맵 : NATE에서 제공하는 사이트맵으로 이동합 니다.

#### 유용한 도구

- 1. 주소록 검색 : NATE/june에 접속된 상태에서 휴대 전화에 저장되어 있는 전화번호를 검색할 수 있습니다.
- 2. 확대보기 설정 : 확대보기 설정을 한 후 볼륨( )을
- 이용하여 화면을 확대/축소할 수 있습니다.
- 3. 환경설정 : 주소 창 설정/화면스크롤단위/Browser
	- 버전/캐쉬비우기/ 압축설정을 설정할 수 있습니다.
- 4. 브라우저정보: 브라우저 정보를 확인할 수 있습니다.

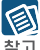

NATE/june 서비스 내용은 이동통신 서비스 사업자의 사정에 따라 변경될 수 있습니다. 자세한 사항은 이동통신 서비스 사업자에게 문의하세요.

# T서비스 T intro

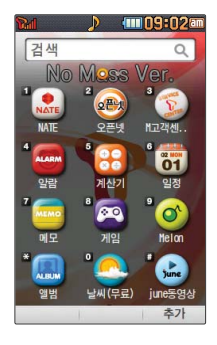

자세한 사항은 이동통신 서비스 사업자에게 문의 하세요.

**1** 로 T intro 선택

# 로 원하는 항목 선택 후 누름 **2**

- 1. NATE : 이동통신 사업자가 제공하는 무선인터넷 서비스로 각종 정보 검색 및 게임, 노래방, 벨소리 등의 다양한 컨텐츠를 다운로드할 수 있습니다. NATE 서비스에 연결 되면 휴대전화는 통화 중 상태가 되며, 약 5분 동안 입력이 없으면 접속이 자동해제 됩니다. NATE에 대한 자세한 사항은 이동통신 사업자에게 문의하세요.
- 2. 오픈넷 : 다양한 인터넷 사이트를 모아놓은 모바일 인터넷 포털로, 서비스와 관련한 자세한 내용은 홈페이지(www.winc.or.kr)를 참조하세요. 서비스 제공업체의 상황에 따라 원활히 접속되지 않을 수 있습니다.
- 3. M고객센터(무료) : 휴대전화에서 실시간으로 편리하게 사용요금 조회, 부가서비스 신청/변경, 통화 내역 조회 등을 할 수 있는 모바일(M) 고객센터입니다.
- 4. 알람 : 알람 메뉴를 이용할 수 있습니다.
- 5. 계산기 : 계산기 메뉴를 이용할 수 있습니다.
- 6. 일정 : 일정 메뉴를 이용할 수 있습니다.
- 7. 메모 : 메모 메뉴를 이용할 수 있습니다.
- 8. 게임 : 게임 메뉴를 이용할 수 있습니다.
- 9. Melon : 음악감상, MP3 다운로드 등을 제공하는 온라인 음악 서비스 입니다.
- 10. 카메라앨범 : 카메라 앨범 메뉴를 이용할 수 있습니다.
- 11. 날씨(무료) : 무료 날씨정보를 확인할 수 있습니다.

# T서비스 T intro

- 12. june동영상 : june동영상 서비스에 접속하여 음악, 영화, 뮤직비디오 등의 다양한 동영상 컨텐츠를 즐길 수 있으며, 원하는 컨텐츠를 휴대전화에 다운로드할 수 있습니다. june동영상 서비스에 대한 자세한 사항은 이동통신 사업자에게 문의하세요.
- 13. 모바일 메신저 : 휴대전화로 메신저 서비스를 이용할 수 있습니다. (47쪽 참조)
- 14. T bag : 휴대전화 속의 개인 컨텐츠(주소록(전화번호), 수/발신 문자 메시지, 폰사진)를 온라인 T world에 보관, 관리할 수 있는 서비스입니다.
- 15. 실시간TV : june 방송서비스의 실시간TV 서비스에 접속하여 공중파 및 케이블 TV 프로그램을 실시간으로 시청할 수 있습니다. 실시간TV 서비스에 대한 자세한 사항은 이동 통신 사업자에게 문의하세요.
- 16. 추가 : 기본 기능, WAP 즐겨찾기, T 다운로드함의 아이콘을 T intro에 추가할 수 있습니다.

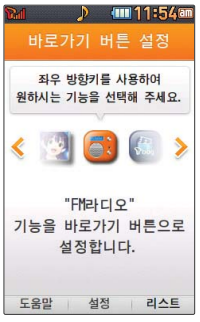

## 바로가기

- $\,$  대기화면에서  $\, \widehat{ } \, \, \widehat{ } \,$  를 길게 눌러 바로가기 선택 **1**
- 로 원하는 항목 선택 후 누름 **2**
	- '도움말' 로 바로가기 도움말을 확인할 수 있으며, '리스트' 로 항목을 리스트로 확인할 수 있습니다.

③ 반로가기 기능 설정을 하지 않은 경우 대기화면에서 ⊙를 짧게 눌러도 바로가기 버튼  $\sum_{\Delta}^{N/2}$  설정 화면이 실행됩니다.

### 메시지보관함

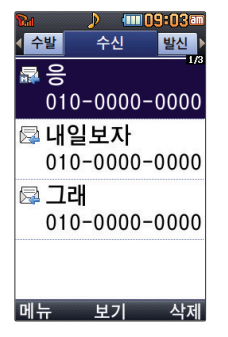

MMS 메시지일 경우 첨부 되어 온 사진, 동영상 등을 *OH***al**  $\rightarrow$   $\bigodot$  로 첨부 파일저장'으로 저장할 수 있으며, 저장한 첨부파일 은 첨부파일함에서 확인할 수 있습니다.(단, 사진 저장 시는 첨부파일함내의 그림에서 동영상 저장 시 는 첨부파일함내의 동영상 에서 확인할 수 있습니다.) 수신

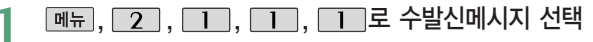

- **4** ▶ 로 수신 선택 후 (←) 로 원하는 메시지 선택
	- $\cdot$  **OH**  $\rightarrow$  $\odot$  로 답장(일반답장, 간편답장, 내용포함답장), 전달, 삭제, 전화번호저장, 여러개삭제(오래된문자삭제, 번호별삭제, 전체삭제), 검색, 다중선택(#), 메시지이동/ 복사(보관함으로이동, 보관함으로복사), 보기방식변경(이름순, 한줄로보기), 스팸관리 (스팸등록, 스팸신고), 메일함접속(무료) 선택

#### 메시지 내용을 확인하려면 누름 **3**

• <u>[째뉴]</u> → (+) 로 답장(일반답장, 간편답장, 내용포함답장), 전달, 삭제, 첨부파일저장 (MMS 메시지일 경우), 전화번호저장, 메시지이동/복사(보관함으로이동, 보관함으로 복사), 일정에저장(SMS 메시지일 경우), 스팸관리(스팸등록, 스팸신고) 선택

#### **4** 답장하려면 <sub>®</sub> 누름, 삭제하려면 य제누름

- 수신메시지 목록에 표시되는 아이콘
- 확인하지 않은 메시지 : ⊠4
- 확인한 메시지 :  $\boxdot$
- ◆ 확인하지 않은 MMS 메시지 : 品
- 확인한 MMS메시지 : 局
- ▶ 다음장에 계속 **39**

1,000개까지 저장할 수 있으며, 수신한 음 성메시지가 있을 경우 수신 메시지에서 확인 가능합니다. 수신함에 메시지가 가득 찬 상태에서 새로운 메시지 수신 시 가장 오래된 메시지가 자동 삭제되고 새로운 메시지가 저장됩니다. 음성사서함 비밀번호는 제품 비밀번호와 다릅 니다. 음성사서함 비밀 번호를 잊은 경우, 이동통신 사업자에게 문의하세요.

수신 메시지에는 문자 메시지 및 MMS 메시 지를 합하여 최대

> 수 있는 메뉴로 여러가지 상황으로 MMS 다운로드 실패 시'메일함접속'메뉴를 통해 WAP접속하여 메시지를 확인할 수 있습니다. 자세한 내용은 이동통신 사업자에 문의하시기 바랍니다. 해외 로밍 중 MMS 수신시 데이터 로밍 요금이 부과됩니다. MMS수신설정(51쪽 참조)이 자동수신으로 설정된 경우 데이터 로밍 요금이 자동으로 부과될 수 있습니다.

S 메시지의 종류에 따라 <sup>[</sup> 매 를 눌렀을 경우 표시 항목이 다를 수 있습니다. 메일함 접속은 서버에 저장되어 있는 MMS 메시지에 한하여 WAP접속을 통해서 확인할

- 스팸신고 : 발신된 스팸메시지를 간편하게 신고할 수 있습니다.
- 스팸등록 : 발신자 번호를 스팸번호로 등록할 수 있습니다.
- 8. 스팸관리
- 7. 일정에저장 : 메시지 내용을 일정에 추가할 수 있습니다. (80byte 이하만 가능)
- 보관메시지로복사 : 해당 메시지를 보관함으로 복사합니다
- 보관메시지로이동 : 해당 메시지를 보관함으로 이동합니다.
- 6. 메시지 보관/이동
- (새 연락처, 기존 연락처에 추가)
- 5. 전화번호저장 : 발신자 번호를 전화번호부에 저장하거나 편집할 수 있습니다.
- 4. 첨부파일저장 : MMS 메시지일 경우 첨부된 파일을 저장할 수 있습니다.
- 3. 삭제 : 해당 메시지를 삭제합니다.
- 2. 전달 : 받은 메시지 내용을 이용하여 다른 사람에게 메시지를 전달할 수 있습니다.
- 1. 답장 : 일반답장, 간편답장, 내용포함답장을 선택하여 답장할 수 있습니다.

### 메시지보관함

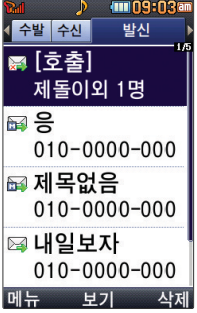

보낸 메시지, 전송 실패 메시지,예약 메시지를 보관합니다.

### 발신

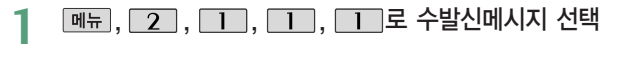

\_**Z** <mark>◆</mark> )로 발신 선택

**3** (◆) 로 원하는 메시지 선택<br>┌── △ ⌒ ~ ~□ △ ¯ ¨

 $\bullet$  **OH**  $\rightarrow$   $\left(\begin{matrix} 0\\ \bullet \end{matrix}\right)$ 로 전달, 재전송, 삭제, 전화번호저장, 전체삭제, 검색, 다중선택(#), 메시지이동/복사(보관함으로이동, 보관함으로복사), 한줄로보기 선택

메시지 내용을 확인하려면 누름 **4**

• OH=→ (+) 로 전달, 재전송, 삭제, 전화번호저장, 메시지이동/복사(보관함으로 이동, 보관함으로복사), 일정에저장(SMS 메시지일 경우) 선택

**누** 발신메시지를 전달하려면 (꽃)누르고, 받는 이 번호를 입력한 후 (꽃)누름<br>- - - - - - 이런버버(26c-29ᄍ)의 참조립비오

• 문자 입력방법(26~28쪽)을 참조하세요.

## 메시지보관함

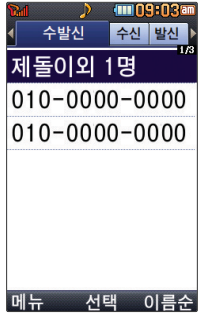

수발신

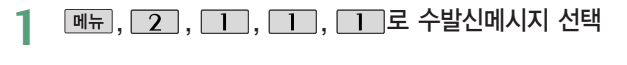

로 수발신 선택 **2**

• 대화상대가 있을 경우 <u>[ 메뉴</u> → (+) 로 답장, 삭제, 전화번호저장, 전체삭제, 다중선택(#) 선택

# **3** (◆)로 원하는 대화상대 선택 후 (۞) 누름<br>- All silliziol ale === + ① = Eizi\_zici\_

 $\cdot$  수신 메시지일 경우  $\Box$   $\Box$   $\rightarrow$   $\Box$  로 답장, 전달, 삭제, 전화번호저장, 다중선택(#), 전체삭제, 메시지이동/복사(보관함으로이동, 보관함으로복사), 스팸관리(스팸등록, 스팸신고) 선택, 발신 메시지일 경우 | 메코 → (+) 로 전달, 재전송, 삭제, 전화번호 저장, 다중선택(#), 전체삭제, 메시지이동/복사(보관함으로이동, 보관함으로복사) 선택

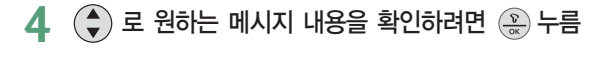

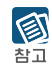

수발신함을 삭제하면 발신함과 수신함의 메시지가 함께 삭제됩니다.

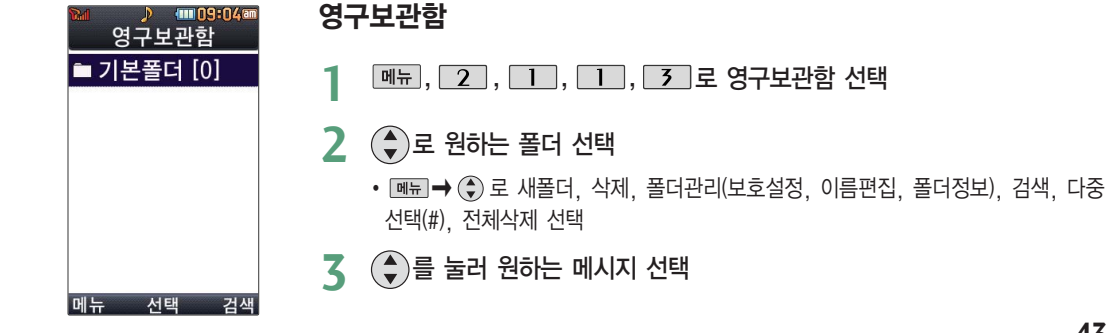

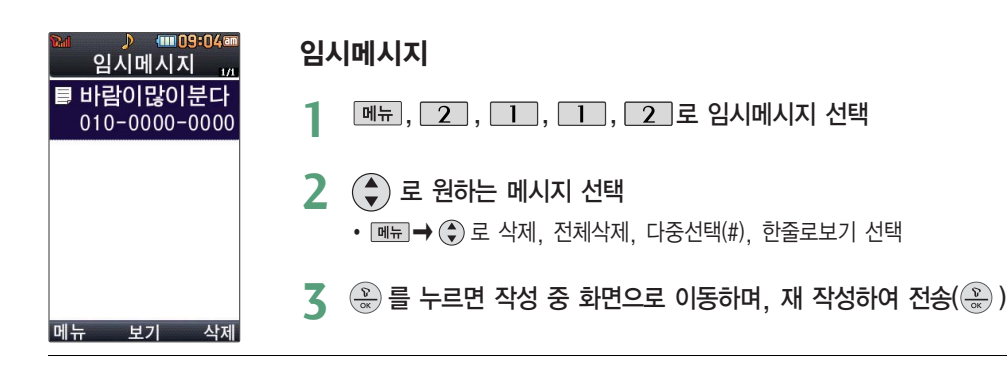

# 메시지작성

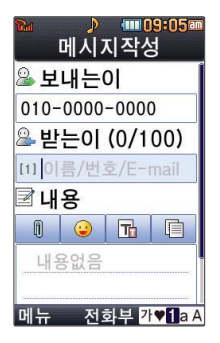

대기화면에서  $\boxed{m_{\overline{n}}$  → [7]를 눌러도 메시지 작성 메뉴를 이용할 수 있습니다.

동시에 100명까지 메시지를 보낼 수 있으며, 전송완료 된 전화번호 개수만큼 요금이 청구됩니다.

**[메뉴], 2 , [1 , 2 로 메시지작성 선택 1**

 $\cdot$  대기화면에서  $\odot$  를 길게 눌러도 가능합니다.

# **Z** 받는 이 입력 후 (꽃)누름<br>┌── △ △ □ 토런모르 지

• **<sub>메</sub>**  $\rightarrow$  $\left(\frac{2}{3}\right)$  로 통화목록, 전화번호검색, 미리보기, 내 E-mail, .COM, 임시저장, 발신메시지저장, 예약전송, 함께받는이표시, 수신확인, 입력취소 선택

# **3** (♪를 눌러 보내는 이 확인 및 변경<br>→ 비배는 이에는 내 번호가 기본으로 일련되

- 보내는 이에는 내 번호가 기본으로 입력되어 있습니다.
- 보내는 이 번호를 수정하려면 를 눌러 번호 삭제 후 새 번호를 입력할 수 있습니다.(길게 누르면 한글자씩 빠르게 지워집니다.)

# 를 눌러 내용 입력 **4**

- $\cdot$  OH  $\rightarrow$   $\circledast$  로 미리보기, 첨부/메시지꾸미기(첨부하기, 메시지꾸미기, 애니티콘), 기호/ 이모티콘(기호/이모티콘, 이모티콘문자), 번호/문장(전화번호첨부, 자주쓰는문장), 임시 저장, 발신메시지저장, 예약전송, 함께받는이표시, 수신확인, 문자열복사(글자를 입력한 경우), 입력취소 선택
- �문자 입력방법(26~28쪽)을 참조하세요.
- �한글 40자, 영문(숫자) 80자까지는 SMS로, 그 이상 입력하면 MMS로 전송됩니다.

#### **5** 내용 입력 화면에서 (\_^)를 누른 후 《 )로 첨부하기, 애니티콘,<br>- 글자꾸미기, 테플리 서태 글자꾸미기, 템플릿 선택

- 첨부하기 : 第을 눌러 카메라앨범, 그림, 동영상, 음악/음성을 선택하여 원하는 파일 을 첨부할 수 있습니다.
- �애니티콘 : 또는 숫자버튼을 눌러 원하는 애니티콘을 선택할 수 있습니다. 애니 티콘을 사용하여 메시지를 보낼 경우, 상대방의 휴대전화 종류에 따라 동일한 모양으로 전송되지 않을 수 있습니다.
- 글자꾸미기 : 第을 눌러 글자크기, 글자효과, 색상을 선택할 수 있습니다.
- $\cdot$  템플릿 :  $\circledbullet$ )을 눌러 원하는 배경을 선택할 수 있습니다.

# 메시지를 보내려면 누름 **6**

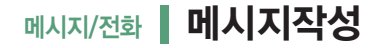

파일 첨부 시 총 용량이 1MB를 넘지 않아야 하며, 이미지(사진/그림)는 총 3개, 동영상 과 음악/음성은 각 1개씩만 첨부할 수 있습니다. 동영상 파일은 950KB이하의 파일만 전 참고 송 가능합니다.

편지지/템플릿 선택 시, 글자꾸미기 설정 시, 첨부파일 추가 시, 메시지 내용이 총 80Byte를 넘은 경우 MMS메시지로 변경됩니다.

받는 이 입력 시 전화번호부에 저장된 번호를 찾아 선택하려면 | 빼뉴 → (+) 로 전화번호 검색 선택 후  $\binom{2}{3}$ 로 원하는 번호를 선택한 후  $\binom{2}{3}$ 를 누르세요.

돋보기 기능이 설정된 경우 메시지 내용에 사진, 동영상, 음악, 애니티콘, 그림 등을 첨부하면 돋보기 영역 해당 위치에 공백으로 표시됩니다.

### 페시지/전화 ┃ 모바일메신저

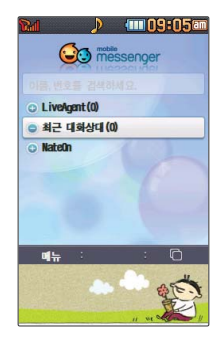

휴대전화로 메신저 서 비스를 이용할 수 있습 니다. 모바일 메신저 초기화 면의'이름, 번호를 검색하세요'란을 통해

직접 주소록의 대화 상대를 검색하거나 전화번호를 입력하여 추가한 후 대화할 수 있습니다.

#### **메뉴**, 2 . 1 . 3 로 모바일메신저 선택 **1**

- **페코→ (+)** 로 그룹대화, 삭제, 메시지보관함, 환경설정, 도움말, 최신버전받기 선택
- $\cdot$   $\circ$  로 검색창에서 이름, 번호를 입력하여 검색

# **.2 (◆)로 원하는 대화상대 선택 후 ② 를 누른 후 대화하기**<br>- AligoAgont : 스타치크 트트이, 트레이 시리, 퀴즈모하드전, 언지배<sup>5</sup>

- �LiveAgent : 수다친구 틈틈이, 투데이 심리, 퀴즈무한도전, 엄지배틀, 재미로보는 운세, 스타놀이, 네이트 Q&A, 카드게임, EZ-Game이 있습니다.(버전에 따라 제공 되는 서비스가 다를 수 있습니다.)
- �최근 대화상대 : 최근 대화상대 리스트를 표시하고 전화번호와 이름을 검색하여 대화 상대를 추가할 수 있으며, � 로 눌러 그룹대화, 삭제, 메시지보관함, 환경 설정, 도움말, 최신버전받기를 선택할 수 있습니다.
- �NateOn : 네이트온을 연동할 수 있습니다. 네이트온 연동은 2.5버전이상에서 지원 합니다.

상대방이 모바일메신저 이용고객이 아닌 경우 입력한 내용이 문자메시지로 전송됩니다. 匌 대화중에 사진/동영상을 찍어 전송하거나 앨범에 저장된 사진/동영상을 전송할 수 있습니다. 대화중에 사진 전송 시 상대방 응답 후에 전송 가능합니다. 동영상은 최대 176×144, 900KB 이하의 동영상만 전송 가능하며, 사업자 정책에 따라 변경될 수 있습니다. 자세한 사항은 이동통신 사업자에게 문의하세요.

# 페시지/전화 ▌ 첨부파일함

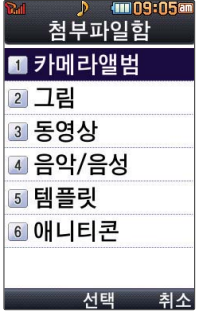

수신한 MMS 메시지 화면에서 매되 로 '척부 파일 저장'을 선택하여 첨부된 사진/동영상 컨텐츠를 첨부파일함에 저장할 수 있습니다.

**메뉴** 2, 1, 4 로 첨부파일함 선택

### $2$   $\left($   $\right)$   $\right)$   $\in$   $\mathbb{R}$  abitive of  $\mathbb{R}$  abitive of  $\mathbb{R}$

- 1. 카메라앨범 : 사진/동영상이 저장되어 있습니다.
- 2. 그림 : NATE에서 내려받은 그림 컨텐츠와 첨부파일 저장을 통해 저장한 사진이 저장 되어 있으며, <u>DIE →</u> (+) 로 컨텐츠다운로드,삭제, 파일명 변경, 다중선택(#), 전체 삭제, 파일정보를 선택할수 있습니다.
- 3. 동영상 : NATE에서 내려받은 동영상 컨텐츠와 첨부파일 저장을 통해 저장한 동영상 이 저장되어 있으며, <u>OH →</u> + 그 컨텐츠다운로드, 삭제, 파일명 변경, 전체삭제, 파일정보를 선택할 수 있습니다.
- 4. 음악/음성 : 기본으로 제공되는 음악 및 NATE에서 내려받은 음악 컨텐츠와 녹음한 음성 컨텐츠가 저장되어 있으며, <u>메뉴</u>→ (+) 로 컨텐츠다운로드, 삭제, 벨소리설정, 음성녹음, 파일명 변경, 전체삭제, 파일정보를 선택할 수 있습니다.(단, 삭제, 파일명 변경은 NATE에서 내려받은 음악 컨텐츠 및 음성녹음한 컨텐츠만 선택할 수 있습니다.)
- 5. 템플릿 : MMS메시지 배경화면을 첨부할 수 있으며, <u>[매</u>급→ (-) 로 컨텐츠다운로드, 삭제, 전체삭제, 파일정보를 선택할 수 있습니다.
- 6. 애니티콘 : NATE에서 내려받은 애니티콘 컨텐츠가 저장되어 있으면, <u>[메뉴</u>]→ (+) 로 컨텐츠다운로드, 삭제, 파일명 변경, 다중선택(#), 전체삭제, 파일정보를 선택할 수 있습니다.

### $\overline{3}$  저장된 파일을 확인하려면  $\overline{4}$ ) 로 원하는 항목 선택 후  $\overline{4}$ ) 누름

### 메시지/전화 | 스팸신고및관리

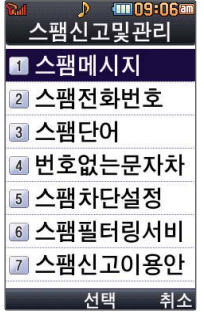

#### **│메뉴│ 2**│ │ │ │ │ │ │ │ 도 스팸신고및관리 선택

#### **2** <sup>로</sup> 원하는 항목 선택

- 1. 스팸메시지 : 스팸으로 분류된 메시지를 확인할 수 있습니다.
- 2. 스팸전화번호 : 원하는 전화번호를 번호차단조건과, 번호입력으로 스팸설정할 수 있습니다.
- 3. 스팸단어 : 원하는 단어를 입력하여 스팸설정할 수 있습니다.
- 4. 번호없는문자차단 : 회신번호가 없는 문자를 스팸설정할 수 있습니다.
- 5. 스팸차단설정 : 전화번호 차단, 문자열 차단, 스팸 해제/설정를 선택할 수
- 있습니다.(스팸전화번호나 스팸단어 추가 시 스팸 해제/설정는 설정으로 변경 됩니다.)
- 6. 스팸필터링서비스 : 광고성 스팸 메시지를 수신 전에 미리 차단해주는 무료 부가 서비스 입니다.
- 7. 스팸신고이용안내 : 스팸신고 서비스에 대한 이용안내를 확인할 수 있습니다.

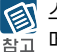

< 스팸차단설정을 설정으로 선택한 경우 차단한 전화번호나 단어로 메시지가 도착해도 수시 참구 메시지함에는 표시가 되지 않으며, 스팸 메시지함에서만 확인이 가능합니다. 스팸 메시지함에 있는 스팸문자들은 수신메시지함으로 복구가 가능합니다.

### 메시지/전화 ▌ 자동완성/돋보기

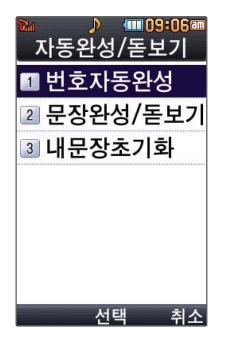

**|메뉴| 2 | 1 | 6 로 자동완성/돋보기 선택** 

### $2$   $($ .  $)$  로 원하는 항목 선택

- 1. 번호자동완성 : 받는이에 전화번호를 3자리 이상 입력하거나 전화번호부에 저장된 이름 또는 단축번호 입력 시 입력한 번호 및 이름이 통화목록 또는 전화번호부에 저장되어 있을 경우 번호자동리스트를 보여주어 편리하게 선택할 수 있는 기능 으로 (4)를 눌러 설정/해제를 선택할 수 있습니다.
- 2. 문장완성/돋보기 : 문장완성기능은 내용 입력 시 입력된 글자로 시작되는 문구가 화면의 하단에 나타나 편리하게 선택하여 사용할 수 있는 기능입니다.(하단에 제공 된 문구는 직접 입력하여 전송한 단어나 미리 저장된 문구가 나타나며 최대 10개 까지 제시됩니다.) 돋보기 기능은 내용 입력란에 입력되는 글자를 좀 더 크게 보여 주는 기능으로 (4)를 눌러 문장완성선택, 입력돋보기설정, 모두 해제를 선택할 수 있습니다.

3. 내문장초기화 : 내 문장을 초기화할 수 있습니다.

## 페시지환경설정

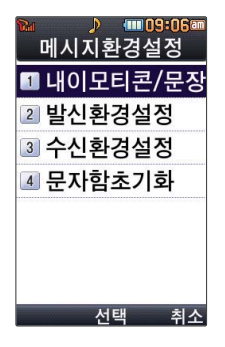

### **메뉴 2 , 1 , 7 로 메시지환경설정 선택**

### 2 (+) 로 원하는 항목 선택

- 1. 내이모티콘/문장 : (+) 를 눌러 내이모티콘, 자주쓰는문장, 이모티콘문자를 추가, 선택할 수 있습니다.
- 2. 발신환경설정 : ( ) 를 눌러 발신메시지저장, 발신편지지설정, 글자꾸미기설정, MMS전환 알림음, 발신화면설정을 선택하여 발신환경을 설정할 수 있습니다.
- 3. 수신환경설정 : 수신편지지설정, 수신알림설정, 문자알림벨다운로드, MMS수신설정, MMS 수신화면설정을 선택하여 수신환경을 설정할 수 있습니다.
- 4. 문자함초기화 : 비밀번호 입력 후 초기화할 문자함을 선택하여 초기화할 수 있습니다.

## 메시지/전화 | 전화번호검색

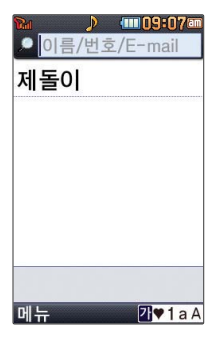

- **메뉴 2 소 로 전화번호검색 선택**
- $2$  저장된 전화번호가 있는 경우  $(2)$ 로 원하는 이름 선택
- 저장된 내용을 확인하려면 누름 **3**
- 로 저장된 내용 확인 **4**

저장된 내용을 편집하려면 누름

대기화면에서 접패를 누르면 바로 전화번호 찾기 메뉴를 이용할 수 있습니다.

◎ 대기화면에서 <mark>전화</mark>]를 누른 후, 찾고자 하는 이름의 첫째 자음(감동이 : ㄱㄷㅇ)이나, 전화번호 일부(1자 이상) 또는 이메일 주소의 일부(1자 이상)를 입력한 후, 를 누르면 간편하게 검색결과를 확인할 수 있습니다. 대기화면에서 전화번호 입력 후 ⊙ 을 눌러도 새 번호를 등록할 수 있습니다.  $\left( \begin{matrix} 4 \\ 9 \end{matrix} \right)$ 로 저장/기존이름에 추가 선택 후  $\left( \begin{matrix} \infty \\ \infty \end{matrix} \right)$ 를 누르세요.

### < 제 저장된 전화번호가 있는 경우 ۞ 로 원하는 이름 선택 후 ■ → ۞ 로 메시지전송,

- 추가, 모바일메신저, 삭제, 보내기/접속(메시지콜, 콜미프리. 블루투스전송), 편집, 다중선택(#), 전체삭제, 보기설정(보기방식변경, 간편전화부)을 선택할 수 있습니다.
	- 1. 메시지전송 : 선택한 전화번호로 메시지를 보낼 수 있습니다.
	- 2. 추가 : 전화번호를 추가할 수 있습니다.
	- 3. 모바일메신저 : 선택한 전화번호로 모바일메신저를 할 수 있습니다.
	- 4. 삭제 : 선택한 전화번호를 삭제할 수 있습니다.
	- 5. 보내기/접속
		- 메시지콜 : 선택한 전화번호로 음성메시지를 할 수 있습니다.
		- 콜미프리 : 수신자가 사전에 등록한 발신번호에 대해서는 수신자에게 통화료가 부과되는 서비스입니다.(http://www.tworld.co.kr 콜미프리 설명 참조)
		- 블루투스전송 : 선택한 전화번호를 블루투스로 전송할 수 있습니다.
	- 6. 편집 : 선택한 전화번호를 수정할 수 있습니다.
	- 7. 다중선택(#) : 여러개의 전화번호를 선택할 수 있습니다.
	- 8. 전체삭제 : 저장되어 있는 전화번호를 전체 삭제할 수 있습니다.
	- 9. 보기설정
		- 보기방식변경 : ♥ 로 그룹별보기, 자음별보기, 사진별보기, 저장순보기로 정렬할 수 있습니다.
		- $-$  간편전화부 :  $\textcircled{\tiny\bullet}$ ) 로 설정, 해제를 선택할 수 있습니다.

## 메시지/전화 | 전화번호추가

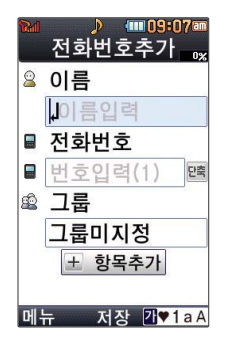

다음 칸으로 이동하려면  $\widetilde{(\bullet)}$ 를 누르세요.

#### **메뉴 2 5 로 전화번호추가 선택 1**

# **2** 이름입력<br>한글 9자

한글 9자, 영문 18자까지 입력할 수 있습니다. 문자 입력방법(26~28쪽)을 참조하세요.

# **5** 전화번호 입력<br>- <sup>최대 5개이 전화</sup>

최대 5개의 전화번호를 저장할 수 있습니다.

**4 년**축]으로 단축번호 지정<br>전화번호를 3자리 이상 입력 전화번호를 3자리 이상 입력해야 단축번호를 지정할 수 있습니다. (단, 번호종류가 팩스인 경우 지정할 수 없습니다.)  $\bigodot$ 로 원하는 단축번호 선택 후  $\bigcircledast$  누름

# 5 그룹 지정<br>← GP 또≒ l

- $\textcircled{\tiny{*}}$  또는  $\textcircled{\tiny{*}}$ 류 $\textcircled{\tiny{*}}$   $\textcircled{\tiny{*}}$  로 원하는 그룹을 선택할 수 있습니다.
- �그룹미지정, 가족, 친구, 직장, 거래처

# 항목추가 **6**

<u>╋ቜ释까</u> ➡ (▼)로 사진설정, 외부화면설정, 이메일, 메신저ID, 메모, 생일, 개인벨, 공개  $\Theta$ 여부 선택 후  $\left(\frac{\mathbb{Q}}{2}\right) \rightarrow \left[\frac{1}{2}$  누름 (선택 $\Theta'$  /해제  $\Box$ )

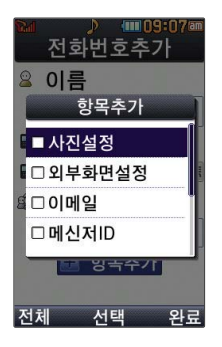

### 항목을 추가한 경우

#### 사진설정 **1**

선택 후 카메라앨범에 저장된 사진을 선택할 수 있으며 사진촬영으로 사진촬영도 가능 합니다. 카메라앨범을 선택한 경우 원하는 사진 선택 후 영역을 설정한 후 @을 누르세요. 사진촬영을 선택한 경우 촬영 버튼을 눌러 촬영하고, 이미지를 선택한 경우 이미지를 지정 할 수 있습니다.(외장메모리카드 장착 시 외장카메라앨범을 선택할 수 있습니다.)

#### 외부화면설정 지정 **2**

 $\bigodot \rightarrow \bigodot$  또는  $\overline{351} \rightarrow \bigodot$ 로 원하는 외부화면을 선택 후  $\textcircled{\tiny R}$  누름

#### 이메일/메신저ID 입력 **3**

 $\theta$ 하는 이메일 입력 후  $\Box$  - $\Box$  -  $\Box$  - 물러 .COM 선택 후,  $\Box$  로 원하는 메일 주소를 선택하세요.

**4** 메모 입력

생일 입력 **5**

 $\odot$ 로 생일미지정/양력/음력 선택,  $\odot$ 로 월/일 선택 후, 숫자 버튼으로 날짜 입력

## 페시지/전화 ┃ 전화번호추가

**6** 개인벨 지정<br>← ← ← ← 또  $\odot$   $\rightarrow$   $\odot$  또는  $\circledast$   $\rightarrow$   $\circledast$  로 원하는 벨소리 선택 후  $\circledast$  누름

공개 여부 선택 **7**

 $\bigodot$ 로 공개/비밀 선택

# 누른 후 대표번호 선택 **8**

2개 이상 전화번호를 입력한 후 저장할 경우 <>> 로 대표번호를 선택해야 하며, 전화를 걸 때 선택한 번호로 바로 연결됩니다.

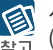

3 사진설정/개인벨을 설정한 경우, 전화가 오면 지정된 수신화면과 멜로디가 울립니다. 하다 (발신번호표시 신청 시)

전화번호부에 2,000명 까지 등록할 수 있으며, 여러가지 원인으로 삭제될 수 있으니 중요한 전화번호는 꼭 별도의 메모를 해 두세요.

Mobile Sync Ⅲ 프로그램을 이용하면 쉽게 휴대전화의 전화번호 데이터를 받아올 수 있습니다. (LG Mobile 프로그램(172~173쪽) 참조)

## 메시지/전화 단축번호

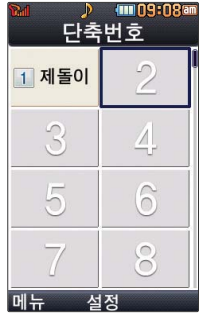

대기화면에서 를 누르면 간편하게'단축 번호'목록을 확인할 수 있습니다.

단축번호가 저장된 경우 대기화면에서 단축번호를 누르면 저장된 이름과 번호가 나타납니다.

- **메뉴**, 2 , 4 로 단축번호 선택 **1**
- 로 원하는 번호 선택 후 누른 후 전화번호부에 저장된 번호 검색 **2**
- **3** (⊋)로 원하는 전화번호 선택 후 (ώ) 누름<br>┌┌┌┌┌┌┌┌┌┌┌┌┌┌┌┌┌┌┌┌┌┌┌┌┌┌┌┌┌

지정된 단축번호를 해제하려면

 $\bigodot$ 로 원하는 단축번호 선택 후 <u>메</u> →  $\bigodot$  →  $\bigodot$ 로 '예'선택 후  $\bigcircledast$ 를 누르세요.

단축번호가 지정된 전화번호를 다른 단축번호로 이동하려면

 $\bigodot$ 로 이동시킬 단축번호 선택, <u>. 메</u> →  $\boxed{3}$  을 누른 후  $\bigodot$ 로 비어 있는 단축번호를  $A$ 택한 후  $\mathcal{L}$ 를 누르세요.

< 저장된 단축번호가 있는 경우 < )로 원하는 번호 선택 후 로그를 눌러 통화하거나

참고 回뇌→(→)로 '메시지전송/다른연락처로변경/단축번호이동/단축번호해제/전체해제'를 선택 할 수 있습니다.

단축번호가 35번일 경우 대기화면에서  $\boxed{3}$  →  $\boxed{5}$  →  $\boxed{6}$  를 누르거나,  $\boxed{3}$  (짧게) →  $\boxed{5}$  (길게)를 눌러 통화할 수 있습니다.

전화번호부에 저장되어 있는 번호 중 자주 사용하는 전화번호를 단축번호에 등록시킨 후, 간편하게 전화를 걸 수 있는 기능입니다. (01~ 99번까지 저장 가능)

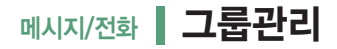

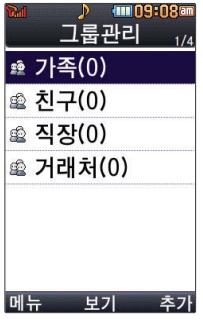

**[메뉴]**, **2 , 5 로 그룹관리 선택 1**

새 그룹을 추가하려면 누름 저장된 그룹을 편집하려면  $(\widehat{\bullet})$ 로 원하는 그룹 선택 후  $(\widehat{\bullet})$  (확인),  $(\widehat{\bullet})$  (편집)누름

**2** 그룹명 입력<br>그룹명을 자유

그룹명을 자유롭게 정할 수 있습니다. (한글 16자, 영문 32자 이내) 수정하려면 [취조] 를 누르세요.

- 외부화면설정 **①→ ①** 또는 **8** → ①로 원하는 외부화면을 선택 후 ② 누름
- 그룹벨 지정 **4**  $\odot$   $\rightarrow$   $\odot$  또는  $\overline{\phantom{a}}$   $\overline{\phantom{a}}$   $\rightarrow$   $\odot$  로 원하는 벨소리 선택 후  $\odot$  누름 그룹벨이 지정되어 있는경우 해제하려면 [해제]를 누르세요.
- **5** 메시지 수신음 지정<br>← ← ← ← ◎ 또는 图
	- $\odot$   $\rightarrow$   $\odot$  또는  $\circledast$   $\rightarrow$   $\odot$  로 원하는 수신음을 선택 후  $\circledast$  누름 메시지 수신음이 지정되어 있는 경우 해제하려면 [해제]를 누르세요.

다음 칸으로 이동하려면  $\bigodot$ 를 누르세요.

# **6** 그룹원 설정<br>• 그룹원을 추가하려면

 $\overline{(*)} \rightarrow \bigodot$  로 전화번호부에 저장된 번호 선택( $\textcircled{\tiny{4}}$ ) 누른 후(선택  $\boxdot$  /해제  $\Box$ ) 원료 누름

�그룹원을 해제하려면  $\overline{[2\pi]}\rightarrow\overline{[4\pi]}\rightarrow\overline{[2\pi]}\rightarrow\overline{[3\pi]}\rightarrow\overline{[4\pi]}\rightarrow\overline{[3\pi]}\rightarrow\overline{[4\pi]}\rightarrow\overline{[4\pi]}\rightarrow\overline{[4\pi]}\rightarrow\overline{[4\pi]}\rightarrow\overline{[4\pi]}\rightarrow\overline{[4\pi]}\rightarrow\overline{[4\pi]}\rightarrow\overline{[4\pi]}\rightarrow\overline{[4\pi]}\rightarrow\overline{[4\pi]}\rightarrow\overline{[4\pi]}\rightarrow\overline{[4\pi]}\rightarrow\overline{[4\pi]}\rightarrow\overline{[4\pi]}\rightarrow$ 

# 사진 설정 후 누름 **7**

을 눌러 원하는 로 카메라앨범을 선택하여 원하는 사진을 저장하거나 사진촬영을 선택하여 촬영 후 저장할 수 있습니다.(외장메모리카드 장착 시 외장카메라앨범을 선택할 수 있습니다.)

로 사진을 크게 볼 수 있습니다. (저장된 사진이 있어야 합니다.)

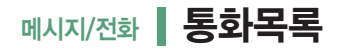

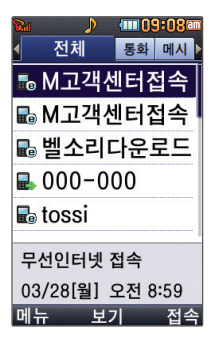

**메뉴**, 2 , 6 로 통화목록 선택 대기화면에서  $\sqrt{2}$ 를 누르면 '최근목록'을 확인할 수 있습니다. **1**

**2 ④**로 원하는 항목 선택 후<br>- 제체/트한/메니지/바시/스시/HT

�전체/통화/메시지/발신/수신/부재중/인터넷

**3** 로 내용 확인

# � 로 원하는 항목 선택 **4**

• 메시지전송, 전화번호저장(전화번호편집), 삭제, 모바일메신저, 보내기/접속(메시지콜, 콜미프리), 다중선택(#), 전체삭제, 보기방식변경(시간순보기, 번호별보기), 수신차단/스팸 (전화수신차단, 스팸번호등록)

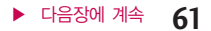

주소록 자동저장 초기 환경 설정 화면이 보여집니다. 서비스에 가입되지 않은 경우 가입여부를 묻는 화면이 나타납니다.  $\bigodot$ 로 예, 아니요 선택 후  $\bigcircledast$  누름

**메뉴, 2, 8 로 주소록자동저장 선택 1**

## 메시지/전화 | 주소록자동저장

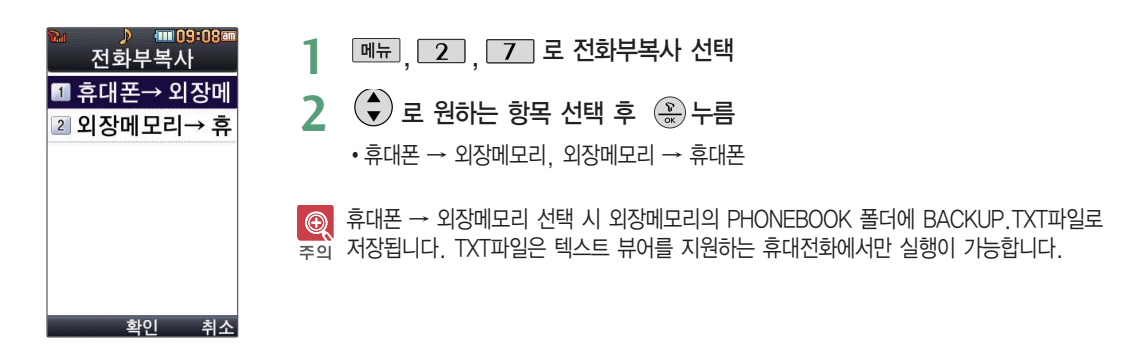

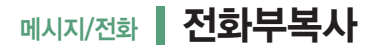

## 메시지/전화 | 주소록자동저장

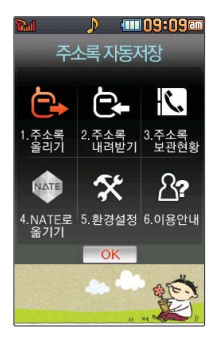

### 2 **①** 로 원하는 항목 선택 후 (\*) 누름

- 1. 주소록 올리기 : 휴대전화에 저장된 주소록 데이터가 추가/삭제/변경되었을 경우
	- 주소록 자동저장 서버에 변경된 주소록을 저장할 수 있습니다.
- 2. 주소록 내려받기 : 주소록 자동저장 서버에 보관된 주소록을 휴대전화로 다운로드할
	- 수 있습니다. 설정한 비밀번호를 입력하면 자동으로 주소록을 다운로드할 수 있습니다.
- 3. 주소록 보관현황 : 보관중인 주소록의 개수 및 마지막으로 주소록을 서버에 저장한 시각, 마지막으로 주소록 자동저장 기능을 실행한 시각을 알 수 있습니다.
- 4. NATE로 옮기기 : 2010년 1월 1일 00시를 기준으로 NATE로 옮기기 기능은 종료되 었습니다. 기존에 NATE로 옮긴 주소록은 NATE(www.nate.com)에서 확인할 수 있습 니다.
- 5. 환경설정 : 비밀번호 및 주소록을 서버에 자동으로 업로드하는 시간을 변경할 수 있습 니다. 또한 중복 주소록 삭제, 삭제 주소록 복원, 버전 업데이트 기능을 이용할 수 있습니다.
- 6. 이용안내 : 주소록 자동저장 서비스에 대한 이용방법을 확인할 수 있습니다.

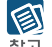

휴대전화에 저장된 전화번호부 등의 주소록 내용(이름, 휴대폰번호, 전화번호, E-mail등) 을 주소록 자동저장 서버에 저장하는 기능으로, 휴대전화의 분실, 고장 등의 사고로부터 주소록을 안전 하게 보관할 수 있는 기능입니다.(유료 서비스) 휴대전화에 저장된 주소록 데이터가 변경된 경우 해당 내용을 주소록 자동서버에 자동 으로 업데이트 (주 1회)합니다. 자세한 사항은 이동통신 서비스 사업자에게 문의하세요.

# 메시지/전화 T bag

T bag서비스는 휴대 전화 속의 개인 컨텐츠 (주소록(전화번호), 수/ 발신 문자메시지, 폰사 진)를 온라인 T world에 보관, 관리할 수 있는 서비스입니다.

- **메뉴 2 , 9 로 T bag 선택**
- **2** 비밀번호 입력
- **3**  $\bigodot$ )로 원하는 항목 선택 후  $\bigcircledast$  누름
	- �주소록 : 무제한으로 수동/자동으로 저장할 수 있습니다.
	- 폰앨범 : 10MB까지 수동으로 저장할 수 있습니다.
	- �메시지 : SMS 300건(MMS 제외)까지 수동으로 저장할 수 있습니다.

国 가입 후 사용할 수 있으며, 데이터 통화료와 정보이용료 없이 무료로 이용할 수 있는 참구 서비스입니다.

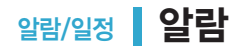

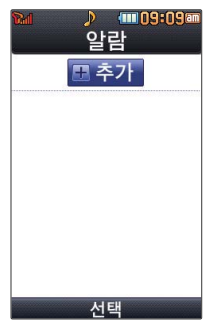

대기화면에서 키패드 하단의  $\boxed{0}$  를 누르면 간편하게 이동할 수 있습니다.

다음 칸으로 이동하려면  $Q \equiv + \equiv$ 세요.

- **메뉴 , 3 , 1 로 알람 선택**
- **2** 알람을 추가하려면 <u>⊬추게</u> 선택 후 (<del>☆)</del> 누름<br>- 지자된 안남에 있느 것으. ▲ 기타리에 도해 저장된 알람이 있는 경우 (▼) 로 이동하여 正쵄! 선택 후 (<del>☆)</del> 누름
- <mark>3</mark> 알림시간 선택<br>△ → ⊙ ∉≒ **← → ⊙** 또는 ● → 图 → ● 3 → ● 오람끄기/직접입력/10분후/20분후 30분후/1시간후 선택
	- 직접입력을 선택한 경우  $\bigodot$ 로 오전/오후 선택,  $\bigodot$  로 시/분 선택, 숫자 버튼으로 시간 입력

요일반복 선택 **4**

 $\textcircled{\tiny{\bullet}}$  또는  $\textcircled{\tiny{\text{35.}}}$  -  $\textcircled{\tiny{\bullet}}$ ) 로 반복없음/월~금/월~토/매일/요일선택 선택 요일선택을 선택한 경우

 $\bigodot$ 로 요일 선택 후 [전택] 누름(선택한 요일을 해제하려면 [해제] 누름)

- 
- 5 소리/진동 선택<br>← 또는 <u>8ল</u> →  $\odot$  또는  $\overline{es}$   $\rightarrow$   $\odot$  로 항상소리, 항상진동, 매너/무음모드시 진동, 항상소리와진동, 라디오 선택

**6 벨소리 선택**<br>《항상진동과 리

(항상진동과 라디오를 선택한 경우 제외)  $\left(\begin{smallmatrix} \bullet \\ \bullet \end{smallmatrix}\right) \rightarrow \left(\begin{smallmatrix} \bullet \\ \bullet \end{smallmatrix}\right)$  +  $\left(\begin{smallmatrix} \bullet \\ \bullet \end{smallmatrix}\right)$  +  $\left(\begin{smallmatrix} \bullet \\ \bullet \end{smallmatrix}\right)$  +  $\left(\begin{smallmatrix} \bullet \\ \bullet \end{smallmatrix}\right)$  +  $\left(\begin{smallmatrix} \bullet \\ \bullet \end{smallmatrix}\right)$  +  $\left(\begin{smallmatrix} \bullet \\ \bullet \end{smallmatrix}\right)$  +  $\left(\begin{smallmatrix} \bullet \\ \bullet \end{smallmatrix}\right)$  +  $\left(\begin{smallmatrix} \bullet \\ \bullet \end$  $\textcircled{\tiny{*}}$  또는  $\textcircled{\tiny{*}}$   $\rightarrow$   $\textcircled{\tiny{*}}$  로 벨소리 크기 조절 후  $\textcircled{\tiny{*}}$  누름

다시알림 선택 **7**

(라디오를 선택한 경우 제외)  $\textcircled{\tiny{*}}$  또는  $\textcircled{\tiny{*}} \Rightarrow \textcircled{\tiny{*}}$ ) 로 다시알림없음/3분후/5분후/10분후/15분후 선택

# 8 **메모 입력 후 ③ 누름**<br>내용 입력 시 한글 40자 9

내용 입력 시 한글 40자, 영문 80자까지 입력할 수 있습니다. 문자 입력방법(26~28쪽) 참조

 $\otimes$  지정된 알람이 있는 경우 <u>빠</u>를 →  $\circledast$  로 '추가, 삭제, 알람끄기/켜기, 다중선택(#), 전체 참고 삭제'을 서택할 수 있습니다.

알람은 최대 10개까지 저장할 수 있습니다.

소리/진동을 항상소리로 설정한 경우 매너/무음모드가 설정되어 있어도 벨소리로 울리며, 매너/무음모드시 진동으로 설정한 경우 매너/무음모드 해제 상태에서는 벨소리로 울리고 매너/무음모드 설정 상태에서는 진동으로 울립니다.

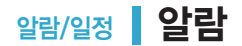

알람을 설정하면 대기화면에 (20 나타나며, 지정된 시간이 되면 알림음이 울리고 현재 ③ 참고 시간이 화면에 표시됩니다.

알람이 울리는 화면에서 미리 설정한 다시알림이 있을 경우 (+)로 알람종료/다시알림을 선택할 수 있습니다. © 를 누르면 미리 설정한 다시알림 시간만큼 연기되며, 대기화면 에 © 이 표시됩니다. 동일 시간에 울릴 알림이 여러 개 있을 경우, 일정 - 할일 - Dday - 알람 - 라디오 수으로 울려줍니다. 대기화면에서  $\overline{C}$  를 누르면 다시알림으로 설정된 알람을 종료할 수 있습니다.

알람을 종료하려면

�폴더를 열었다가 닫으세요.

�폴더를 열고 버튼을 누르세요.(어느 버튼을 눌러도 종료할 수 있습니다.)

• 폴더를 닫은 상태에서 볼륨( M , M )버튼을 누르세요.

알람이 설정된 시간에 울리지 않을 때 알람보다 우선 순위가 높은 기능이 이용중인 경우 (전화중, 카메라 촬영, PC Sync, 음성메모 녹음 등) 알람이 울리지 않으며, 알람 설정 후 휴대전화를 껐다가 다시 켠 시간이 알람시간을 지났을 경우에도 알람이 울리지 않습니다.

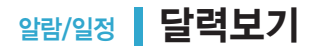

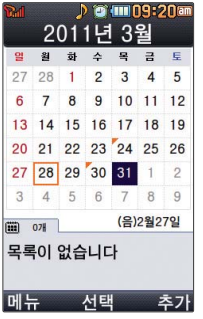

 $\bigodot$  또는 숫자버튼 $\big[\square\big]$ ,  $\big[\begin{array}{c|c} 8 & 200 & 8 & 100 \\ 0 & 16 & 10 & 100 \\ 0 & 0 & 16 & 100 \end{array}\big]$  ,  $\big[\begin{array}{c|c} 1 & 2 & 300 & 8 & 1000 & 8 & 1000 & 8 & 1000 \\ 0 & 0 & 0 & 0 & 100 & 8 & 1000 & 8 & 1000 & 8 & 1000 & 8 & 1000 & 8 & 1000 & 8 & 1000 & 8 & 10$ 날짜를 선택

달력에서 28 는 오늘 날짜, <sup>724</sup> 는 저장된 일정이 있는 날짜로써, 커서를 그 날짜로 이동하면 하단에 해당 일정의 개수가 나타납니다.

저장된 일정이 있는 날짜를 선택, *OH* 교수 (+) 로 추가/지난일정삭제/ 일정삭제/ 월일정삭제/ 검색/전체삭제/날짜바로가기/음력날짜찾기/단축키 도움말을 선택할 수 있습니다.

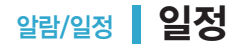

대기화면에서 키패드 하단의 [空]를 누르면 간편하게 이동할 수 있습니다.

다음 칸으로 이동하려면  $Q = FZ$ 

**1** , , 로 일정 선택

**2** ◎ 로 원하는 날짜 선택<br>── △ △ ㄱ 초기 지나있

 $\boxed{m_H} \rightarrow (\widehat{\blacklozenge})$ 로 추가, 지난일정삭제, 월일정삭제, 검색, 전체삭제, 날짜바로가기, 음력날짜찾기, 단축키 도움말 선택

**3** 일정을 추가하려면 누름

 $\cdot$   $\cdot$   $\cdot$  또는  $\overline{\cdot}$  종류 $\rightarrow$   $\cdot$   $\cdot$  로 알림없음/정각알림/5분전/15분전/30분전/1시간전/1일전/ 3일전/일주일전 선택

#### 알림설정 선택 **8**

- • • 로 오전/오후 선택 후 • 로 시/분 선택, 숫자 버튼으로 시간 입력
- 시작시간/종료시간 선택
- 종료일로 종료일을 지정할 수 있습니다. (종료일 지정 선택 시 ⊙ 로 년/월/일 선택 후 숫자 버튼으로 날짜 입력 또는  $\boxed{$ 메 →  $\left( \widehat{\bullet} \right)$ 로 달력보기 선택,  $\left( \widehat{\bullet} \right)$ 로 날짜 선택 후  $\left( \widehat{\bullet} \right)$  누름)
- **6** 날짜 입력<br>숫자 버튼을  $\hat{\mathcal{F}}$ 자 버튼을 누르거나  $\boxed{\blacksquare} \rightarrow (\widehat{\clubsuit})$ 로 달력보기 선택,  $\widehat{\spadesuit}$ )로 날짜 선택 후  $\widehat{\clubsuit}$ ) 누름
- $\begin{bmatrix} 1 \\ 2 \end{bmatrix}$  장소 입력 내용 입력 시 한글 40자, 영문 80자까지 입력할 수 있습니다. **5**
- 
- **4** 내용 입력<br>내용 입력 시 내용 입력 시 한글 100자, 영문 200자까지 입력할 수 있습니다. 문자 입력방법(26~28쪽)을 참조하세요.
- 

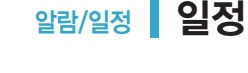

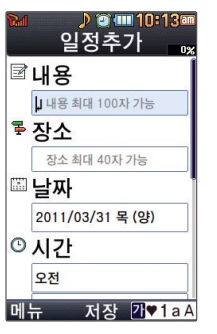

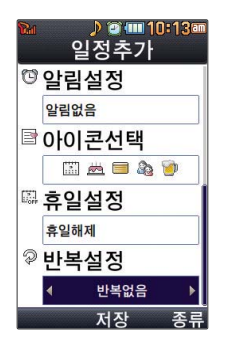

10 아이콘 선택 • • • 또는 **[종류] → • • • • 숫자버튼으로 아이콘 선택 ]] 휴일설정 선택**<br>A 리 호인해제  $\bigodot$ 로 휴일해제/휴일설정 선택

(사용자지정을 선택한 경우)

**12** 반복설정 선택<br>● 또는 图

알림음 선택 � � 또는 � 로 알림음 선택 후 누름

매년  $/$ , 매년 음력  $/$ , 매년 : 번째 . 사용자지정 선택

 $\textcircled{\tiny{*}}$  또는  $\textcircled{\tiny{*}}\mathbb{R}$   $\rightarrow$   $\textcircled{\tiny{*}}\mathbb{R}$  로 원하는 항목 선택 예) 반복이 "사용자지정"에서 "일간반복"일 경우 일마다

 $\odot$  또는  $\overline{\phantom{a}}$  로반복없음, 매일, 월~금, 월~토, 매주 \_, 매달 \_, 매달 \_번째 \_,

**9** (알림없음을 선택한 경우 제외)<br>**알림음 선**택

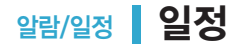

#### 17 반복종료 선택

- • 로 반복종료없음/반복종료지정 선택 (반복종료지정을 선택한 경우)  $\overline{Q}$  로 날짜 선택 후,  $\overline{Q}$  로 년/월/일 선택, 숫자 버튼으로 날짜 입력
	- 또는 → → → → → 로 날짜 선택 후 ۞ 누름

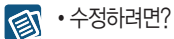

- 날짜 선택, 수정할 항목 선택 후 확인(2)→저장된 내용 확인(2)→ 편집(2) 참고 → ⓒ 로 수정할 내용 선택 후 편집→저장( ) 누름
	- 삭제하려면? 삭제할 항목 선택 후 [ ला → ( • ) 로 삭제 종류 선택 후, ⊙ 로 '예' 선택 → ② 누름
#### ▶ 다음장에 계속 **71**

문자열붙이기는 블럭설정을 통해 저장한 문자열을 불러와 편리하게 입력할 수 있는 기능 입니다. 저장된 문자열을 불러오려면 | <sub>메뉴</sub> | → (+) 로 문자열붙이기를 선택하세요.

문구 작성 후 | 메뉴 → (+) 로 문자열복사 선택 후 복사하고자 하는 곳까지 이동(선택된 문구가 검은색으로 드래그됨)한 후 ② 를 누르세요.

목록에서 ⓒ 로 삭제할 메모 선택 후 보기( @ )→ [20] → ⊙ 로 '예' 선택 → @ 누름

• 삭제하려면?

• 수정하려면? 图 목록에서 ⓒ로 수정할 메모 선택 후 보기( ) → 편집( ) → 원하는 내용 수정 후 저장 참고  $(\circledcirc)$  누름

- **3** 누름
- 메뉴 → (+) 로 기호/이모티콘, 사진첨부, 문자열붙이기/문자열복사, 입력취소 선택

�반드시 내용이 있어야 합니다.(문자 입력방법(26~28쪽)을 참조) **╋**

<u>+취개</u> 선택 후 내용 입력 **2**

**메뉴 , 3 , 3 로 메모 선택** 

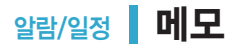

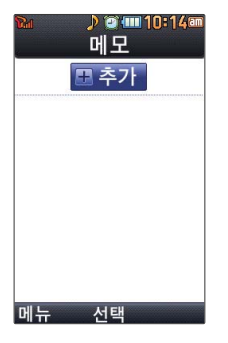

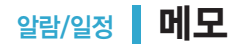

저장된 메모가 있는 경우 | 매교 → (+) 로 원하는 항목을 선택할 수 있습니다. (저장된 메모가 없는 경우 메뉴로 메모지환경설정만 선택할 수 있습니다.)

- 1. 전송 : 메시지전송, 블루투스전송을 선택하여 메모를 전송할 수 있습니다.
- 2. 추가 : 새 메모를 추가할 수 있습니다.
- 3. 보호설정 : 선택한 메모를 삭제 보호 설정/해제할 수 있습니다.
- 4. 삭제 : 선택한 메모를 삭제할 수 있습니다.
- 5. 편집 : 저장된 메모를 편집할 수 있습니다.
- 6. 검색 : 검색어를 입력해 저장된 메모를 검색할 수 있습니다.
- 7. 다중선택(#) : 여러 개의 메모를 동시에 선택할 수 있습니다.
- 8. 전체삭제 : 저장된 메모 전체를 삭제할 수 있습니다.
- 9. 메모환경설정 : 폰트색상설정, 메모지설정을 선택하여 메모환경을 설정할 수 있습니다.

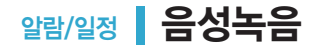

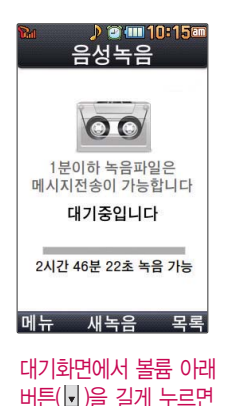

음성녹음으로 진입

합니다.

**메뉴 , 3, 4 로 음성녹음 선택** 

녹음하려면 누름 • 녹음 중에 취소하려면 [취조] 누름 **2**

**3** 녹음이 끝나면 누름

▲ 녹음된 음성을 저장하려면 (<del>۞</del>) 누름<br>← 수용된 음성을 미리 들어보려면 도둑 - 메

• 녹음된 음성을 미리 들어보려면 [> ], 메시지로 전송하려면 [전종] 누름

• 취소하려면 [취죄 누름

음성녹음 기능은 메모리 한도 내에서 무제한 녹음할 수 있으며, 목록은 1,000개까지 倒 참고 나타납니다.

음성 녹음은 매너모드가 설정된 상태에서도 가능하며, 음성 재생은 매너모드가 설정된 상태에서 소리만 재생 가능합니다.

음성 녹음 후 3초간  $\sqrt{2}$  (취조),  $\sqrt{2}$  이외의 버튼 입력이 제한됩니다.

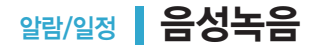

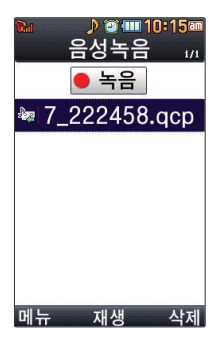

저장된 음성녹음이 있는 경우

**제뉴 , 3 , 4 로 음성녹음 선택 후 목록 선택** 

2 (+) 로 원하는 음성 선택

## <mark>3</mark> **E 메뉴** → → → → → → 원하는 항목 선택

- 1. 메시지전송 : 녹음된 음성을 메시지로 전송할 수 있습니다.
- 2. 삭제 : 선택한 파일을 삭제할 수 있습니다.
- 3. 보호설정(해제) : 선택한 파일을 보호설정(해제) 할 수 있습니다.
- 4. 이름편집 : 선택한 파일의 이름을 편집할 수 있습니다.
- 5. 다중선택(#) : 여러 개의 파일을 선택한 후 [색제 로 선택한 파일만 삭제하거나 ■ → ● ● 로 보호설정/보호해제를 선택하여 파일 보호를 설정하거나 해제할 수 있습니다.
- 6. 전체삭제 : 저장된 모든 파일을 삭제할 수 있습니다.
- 7. 파일정보 : 선택한 파일의 파일이름, 저장날짜, 재생시간, 파일크기, 파일형식, 보호설정을 볼 수 있습니다.

### **4** 저장된 음성을 재생하려면 누름

#### **75** ▶ 다음장에 계속

## $6$  저장 시 (\*) 누름

(알림없음을 선택한 경우 제외)  $\bigodot$ 로 오전/오후 선택,  $\bigodot$ 로 시/분 선택, 숫자 버튼으로 시간 입력

알림시간 선택  $\cdot$   $\odot$  또는  $\circ$   $\circ$   $\rightarrow$   $\circ$   $\circ$  로 알림없음/당일알림/1일전/3일전 선택

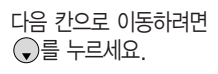

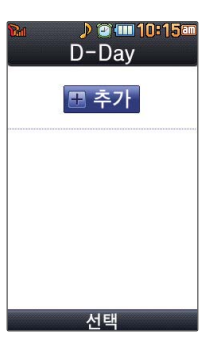

- **4** ▶ 로 화면표시해제/대기화면표시 선택
- 문자 입력방법(26~28쪽)을 참조하세요.
- 내용 입력 시 한글 40자, 영문 80자까지 입력할 수 있습니다.
- <mark>3</mark> 내용 입력<br>・내용 입력

**5**

- 선택 후 누름
- ◆ <u>[빼~]</u> ➡ (♦) 로 D-Day계산, 달력보기, 입력쥐소 선택  $\cdot$   $\odot$  로 년/월/일 선택, 숫자 버튼으로 날짜 입력 또는 ■ →  $\odot$  로 원하는 날짜
- <u>+취게</u> 를 누른 후, 날짜 입력 **2**
- **THE . 3 . 5 로 D-Day 선택**

# 알람/일정 D-Dav

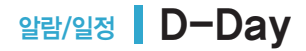

특정일을 설정해 놓으면 그 날짜 또는 지나간 날짜를 확인할 수 있는 기능으로, 최대 20개를 저장할 수 있습니다.

 $\Pi$ 난 D-Day : 일째 (해당일로 부터 몇일이 지났습니다. 다음날~오늘 카운트) 지나지 않은 D-Day : \_일 (해당일이 몇일 남았습니다. 오늘~전날 카운트) (최대 100,000 단위까지 셀 수 있습니다.)

D-Day가 설정되어 있는 경우 | <sub>메뉴</sub> → <>> 일정으로등록, 추가, 편집, 대기화면표시 (화면표시해제), 삭제, 전체삭제, 다중선택(#)을 선택할 수 있습니다. (화면표시 설정을 선택할 경우 대기화면에 D-Day가 표시 됩니다.)

# 알람/일정 비밀수첩

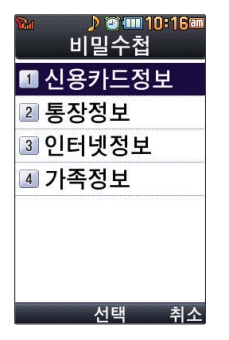

원하는 항목에서 저장된 정보가 있을 경우  $\rightarrow$   $\bigcirc$ ) 로 추가/삭제/전체 삭제를 선택할 수 있습니다.

**메뉴 , 3 , 6 로 비밀수첩 선택** 

비밀번호(4자리) 입력 **2**

- **3** (◆)로 원하는 항목 선택 후 (\*)누름
	- 1. 신용카드정보 : 신용카드의 카드명/카드번호/유효기간/메모/분실신고번호를 저장할 수 있습니다.(최대 5개까지 저장 가능)
	- 2. 통장정보 : 은행명/통장번호/용도/메모를 저장할 수 있습니다.(최대 5개까지 저장 가능)
	- 3. 인터넷정보 : 이름/주소/아이디/비밀번호/메모를 저장할 수 있습니다. (최대 10개까지 저장 가능)
	- 4. 가족정보 : 관계/주민등록번호/생일/주소/본적/메모를 저장할 수 있습니다. (최대 10개 까지 저장 가능)

<mark>4</mark> 정보를 추가하려면 <u>ㅏ추개</u> 누른 후 (♥) 로 원하는 내용 선택<br>-

**5** 정보 입력 후 누름

- 저장된 정보가 있을 경우 수정하려면? 图
- $\overline{X}$ 저장된 정보 목록에서  $\overline{C}$ ) 로 원하는 정보 선택 후 보기 $(\overline{C}) \rightarrow (\overline{C})$ 로 수정할 내용 참고 선택 후 편집 $(\circledast) \rightarrow \circledast$  누름
	- 삭제하려면?
		- **(\*)** 로 삭제할 목록 선택, [적제] → ⊙ 로 '예'선택 → © 누름

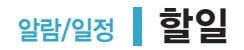

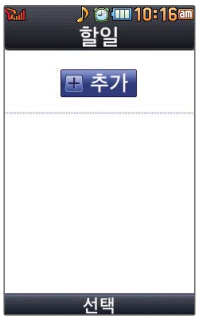

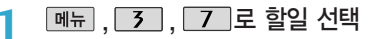

### 를 누른 후, 내용 입력 **╋ 추가 2** 내용 입력 시 한글 40자, 영문 80자 까지 입력할 수 있습니다. **╋** 문자 입력방법(26~28쪽)을 참조하세요.

중요도 선택

� 또는 � 로 중요도높음/중요도보통/중요도낮음 선택 **3**

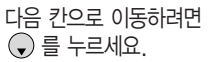

- 기한 선택 **4**
	- • 로 기한없음/기한지정 선택 (기한지정을 선택한 경우) (▼)로 날짜 선택 후 ◆ 로 년/월/일 선택, 숫자 버튼으로 날짜 입력 또는  $\frac{1}{2}$  로 원하는 날짜 선택 후 (2) 누름

알림시간 선택 **5**

- $\cdot$   $\left( \cdot \right)$  로 오전/오후 선택
- $\cdot$   $\overline{\odot}$  로 시/분 선택, 숫자 버튼으로 시간 입력

7 저장 시 ( ) 누름

 $6<sup>2</sup>$  일림음 선택  $\cdot$  (  $\cdot$  )  $\rightarrow$  (  $\bullet$  ) 또는 [종류]  $\rightarrow$  ( $\bullet$ ) 로 알림음 선택 후 (黑) 누름

 $\circledR$  · 수정하려면?

수정할 항목 선택 후 확인( )→저장된 내용 확인→ 편집( )→ ⊙ 로 수정할 내용 참고 선택 후 편집 ➡ 저장( .......) 누름

• 삭제하려면?

삭제할 항목 선택 후 등 → ۞ 로 삭제 선택 후, ⊙ 로 '예'선택 → ② 누름

할일이 저장되어 있는 경우 [ 메뉴 → (+) 로 추가, 편집, 완료표시(미완료표시), 삭제 (완료한일삭제), 전체삭제, 다중선택(#), 블루투스전송, 중요도별보기, 검색을 선택할 수 있습니다.

# 멀티미디어 카메라 촬영하기 전에

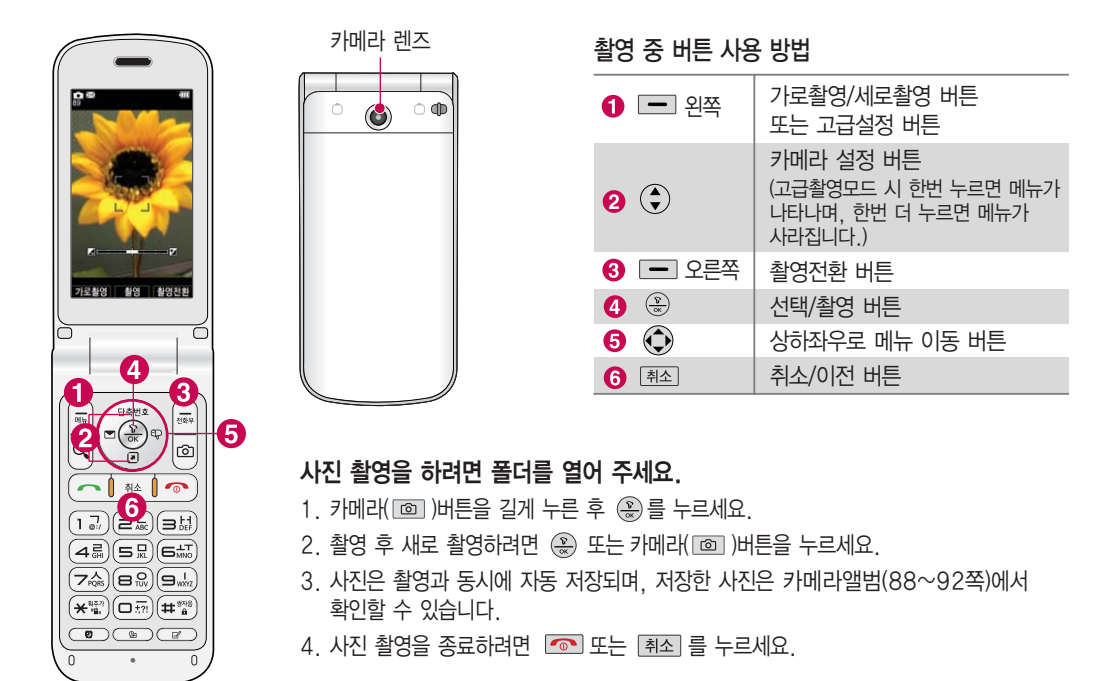

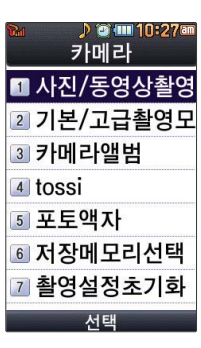

- 찍고자 하는 대상과의 거리(110cm 이상)를 잘 조절한 후 촬영하세요. - 어두운 곳(100lx 이하) 촬영 시 노이즈 제거 기능 수행으로 인해 길어질 수 있습니다. (내얼굴촬영 모드 제외)

- 카메라 촬영 시 어두운 곳에 촬영 설정값 중 조도를'야간'으로 설정하고 촬영하면 좀 더

- 충격에 약하므로 주의하고, 카메라 렌즈에 지문이 묻으면 화질에 차이가 나므로 깨끗한 사진 촬영을 위해서는 부드러운 천으로 닦아 주세요.
- 분해 또는 개조를 하지 마세요. 화재나 감전, 고장의 원인이 됩니다.

밝은 영상을 얻을 수 있으나 손떨림 현상이 심해질 수 있습니다.

- 다른 제품에서 촬영, 편집된 사진 및 동영상은 재생되지 않을 수 있습니다.

- 빛이 많은 곳에서 촬영 시 흑점현상이 나타날 수 있으나 이는 일반 캠코더에서도 나타나는 증상이며 고장이 아닙니다.
- 전환됩니다. - 촬영 시 흔들림 현상이 발생할 수 있으므로 카메라( )버튼을 누르고, 촬영음이 나올 때 까지 카메라를 움직이지 마세요.
- 카메라 사용 시 촬영 모드에서 버튼 입력이 없는 경우(약 2분) 전원절약을 위해 대기화면으로
- 매너모드( ) 설정 시에도 사진 및 동영상 촬영음은 들립니다.
- 카메라 사용 시 휴대전화의 배터리 소모가 많습니다. 대기화면의 배터리 아이콘이 《그 모양 이면 배터리 충전 후 사용하세요.
- 카메라를 이용하여 비디오나 사진을 찍고 저장하며, 저장된 사진을 상대방에게 보낼 수 있습 니다.

# 멀티미디어 사진/동영상촬영

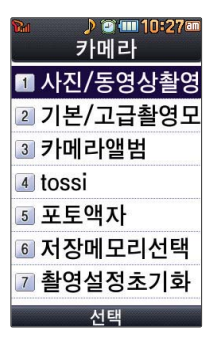

대기화면에서 를 길게 누르면 촬영화면 으로 바로 이동합니다. 촬영 설정값을 조절하 여 사진촬영을 하려면 고급촬영모드를 선택 하여 촬영하세요. (촬영모드 88쪽 참조)

사진촬영(기본촬영모드)

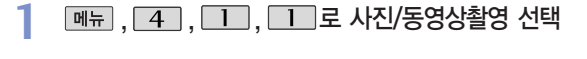

 $\left(\frac{D}{\alpha}\right)$ 를 눌러 촬영 **2**

(취소하려면 누름)

<촬영전>

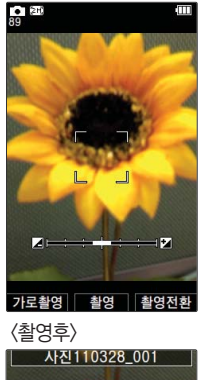

로 밝기 조절(-/+) 가로촬영 으로 화면 보기 방식 선택(세로촬영/가로촬영) 촬영전환으로 모드 전환 가능(사진촬영/동영상/동영상(전송용)/ 프레임촬영)자세한 사항은 84쪽을 참조하세요. 촬영 으로 사진촬영

- **회전 |** : 촬영한 사진이 회전됩니다.
- ▲제■ : 촬영한 사진을 삭제합니다.

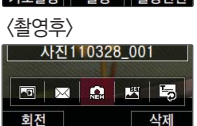

<촬영후> 사용 중에 전원이 꺼지면 저장된 파일이 지워지거나 초기화 될 수 있으니 주의하시기 바랍니다. 주의

가로촬영 시에는 4:3의 비율로 촬영이 되며, 세로촬영 시에는 3:4의 비율로 촬영이 되어 사진을 볼 때 다르게 보여집니다.

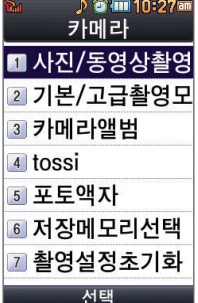

촬영모드(88쪽 참조) 에서 기본촬영모드, 고급촬영모드를 선택할 수 있습니다.

 $\boxed{\text{min}} \rightarrow \boxed{4} \rightarrow \boxed{1}$ 

 $\rightarrow$   $\boxed{2}$  로 촬영모드 선택 후 고급촬영 모드 를 선택한 경우, 사진 촬영 시 촬영 설정값을 조절하여 사진을 촬영 할 수 있습니다.

### 사진촬영(고급촬영모드)

**메뉴, 4, Ⅱ, Ⅱ, Ⅱ로 사진/동영상촬영 선택 1**

#### $(\frac{D}{\infty})$ 를 눌러 촬영 **2**

(취소하려면 누름)

<촬영전>

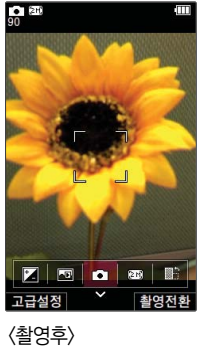

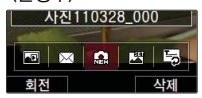

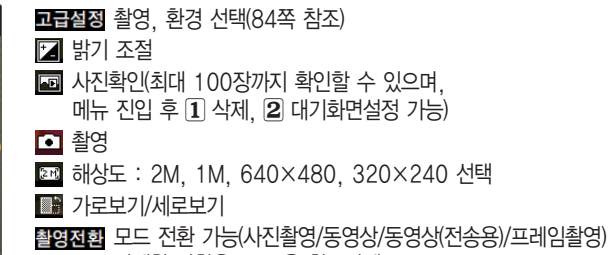

자세한 사항은 84쪽을 참조하세요.

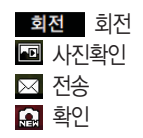

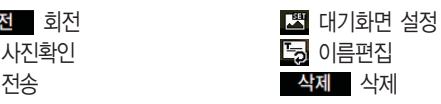

**83**  $\blacktriangleright$  다음장에 계속

# 멀티미디어 사진/동영상촬영

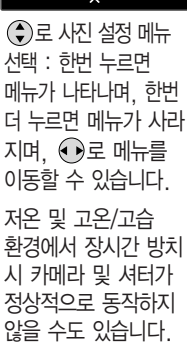

**o** 

촬영 설정값, 촬영환경을 변경하려면  $\frac{1289}{1249}$  →  $\frac{1}{24}$  로 선택 후  $\frac{1}{24}$  누름

<촬영>

- <u>क़्ल 촬영크기 :1600×1200/1280X960/</u> 640X480/320X240
- 연속촬영 :1장/3장/6장/9장 (해상도에 따라 다름)
- 필터 : 없음/세피아/네거티브/흑백
- 화이트밸런스 : 자동/백열등/형광등/ 태양광/흐린날
- 타이머설정 : 없음/3초/5초/10초/15초
- 화질 : 보통/고급/최고급
- ※※ 조도 : 일반/야간

측광 : 전체/중앙

<환경>

■ 저장방향 : 세로촬영/가로촬영

저장공간 : 내장/외장

- 아이콘숨김 : 자동/수동
- 가이드촬영 : 해제/십자가이드/ 격자가이드
- 사진촬영음 : 촬영음1~3
- $\triangle$  END 머촬영음 : 촬영음1~3
- 촬영후확인 : 해제/설정

#### 촬영전환 버튼 설명

- 1. 사진촬영 : 휴대전화 뒷면에 장착된 외부카메라로 일반 사진촬영을 할 수 있습니다.
- 2. 동영상 : 저장용 동영상 촬영을 할 수 있습니다.
- 3. 동영상(전송용) : 전송용 동영상 촬영 모드로 950KB 이하로 촬영됩니다.
- 4. 프레임촬영 : 9장의 이미지를 사용하여 스티커 촬영을 할 수 있습니다.

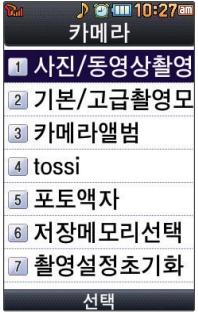

촬영 설정값을 조절하여 동영상촬영을 하려면 고급촬영모드를 선택하여 촬영하세요.(88쪽 참조) 메모리 한도내에서 저장 가능합니다.

### 동영상촬영(기본촬영모드)

- **메뉴, 4, Ⅱ, Ⅱ, Ⅱ로 사진/동영상촬영 선택 1**
- $\begin{array}{c}\n\hline\n\text{4.4}\n\end{array}$   $\leftrightarrow$   $\begin{array}{c}\n\hline\n\text{4.4}\n\end{array}$  수, 로 동영상 선택 후  $\begin{array}{c}\n\hline\n\text{4.4}\n\end{array}$ **2**

#### $(\frac{D}{\alpha})$ 를 눌러 촬영 **3**

(촬영을 일시 정지하려면 누름, 취소하려면 [취조] 누름)

#### <촬영전> <촬영후>  $\blacksquare$  $\times$  $\frac{1}{N+1}$ 전송용 촬영 촬영전환 재생 전송용 으로 촬영 용도 선택(전송용/저장용) 재생 재생 사진확인 촬영 으로 동영상 촬영 E 전송  $\times$ 촬영전환 으로 모드 전환 가능(사진촬영/ 확인 兽. 동영상/동영상(전송용)/프레임촬영) 자세한 사항은 84쪽을 참조하세요.

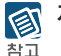

저장용 촬영 : 촬영크기에 상관없이 메모리 한도내에서 최대 2시간 30분까지 저장 가능 합니다.

전송용 촬영 : 메시지 전송용 촬영모드입니다. (전송용모드로 950KB 이하 전송 가능)

대기화면 설정 이름편집 삭제 삭제

삭제

圖 جآ

# 멀티미디어 사진/동영상촬영

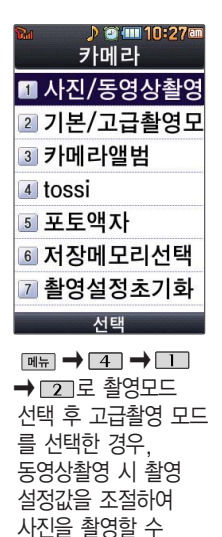

### 동영상촬영(고급촬영모드)

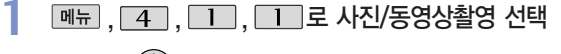

**2** <u>` <sup>翻翻</sup>→ (</u> - )로 동영상 선택 후 ( ੂ) 누름

#### 를 눌러 촬영 **3**

(촬영을 일시 정지하려면 누름, 취소하려면 [취조]누름)

<촬영전> E.

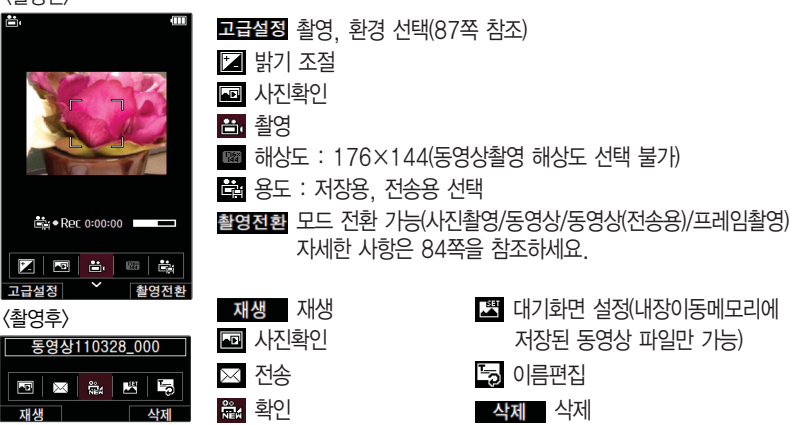

있습니다.

#### 그 몇 개 로 사진 설정 메뉴

선택 : 한번 누르면 메뉴가 나타나며, 한번 더 누르면 메뉴가 사라 지며,  $\bigodot$ 로 메뉴를 이동할 수 있습니다.

## 촬영 설정값, 촬영환경을 변경하려면 **B 품품** →  $\bigodot$  로 선택 후  $\circledR$  누름

<촬영>

필터 : 없음/세피아/네거티브/흑백

화이트밸런스 : 자동/백열등/형광등/태양광/흐린날

화질 : 보통/고급/최고급

#### <환경>

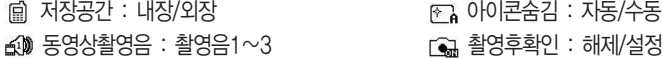

소리녹음 : 해제/설정

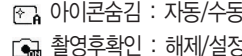

O  $\boxed{2}$ 

복<br>미 정

### 1. 상위폴더로가기 : 상위폴더로 이동할 수 있습니다.

- $\cdot$  <sub>메뉴</sub>  $\rightarrow$   $\bigodot$  로 원하는 항목 선택
- **2** © 로 사진파일 선택
- **메뉴**, 4, 1, 3 로 카메라앨범 선택
- 사진파일을 확인하려면

# 멀티미디어 | 카메라앨범

대기화면에서 [페뉴]  $\rightarrow$   $\boxed{8}$   $\equiv$  눌러도 카메라앨범 메뉴를 이용할 수 있습니다.

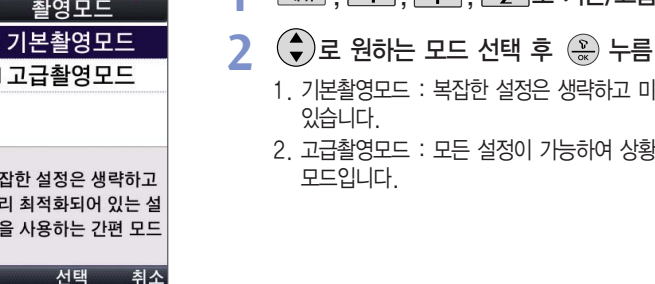

**D** © (III 11:07am

- 1. 기본촬영모드 : 복잡한 설정은 생략하고 미리 최적화되어 있는 설정을 사용할 수 있습니다.
- 2. 고급촬영모드 : 모든 설정이 가능하여 상황에 따라 설정을 변경할 수 있는 전문가 모드입니다.

매뉴 , 4 , 1 , 2 로 기본/고급촬영모드 선택

# 멀티미디어 기본/고급촬영모드

**1**

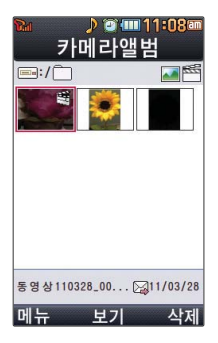

- 2. 메시지 보내기: 선택한 파일을 메시지로 전송할 수 있습니다.(3MB이하의 사진 파일만 전송 가능)
- 3. 삭제 : 선택한 파일을 삭제할 수 있습니다.
- 4. 배경화면설정 : 선택한 파일을 대기화면, 전화수신화면, 전화발신화면, 전원켤때화면, 전원끌때화면, NATE접속화면으로 설정할 수 있습니다.
- 5. 파일관리 : 보호설정, 이름편집, 복사하기, 이동하기, 블루투스전송, 블루투스사진, 파일정보를 선택할 수 있습니다.
- 6. 컨텐츠통합검색 : 카메라앨범 하위 범위에서 검색어를 입력하거나 파일타입을 선택 하여 저장된 컨텐츠를 검색할 수 있습니다.
- 7. 다중선택(#) : 여러 개의 파일을 동시에 선택하여 상위폴더로가기, 삭제, 보호설정/
- 해제, 전체선택, 전체해제, 복사하기, 이동하기, 블루투스, 보기순서, 보기방식변경을 할 수 있습니다.
- 8. 전체파일삭제 : 카메라 앨범에 저장된 모든 파일을 삭제할 수 있습니다. (사진/동영상 파일 모두 삭제됩니다.)
- 9. 보기순서 : 원하는 방식으로 정렬 기준을 설정하여 파일을 정렬할 수 있습니다.
- 0. 보기방식변경 : 일반목록보기, 큰아이콘보기을 선택하여 파일보기 방식을 변경할 수 있습니다.
- �. 탐색종료 : 탐색을 종료합니다.

# 멀티미디어 카메라앨범

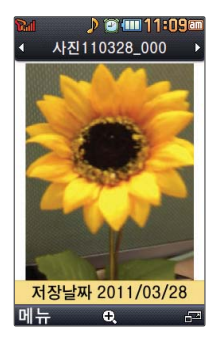

#### 사진파일 보려면 누름 **3**

- $\cdot$  OH  $\rightarrow$   $\left(\bullet\right)$  로 메시지보내기, 삭제, 배경화면설정, 파일관리 선택
- R 로 사진을 전체화면으로 볼 수 있습니다. (휴대전화를 옆으로 돌려 확인하세요.)
- $\cdot$  FJ 로 사진을 확대하여 볼 수 있습니다.

내장메모리에 다운로드된 사진을 제외한 사진파일을 대기화면으로 설정할 경우 내장 참구 메모리의 사진 배경 폴더로 복사된 후 설정됩니다.

카메라 앨범 폴더에 1,000장 이상 계속 촬영 가능하나, 한 폴더에 표시될 수 있는 파일 의 개수는 최대 1,000개이므로 최근에 촬영한 사진이 리스트에 보이지 않을 경우 다른 폴더로 이동해 주세요.

### 동영상파일을 확인하려면

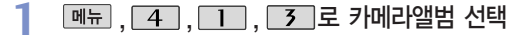

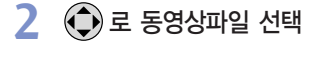

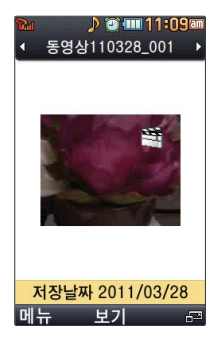

#### $\cdot$   $\overline{\mathsf{m}}$   $\overline{\mathsf{m}}$   $\rightarrow$   $\overline{\mathsf{G}}$  로 원하는 항목 선택

- 1. 상위폴더로가기 : 상위폴더로 이동할 수 있습니다.
- 2. 메시지보내기 : 저장된 동영상 파일을 전송할 수 있습니다. (내장메모리에 저장된 950KB 이하인 파일만 전송가능)
- 3. 삭제 : 선택한 파일을 삭제할 수 있습니다.
- 4. 배경화면설정 : 선택한 파일을 대기화면, 전원켤때화면, 전원끌때화면, NATE접속 화면으로 설정할 수 있습니다. (내장메모리에 저장된 파일만 설정 가능합니다.)
- 5. 벨소리설정 : 벨소리로 설정 가능합니다.
- 6. 파일관리 : 보호설정, 이름편집, 복사하기, 이동하기, 블루투스전송, 파일정보를 확인 할 수 있습니다.
- 7. 컨텐츠통합검색 : 카메라앨범 하위 범위에서 검색어를 입력하거나 파일타입을 선택 하여 저장된 컨텐츠를 검색할 수 있습니다.
- 8. 다중선택(#) : 여러 개의 파일을 동시에 선택하여 상위폴더로가기, 삭제, 보호설정/ 해제, 전체선택, 전체해제, 복사하기, 이동하기, 블루투스전송, 보기순서, 보기방식 변경을 할 수 있습니다.
- 9. 전체파일삭제 : 카메라 앨범에 저장된 모든 파일을 삭제할 수 있습니다. (사진/동영상 파일 모두 삭제됩니다.)
- 0. 보기순서 : 원하는 방식으로 정렬 기준을 설정하여 파일을 정렬할 수 있습니다.
- �. 보기방식변경 : 일반목록보기, 큰아이콘보기를 선택하여 파일보기방식을 변경할 수 있습니다.
- #. 탐색종료 : 탐색을 종료합니다.

# 멀티미디어 | 카메라앨범

외장 메모리 카드 장착 시에는 외장사진앨범, 외장동영상보관함 메뉴가 나타납니다.

#### 동영상 파일을 보려면 누름 **3**

- 메뉴 → ◆ 로 메시지보내기, 삭제, 배경화면설정, 벨소리설정, 파일관리 선택
- 
- $($ 파일의 종류에 따라  $[$ 메뉴 $]$ 를 눌렀을 때의 표시 항목이 달라질 수 있습니다.)
- 5 로 동영상을 전체화면으로 볼 수 있습니다. (휴대전화를 엮으로 돌려 확인하세요.)
- [보기] 로 동영상을 재생할 수 있습니다.

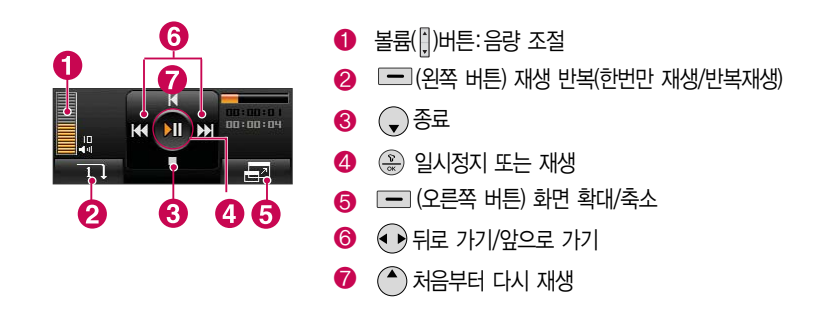

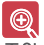

내장 카메라로 촬영한 사진이 아닌, PC등의 외부 사진을 다운로드한 경우 해당 파일의 화면표시가 느리거나 표시가 안될 수 있습니다.

# 멀티미디어 tossi

**메뉴 , 4 , 1 , 4 로 tossi 선택** 접속화면이 나타납니다. **1**

**2 ④** 로 원하는 화면 선택 후 (<sub>金</sub>) 누름

서비스접속을 종료하려면  $\sqrt{\cdot}$ 를 누르세요

SKT에서 제공하는 소셜네트워킹 서비스로 휴대폰 주소록, 메신저에 등록된 지인 통합 관리, 태그, 관계지수를 통한 적극적 인맥관리를 가능하게 해 주는 서비스입니다.

# **93** ▶ 다음장에 계속멀티미디어 포토액자 **[메뉴]**, <u>4</u> ], **1** ], **5** ], (→) 로 액자촬영 선택 후 (<sub>\*</sub>) 누름 **2** (■)로 원하는 액자 선택<br>──────────────── • 18절젱을 누른 후, (♥)로 노출(밝기)조절, ◆)로 줌 조절 ( 을 누르면 다시 액자 선택 )  $\cdot$   $\boxed{\mathsf{m}}$   $\overline{\mathsf{m}}$   $\rightarrow$   $\boxed{\mathsf{c}}$  ) 로 원하는 항목 선택 1. 액자보관함 : 저장된 액자가 있는 경우 (+)로 저장된 액자를 확인할 수 있습니다. 2. 액자사진앨범 : 저장된 액자사진을 확인할 수 있습니다. 액자촬영

## 멀티미디어 포토액자

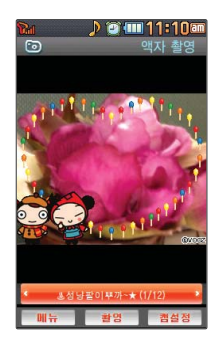

액자를 구매하지 않고 액자를 이용하여 사진 촬영 후 저장할 경우 별도의 정보이용료가 부과되니 참고 하시기 바랍니다.

- 3. 액자저장 : 선택한 액자를 저장할 수 있습니다. 액자를 저장할 경우 별도의 정보이용료가 부과됩니다.
- 4. 상하반전 : 화면의 상하를 반전시킬 수 있습니다.
- 5. 액자다운받기 : (※) 로 포토액자 서비스에 연결하여 다양한 액자를 확인 및 저장할 수 있습니다.
- 6. 이용안내 : 포토액자 서비스 이용에 관한 내용을 확인할 수 있습니다.
- 7. 수신동의 : 액자 업데이트 여부를 설정합니다.
- 촬영하려면 누름 **3**
- 저장하려면 누름 **4**
- **5 사진제목 편집 후 (۞) 누름**<br>- 최상하려면 *[图*진 를 누리세요]
	- 취소하려면 [취죄] 를 누르세요.

- 1. 내장메모리 : 촬영된 사진/동영상을 내장메모리에 저장할 수 있습니다. 2. 외장메모리 : 외장메모리를 장착한 경우 촬영된 사진/동영상을 외장메모리에 저장할 수 있습니다. 외장메모리가 장착되지 않은 경우 내장메모리에 저장됩니다.
- 로 원하는항목 선택 후 누름 **2**
- **메뉴 , 4 , 1 , 6 로 저장메모리선택 선택**

## 멀티미디어 | 저장메모리선택

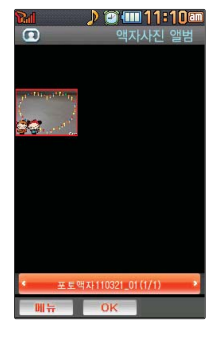

4. 대기화면설정 : 선택한 액자사진을 대기화면 테마로 설정할 수 있습니다.

3. 사진제목변경 : 액자사진의 제목을 변경할 수 있습니다.

2. 전체삭제 : 액자사진앨범에 저장된 모든 액자사진을 삭제할 수 있습니다.

1. 삭제 : 선택한 액자사진을 삭제할 수 있습니다.

 $\boxed{\mathsf{m}}$   $\overline{\mathsf{m}}$   $\rightarrow$   $\left(\begin{matrix} \bullet \\ \bullet \end{matrix}\right)$  로 원하는 항목 선택

**[메뉴]**, <u>[4]</u>, **[1]**, **[5]**, (→) 로 액자사진앨범선택 후 (<sub>\*\*</sub>) 누름

액자사진앨범

# 멀티미디어 촬영설정초기화

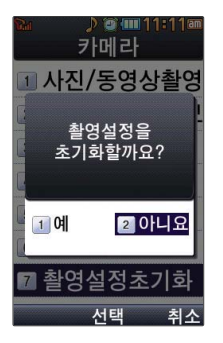

- 1 **MH, 4, 1, 7** 로 촬영설정초기화 선택
- 2 로 예/아니요 항목 선택 후 (\*) 누름

# 멀티미디어 FM라디오

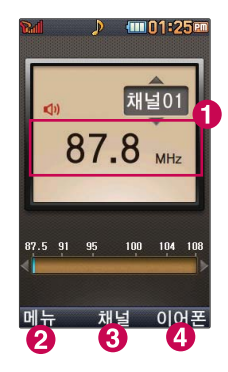

### **THE . 4 . 2 로 FM라디오 선택**

#### 원하는 채널 선택 후 청취 **2**

 $\boxed{mn} \rightarrow \boxed{\bigodot}$ 로 원하는 항목 선택

- 1. 채널등록 : 라디오 채널을 등록하는 기능으로 채널등록을 30개까지 가능합니다.
- 2. 자동채널탐색 : 라디오 채널을 자동으로 검색하고 검색된 채널을 채널 목록에 저장 할 수 있습니다.
- 3. 자동종료설정 : 해제, 30분후 종료, 1시간후 종료, 사용자지정을 선택할 수 있습니다.
- 4. 폴더닫기설정 : 청취종료, 청취유지를 선택할 수 있습니다.
- 5. 켜놓고 나가기 : 라디오가 켜져있는 상태에서 다른 메뉴를 사용할 수 있습니다.
- 6. 스피커모드 : 이어폰모드 또는 스피커모드를 선택하여 FM라디오를 청취
	- 할 수 있습니다.(이어마이크 장착 시 나타나는 메뉴입니다.)

 $\bigcap$  현재 청취 중인 채널  $\bullet$  메뉴진입

> (이어마이크 장착 시 나타나는 메뉴입니다.)

리스트 확인

바로가기(38 쪽)에서'FM라디오'를 바로가기로 설정할 수 있으며, 설정 후 대기화면에서 图 를 짧게 누르면'FM라디오'가 실행됩니다.('팝업없이 바로 실행'을 선택하면, 팝업없이 착고 바로'FM라디오'가 실행됩니다.)

FM 라디오를 실행하기 전 이어마이크를 연결하세요.(안테나 역할을 합니다.)  $\bigcirc$ 

라디오 청취 중 종료버튼( )을 눌러 종료할 수 있습니다. FM 라디오를 실행하기 전 안테나 기능이 포함된 이어마이크를 연결하세요. 이어마이크를 연결하지 않은 상태에서 경고 문구 확인을 선택하면 내장안테나로 작동됩니다. 다만, 이어마이크를연결할때보다수신율및음질이떨어집니다. 취소를 선택하면 라디오가 종료됩니다.

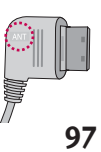

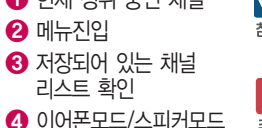

# 멀티미디어 | 게임

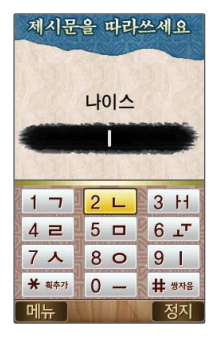

### 문자학당

### **메뉴, 4, 3, 1 문자학당 선택**

문자학당은 휴대전화의 문자 입력을 쉽게 익히도록 도와주고, 한글 입력의 원리를 친절 하게 설명해 주는 게임입니다.문자 입력 규칙을 단계별로 학습 후 시험과 게임을 통한 반복 으로 쉽게 문자 입력을 익히는데 도움을 줍니다.

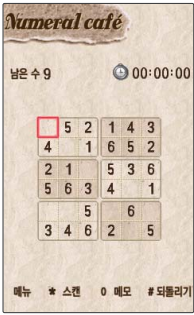

### 숫자카페

**데뉴 , 4, 3, 2 숫자카페 선택** 

숫자카페 게임은 크게 9개의 가로영역, 세로영역, 3X3영역으로 나눌 수 있으며, 각 영역 별로 1에서 9까지의 숫자만 들어갈 수 있습니다. 각 영역 별로 절대 동일한 숫자가 중복 되어선 안되며, 이런 기본 규칙을 지켜 스도쿠 판의 빈칸을 모두 채우는 것이 목적입니다.

- ◯ 로 이동 ② 로 확인 적 로 지우기
- □ 로 메모 <u>• ■</u> 로 스캔, 라인 기능 ■ 로 되돌리기
- $\cdot$   $\overline{11}$   $\sim$   $\overline{9}$  의 숫자버트으로 숫자 입력

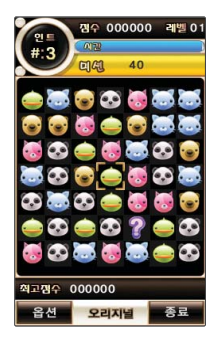

### 밍글맹글

#### **메뉴**, 4, 3, 3, 밍글맹글 선택

'주주클럽'형식의 퍼즐게임으로 같은 형태의 캐릭터를 3개이상 가로 또는 세로로 연결해서 없애는 게임입니다. 기본 규칙만으로 진행하는'오리지널'모드와 제시된 캐릭터를 없애거나, 옮겨다니는 캐릭터를 없애야 하는 등의 5개의'퀘스트'모드로 구성되어 있습니다.

### � 또는 로 선택 � 로 일시정지

 $\cdot$  2, 4, 6, 8 또는  $\bigodot$  로 이동

게임 중에 전화가 오면 게임이 정지되면서 전화 수신화면이 나타나며, 로그로만 전화 图 연결이 가능합니다.

게임 음량조절은 볼륨( )버튼을 눌러 조절하세요.

## 멀티미디어 | 컨텐츠보관함

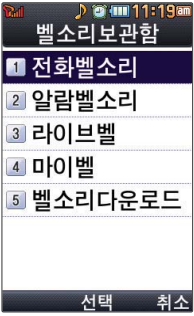

문자알림벨보관 기본문자알림벨 2 다운로드문자알 3 문자알림벨다운

서택

취소

### 벨소리보관함

**[메뉴 , 4], 4], 1 로 벨소리보관함 선택** 

**2** (◆)로 원하는 항목 선택 후 《\*)누름

�전화벨소리, 알람벨소리, 라이브벨, 마이벨, 벨소리다운로드 선택

벨소리보관함에 저장된 기본 벨소리 및 다운로드한 벨소리를 확인할 수 있습니다. 원하는 벨소리를 선택하여 벨소리로 설정할 수 있으며, NATE에 접속하여 벨소리를 다운로드할 수 있습니다. 자세한 이용방법은 벨소리다운로드(138쪽)를 참조하세요.

### 문자알림벨보관함

- **메뉴**, 4, 4, 2 로 문자알림벨보관함 선택
- **2** (◆)로 원하는 항목 선택 후 《<u>☆</u>》누름
	- �기본문자알림벨, 다운로드문자알림벨, 문자알림벨다운로드 선택

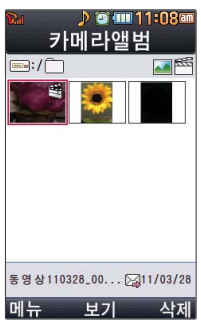

- **메뉴, 4, 4, 4, 4 로 사진/동영상앨범 선택**
- 
- $2 \bigcirc$ 로 원하는 항목 선택 후 사진/동영상 파일을 보려면  $\bigcirc$

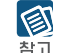

- 사진/동영상앨범에 대한 자세한 내용은 카메라앨범(88~92쪽)을 참조하세요.
- 

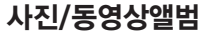

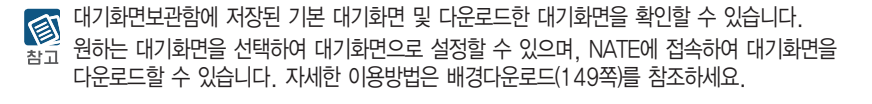

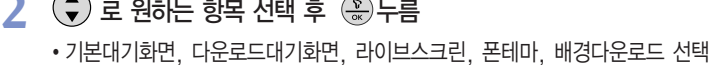

**메뉴, 4, 4, 3로 대기화면보관함 선택** 

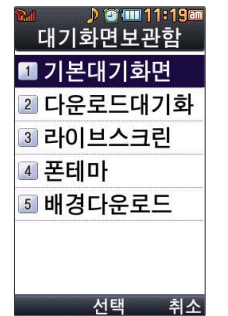

## 대기화면보관함

# 멀티미디어 | 컨텐츠보관함

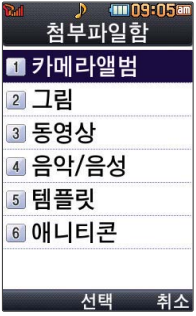

### 메시지첨부파일함

- **메뉴**, 4, 4, 5로 메시지첨부파일함 선택
- 로 원하는 항목 선택 후 누름 **2**
	- �카메라앨범, 그림, 동영상, 음악/음성, 템플릿, 애니티콘 선택

图 메시지첨부파일 보관함에 대한 자세한 내용은 첨부파일함(48쪽)을 참조하세요. 참고

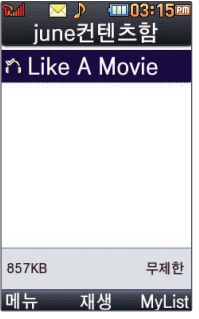

### june컨텐츠함

- [<sub>메뉴</sub>], 4 , 4 , 6 로 june컨텐츠함 선택
- 로 원하는 파일 선택 후 재생하려면 누름 **2**
	- **<sub>메뉴</sub> → ◆ 로 MyList추가, 파일(파일보호설정, 파일잠금설정, 파일정보), 삭제,** 전체파일삭제, 다중선택(#), 정렬을 선택할 수 있습니다.

외장메모리가 장착된 상태에서 이동식디스크 모드로 연결 후 MP3 파일을 외장메모리의 MELON 폴더 안으로 이동시키면 DCF 파일 변환 없이 재생 가능 합니다.

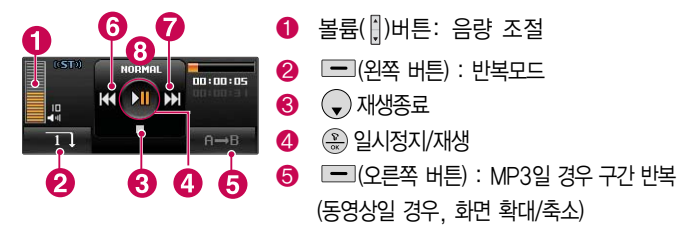

- $\bigodot$   $\bigodot$  (짧게 누름) 재생곡 처음으로 이동 (0초에서 짧게 누름) 이전 곡으로 이동 (길게 누름) 재생 중 뒤로 가기
- � (짧게 누름) 다음곡 처음으로 이동(길게 누름) 재생 중 앞으로 가기
- � NORMAL/CLUB/DANCE/BASS/TREBLE/POP/ROCK로 설정

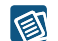

june컨텐츠함 및 뮤직보관함에서 재생 가능한 MP3 파일은 PC(Melon 프로그램)를 통해 전송 받은 표준 MP3(\*.DCF) 파일의 재생 및 보관 가능합니다. 착고

파일 이름에 영문/한글/숫자 외 다른 문자가 있는 경우 파일이름이 정상적으로 표시 되지 않습니다.

june에서 다운로드한 \*.skm과 멜론 Player에서 표준 MP3파일을 \*.dcf로 변환한 파일을 지원하며, 기타 \*.wma나 \*.ogg파일은 지원되지 않습니다.

MP3파일 전송 등의 자세한 사용 방법은 Melon 홈페이지(http://www.melon.com)를 참고하세요.

멀티미디어 | 컨텐츠보관함

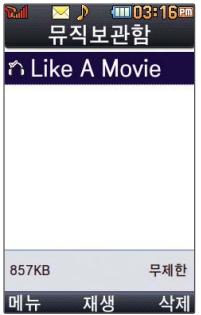

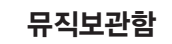

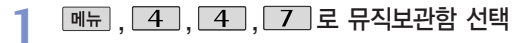

$$
\begin{array}{ll}\n\bullet & \text{if } \\
\bullet & \text{if } \\
\bullet & \text{if } \\
\bullet & \text{if } \\
\bullet & \text{if } \\
\bullet & \text{if } \\
\bullet & \text{if } \\
\bullet & \text{if } \\
\bullet & \text{if } \\
\bullet & \text{if } \\
\bullet & \text{if } \\
\bullet & \text{if } \\
\bullet & \text{if } \\
\bullet & \text{if } \\
\bullet & \text{if } \\
\bullet & \text{if } \\
\bullet & \text{if } \\
\bullet & \text{if } \\
\bullet & \text{if } \\
\bullet & \text{if } \\
\bullet & \text{if } \\
\bullet & \text{if } \\
\bullet & \text{if } \\
\bullet & \text{if } \\
\bullet & \text{if } \\
\bullet & \text{if } \\
\bullet & \text{if } \\
\bullet & \text{if } \\
\bullet & \text{if } \\
\bullet & \text{if } \\
\bullet & \text{if } \\
\bullet & \text{if } \\
\bullet & \text{if } \\
\bullet & \text{if } \\
\bullet & \text{if } \\
\bullet & \text{if } \\
\bullet & \text{if } \\
\bullet & \text{if } \\
\bullet & \text{if } \\
\bullet & \text{if } \\
\bullet & \text{if } \\
\bullet & \text{if } \\
\bullet & \text{if } \\
\bullet & \text{if } \\
\bullet & \text{if } \\
\bullet & \text{if } \\
\bullet & \text{if } \\
\bullet & \text{if } \\
\bullet & \text{if } \\
\bullet & \text{if } \\
\bullet & \text{if } \\
\bullet & \text{if } \\
\bullet & \text{if } \\
\bullet & \text{if } \\
\bullet & \text{if } \\
\bullet & \text{if } \\
\bullet & \text{if } \\
\bullet & \text{if } \\
\bullet & \text{if } \\
\bullet & \text{if } \\
\bullet & \text{if } \\
\bullet & \text{if } \\
\bullet & \text{if } \\
\bullet & \text{if } \\
\bullet & \text{if } \\
\bullet & \text{if } \\
\bullet & \text{if } \\
\bullet & \text{if } \\
\bullet & \text{if } \\
\bullet & \text{if } \\
\bullet & \text{if } \\
\bullet & \text{if } \\
\bullet & \text{if } \\
\bullet & \text{if } \\
\bullet & \text{if } \\
\bullet & \text{if } \\
\bullet & \text{if } \\
\bullet & \text{if } \\
\bullet & \text{if } \\
\bullet & \text{if } \\
\bullet & \text{if } \\
\bullet & \text{if } \\
\bullet & \text{if } \\
\bullet & \text
$$

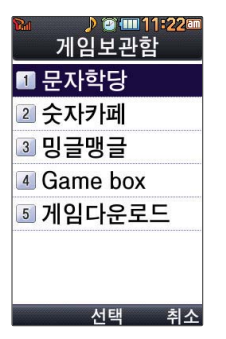

게임보관함

- **메뉴, 4, 4, 8 로 게임보관함 선택**
- **2** (◆)로 원하는 게임 선택 후 《\*)누름
	- �문자학당, 숫자카페, 밍글맹글, Gmae box, 게임다운로드 선택

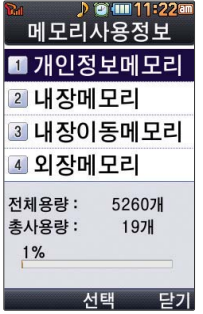

### 메모리사용정보

**제뉴** , 4 , 4 , 9 로 메모리사용정보 선택

# **2** (◆) 로 원하는 항목 선택 후 (↔)을 눌러 사용내역 확인

- 1. 개인정보메모리 : 전화번호부, 알람/일정에서 사용자가 직접 작성한 정보를 확인할 수 있습니다.
- 2. 내장메모리 : 컨텐츠 탐색기에서 제공되는 내장메모리 영역의 컨텐츠 메모리 사용 정보를 확인할 수 있습니다.
- 3. 내장이동메모리 : 컨텐츠 탐색기에서 제공되는 내장이동메모리 영역에 저장된 컨텐츠 메모리 사용 정보를 확인할 수 있습니다.
- 4. 외장메모리 : 외장메모리의 사용 정보를 확인할 수 있습니다.

멀티미디어 | 컨텐츠보관함

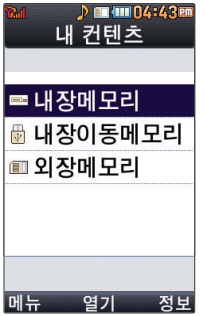

보기방식을 큰아이콘 보기로 선택할 경우 파일의 종류에 따라

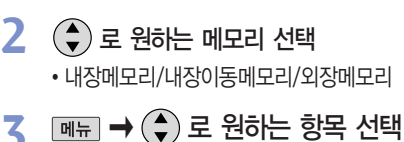

내장메모리 선택 시

커테츠탐색기

탐색종료 선택

• 내장메모리/내장이동메모리/외장메모리

**메뉴**, 4, 4, 0 로 컨텐츠탐색기 선택

내장이동메모리/외장메모리 선택 시

미리보기 기능이 제한 될 수 있습니다.

**[정보 로 메모리 정보 확인** 

현재 커서의 위치에 따라 [페뉴]를 눌렀을 때 나타나는 표시 목록이 다를 수 있습니다. 同

컨텐츠통합검색, 보기방식변경(일반목록보기, 큰아이콘보기), 메모리정보, 탐색종료 선택

컨텐츠통합검색, 보기방식변경(일반목록보기, 큰아이콘보기), 메모리정보, 메모리초기화,

메모리정보를 선택할 경우 메모리명, 메모리의 전체용량, 사용용량 및 사용가능한 용량을 확인할 수 있습니다.

외장메모리 사용 중 외장메모리 카드를 빼지 마세요. 이 경우 카드가 심각하게 손상되거나  $\bigoplus_{\mathbf{F}^{\mathbf{G}}}$ 휴대전화가 이상 동작할 수 있습니다.
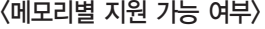

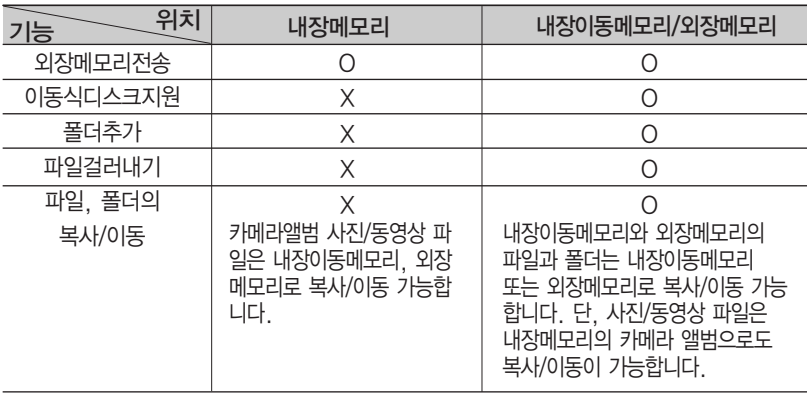

한 폴더의 목록에 표시될 수 있는 폴더 및 파일의 개수는 최대 1,000개입니다.

图 참고

(한 폴더에 저장된 개수가 많을 수록 속도가 느려질 수 있으므로 1,000개 이하의 폴더 및 파일 개수 저장을 권장합니다.)

휴대전화 언어설정이 영어로 설정된 상태라도 폴더명은 변경되지 않으며 설정된 이름이 그대로 표시됩니다.

메시지 메뉴의 첨부파일 보관함으로 진입한 경우 컨텐츠 탐색기의 화면과 동작이 달라질 수 있습니다.

## <sub>멀티미디어</sub> ┃ 컨텐츠보관함

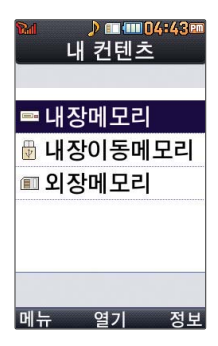

### <컨텐츠탐색기 이용방법>

컨텐츠탐색기 이용 중 현재 선택한 파일의 위치 및 종류에 따라 <sup>MH</sup>FI 를 눌렀을 때의 표시 항목이 달라질 수 있습니다.

- 1. 상위폴더로가기 : 현재 위치한 폴더의 상위 폴더로 이동합니다.
- 2. 이미지슬라이드쇼 : 선택된 폴더 내의 사진들을 슬라이드쇼로 감상할 수 있습니다.
- 3. 삭제 : 선택한 폴더/파일을 삭제할 수 있습니다. (단, 폴더 삭제의 경우 폴더 내에 컨텐츠가 많은 경우 다소 오래 걸릴 수 있습니다.)
- 4. 폴더추가 : 새로운 폴더를 만들 수 있습니다.
- 5. 폴더관리(파일관리) : 보호설정/이름편집/복사하기/이동하기/파일걸러내기/폴더정보(파일정보) 를 선택할 수 있습니다. (단, 폴더 복사하기/이동하기의 경우 폴더 내에 컨텐츠가 많은 경우 다소 오래 걸릴 수 있습니다.)
- 6. 컨텐츠통합검색 : 검색어 입력 및 검색범위, 파일타입을 선택하여 원하는 컨텐츠를 검색할 수 있습니다.
- 7. 다중선택(#) : 여러 개의 파일을 동시에 선택할 수 있습니다. (단, 파일만 선택 가능합니다.)
- 8. 전체파일삭제 : 화면 상에 표시된 모든 파일을 삭제할 수 있습니다. (단, 파일걸러내기가 모든 파일인 경우 폴더 내의 모든 파일이 모두 삭제됩니다.)
- 9. 보기순서 : 원하는 정렬 기준에 따라 저장된 폴더 또는 파일을 정렬할 수 있습니다.
- 0. 보기방식변경 : 폴더 및 파일의 보기 방식을 일반목록보기 또는 큰 아이콘보기로 변경할 수 있습니다.
- �. 탐색종료 : 탐색을 종료합니다.

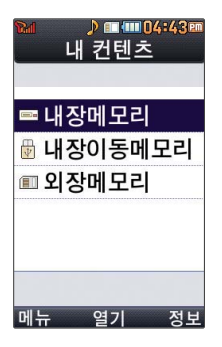

### 내장메모리를 선택한 경우

**메뉴 , 4, 4, 0 로 컨텐츠탐색기 선택** 

# 로 내장메모리 선택 후 원하는 폴더 선택 **2**

- 1. 기본컨텐츠 : 배경화면 및 벨소리 파일을 확인할 수 있습니다.
- 2. 다운로드컨텐츠 : 다운로드배경화면 및 마이벨 파일을 확인할 수 있습니다.
- 3. 전화부사진 : 전화번호부 사진으로 설정한 파일을 확인할 수 있습니다.
- 4. 카메라앨범 : 카메라 기능을 이용하여 저장공간을 내장메모리로 선택한 후 촬영하여 저장한 사진 파일 및 동영상 파일을 확인할 수 있습니다. 또한 카메라앨범 폴더에 저장 된 모든 사진 파일을 슬라이드쇼 형식으로 미리 볼 수 있습니다.
- 5. 플래시 : 다운로드한 플래시배경화면을 확인할 수 있습니다.

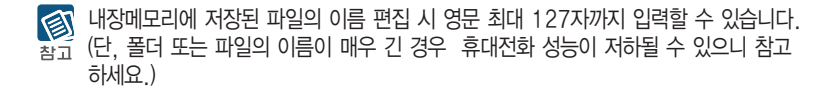

## <sub>멀티미디어</sub> ┃ 컨텐츠보관함

외장메모리는 휴대전화에 외장메모리 카드를 장착한 경우 이용할 수 있습니다. 외장메모리 카드 사용 중 (검색, 저장, 복사, 이동, 삭제, 메모리초기화, 동영 상재생, MP3재생 등) 휴대전화 전원이 꺼지 거나 외장메모리 카드를 임의로 뺄 경우 저장된 파일이 지워지거나 초기화 될 수 있습니다. 이 경우 외장메모리 카드가 심각하 게 손상되거나 휴대전화가 이상 동작할 수 있으니 주의하세요.

### 내장이동메모리/외장메모리를 선택한 경우

- **메뉴, 4, 4, 0로** 컨텐츠탐색기 선택
- $\left(\begin{array}{c} \bullet \\ \bullet \end{array}\right)$ 로 내장이동메모리/외장메모리 선택 후 원하는 폴더 선택 **2**
	- 내장이동메모리 : 음성녹음, 텍스트뷰어
	- 외장메모리 : 카메라앨범, 사용자 생성폴더(단, 카메라앨범 폴더는 해당 메뉴를 통해 진입한 경우 자동 생성됩니다.)
- 1. 내장이동메모리 및 외장메모리에 저장된 폴더와 파일은 내장이동메모리나 외장메모리 图 로 복사/이동할 수 있으나, 내장메모리로는 복사/이동할 수 없습니다. 단, 사진파일과 참고 동영상파일에 한해서 내장메모리의 카메라앨범 폴더로 복사 가능합니다. 내장이동 메모리 및 외장메모리에 저장된 사진 파일을 배경화면으로 설정하는 경우 내장메모리 의 사진배경폴더(기본컨텐츠의 배경화면 폴더 내)로 자동 복사된 후 설정되며, 외장 메모리의 동영상파일은 배경화면으로 설정되지 않습니다.
	- 2. 내장이동메모리 및 외장메모리 상에 새로운 폴더를 생성할 수 있습니다. 또한 저장된 폴더/파일의 이름 편집 시 영문 최대 255자까지 입력할 수 있습니다. (단, 폴더/파일 의 이름이 매우 긴 경우 휴대전화 성능이 저하될 수 있으니 참고하세요.)
	- 3. 내장이동메모리 및 외장메모리는 이동식디스크가 지원됩니다. 내장이동메모리 및 외장메모리에 저장된 사진, 동영상 등의 사용자 파일을 이동식디스크 기능을 이용하여 복사/이동할 수 있습니다. (이동식디스크 기능 관련 123~124쪽 참조)

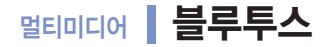

### 블루투스 장치를 연결하기 전에

- 지원 기능 : 음성통화, 전송(전화번호, 사진/동영상, 일정, 메모장, 할일), 멀티미디어 (MP3/VOD), 프린터, 파일송수신(FTP서버), Mobile Sync Ⅲ 연결
- �Bluetooth Core Specification : v3.0
- �Profile : GAP, SPP, HSP, HFP, DUN, OPP, FTP, BPP, A2DP, AVRCP, PBAP
- �블루투스 기능을 사용하려면 먼저 블루투스를 On/Off(� 113쪽)를 설정해야 장치 추가 및 등록이 가능합니다.(블루투스장치가 켜진 경우 화면 상단에 표시됨)
- �휴대전화에 등록된 장치 중 하나의 장치만 연결하여 사용할 수 있습니다.
	- 다른 장치와 연결하려면 연결되어 있는 장치를 해제한 후 사용하세요.
	- 헤드셋, 핸즈프리, 스테레오헤드셋은 휴대전화에 장치 등록 시 인증번호 입력없이 등록이 가능하나 일부 기종에서는 인증번호 입력이 필요할 수 있습니다. 장치 등록에 성공한 경우 재연결 시 인증번호 입력없이 바로 연결 가능합니다.
	- 헤드셋, 핸즈프리의 경우 다른 장치와 연결하여 사용 중이거나 다른 장치가 등록을 시도 하고 있는 경우 검색되지 않을 수 있습니다.
	- 일부 스테레오 헤드셋의 경우 휴대전화에서 음악 컨텐츠를 한 번 재생해야 스테레오 헤드 셋의 리모콘 기능이 동작 가능합니다. 자세한 사항은 해당 스테레오 헤드셋의 사용설명서 를 참조하세요.
- �PC와 블루투스 통신 시 블루투스 동글을 별도로 구입해야 합니다.(노트북의 경우, 블루투스 동글이 내장된 경우도 있으니 참고하세요.)

▼ 다음장에 계속 111

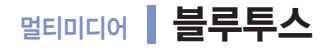

• 블루투스를 이용한 Mobile Sync Ⅲ 연결의 경우 일부 PC용 블루투스 프로그램은 지원하지 않습니다.(� 173쪽)

#### 블루투스를 이용한 통화방법 순서

- 1. 휴대전화에서 블루투스 헤드셋 장치를 검색 후 등록하세요.
- 2. 휴대전화의 등록장치목록에서 해당 헤드셋을 찾아 연결하거나 헤드셋에서 휴대전화를 연결하세요.
- 3. 헤드셋에서 통화버튼을 눌러 통화를 하거나 휴대전화에서 발신 후 헤드셋으로 음성을 이관하세요.

헤드셋의 PIN값이나 자세한 사용 방법은 헤드셋 사용설명서를 참조하세요. 블루투스

图 FTP 서버에서 생성한 폴더 및 파일은 FTP서버에서 확인할 수 있습니다. 단, 기본 폴더 참고 (MP3, 카메라, 음성메모, 문서뷰어)와 속성이 맞는 파일은 휴대전화에서 확인할 수 있습니다. 데이터 송/수신 시 기호 및 특수 문자로 저장된 파일인 경우 송/수신이 안될 수 있습니다.

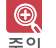

■ 블루투스 접속 시 여러 개의 블루투스 장치 또는 무선랜 장치 등과 근접해 있을 경우<br>■ 기대 자치도기의 효서의 방법할 수 있으므 조심단법은 해당 장치들과의 혼선이 발생할 수 있으니 주의하세요.

블루투스 헤드셋 제품 중 일부 제품과 호환되지 않을 수 있으며 블루투스 모노헤드셋 또는 핸즈프리로는 MP3, VOD, 게임 및 기타 휴대전화에서 송출되는 사운드를 들을 수 없으니 참고하시기 바랍니다.(스테레오 헤드셋으로 MP3, VOD(MP3 또는 AAC포맷의 컨텐츠) 사운드를 들을 수 있습니다.)

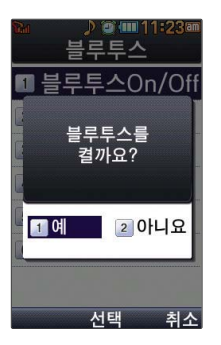

- 당해 무선 설비는 전파혼선 가능성이 있으므로 인명안전과 관련된 서비스는 할 수 없습니다.
- 휴대전화와 PC 또는 노트북에 연결하여 인터넷에서 데이터를 다운로드할 경우 요금 이 과금될 수 있습니다.

블루투스On/Off

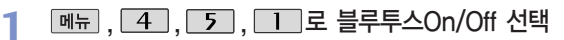

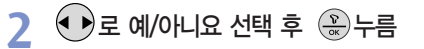

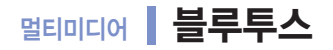

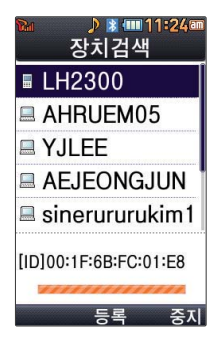

장치검색

**[메뉴], [4], [5], [2]로 장치검색 선택** 

# 로 등록하려는 장치를 선택 후 누름 **2**

- 검색화면이 나타나며, 검색이 모두 끝나면 장치 검색 결과가 나타납니다. 장치 검색 중 찾고자 하는 장치가 나타나면, 검색을 중지할 수 있으며, 모든 장치 검색 후 원하는 장치가 없을 시 재검색할 수 있습니다.
- 메뉴 로 등록, 삭제, 전체삭제, 지원기능, 다중선택(#) 기능을 바로할 수 있습니다.

### 헤드셋과 연결된 경우

• 기보적인 전화 걸기/받기를 할 수 있습니다.

### 핸즈프리와 연결된 경우

�기본적인 전화 걸기/받기 기능 및 다이얼링, 발신번호 표시가 됩니다.(단, 다이얼링, 발신번호 표시는 지원하는 핸즈프리만 가능합니다.)

### 스테레오헤드셋과 연결된 경우

�휴대전화에 저장된 MP3 파일, 다운로드 받은 VOD(AAC 포맷의 컨텐츠), 스트리밍 및 저장 파일(MP3 혹은 AAC 포맷의 컨텐츠)을 감상할 수 있습니다. (스테레오 헤드셋이 핸즈프리 또는 헤드셋이 지원되는 경우 전화걸고 받기도 가능합니다.)

### ▼ 다음장에 계속 **115**

#### 헤드셋/핸즈프리 서비스를 모두 지원하는 장치의 경우 핸즈프리로 검색/등록/연결이 图 됩니다. 블루투스 장치에 따라 지원하는 기능이 다를 수 있으니 자세한 사용방법은 착고 해당장치의 사용설명서를 참조하세요.

- ③ 등록장치목록에 등록된 헤드셋이 없을 경우 추가를 눌러 장치를 검색할 수 있습니다. (장치검색 후 헤드셋을 선택하면 연결까지 자동으로 진행이 됩니다.)
- ② 등록장치목록에서 헤드셋을 선택한 후 연결 버튼을 누릅니다.
- ① 블루투스 장치를 켭니다.(블루투스가 꺼져 있는 경우 자동으로 블루투스를 켭니다.)
- 블루투스 장치 연결 순서(예:헤드셋)
- � : 스테레오헤드셋 연결상태(통화기능을 제외한 MP3, VOD 동작이 가능한 상태)
- � : 스테레오헤드셋 연결상태(통화기능 및 MP3, VOD 동작이 가능한 상태)
- 2 : PBAP 연결 상태 3 : PC 연결 상태
- @ : 헤드셋/핸즈프리 연결 상태 | m : FTP 연결 상태

### 블루투스 장치 연결에 따른 인디케이터 표시

프린터와 연결된 경우

�블루투스 전용 프린터(블루투스 동글 장착)를 사용하여 휴대전화로 촬영한 사진을 인쇄 할 수 있습니다.(일부프린터 종류에 따라 데이터전송/사진전송으로 사진을 인쇄할 수 있습니다.)

- 图 [ID100:0D:F0:76:33:F5 참고 메뉴 전송 추기
	- 등록장치 목록에서 장치 선택 후 데이터 전송(휴대전화, PDA/컴퓨터), 사진 인쇄 (프린터), 헤드셋/스테레오헤드셋/핸즈프리 연결이 가능합니다. 를 눌러 삭제, 이름편집, 전체삭제, 다중선택(#) 기능을 바로 할 수 있습니다.(등록 된 장치의 종류에 따라 『 를 눌렀을 때 나타나는 표시 목록이 다를 수 있습니다.) 등록된 장치가 없는 경우 특한 를 눌러 장치검색을 할 수 있습니다.
	- 로 등록하려는 장치를 선택 후 누름 **2**

**제뉴, 4, 5, 5, 3, 로 등록장치목록 선택** 

�카킷 등록 시 유의사항(인증번호가 000이 아닌 경우)

- 등록장치목록
- 2. 카킷 등록 시 휴대전화에서 PIN code입력창이 나타나지만, 카킷이 등록모드(pairing 모드)를 빠져나오는 경우 카킷을 등록 모드로 재 진입한 후 PIN code를 입력하세요.
- 1. PIN code를 정상적으로 입력해도 실패하는 경우 PIN입력창에서 약 5초 대기 후 입력하세요.(일부 카킷의 경우 PIN입력 실패 시 약 5초간 등록을 받아주지 않습니다.)

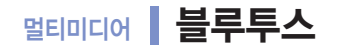

D R (11111:24a 등록장치목록

 $N$  Y.II FF

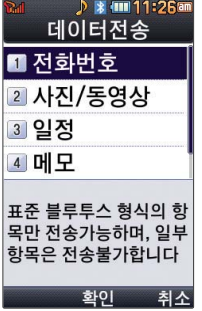

### 데이터전송

**메뉴 4. 5. 4로 데이터전송 선택** 

# 로 원하는 항목을 선택 후 누름 **2**

- 1. 전화번호 : 표준 블루투스 형식의 항목만 전송 가능하며, 일부 항목은 전송이 불가능 합니다. (선택전송, 그룹전송, 전체전송, 내정보전송)
- 2. 사진/동영상 : 수신장치의 상태에 따라 전송 가능하며, 사진/동영상 파일이 송/수신 가능합니다. 사진전송은 휴대전화에 저장된 사진이 있어야 사용할 수 있습니다. 타 모델로 사진 전송 시 사진 수신이 가능한 휴대전화만 사진을 수신할 수 있으며, 수신측 휴대전화가 처리할 수 있는 해상도의 사진만 수신할 수 있습니다.(내장/카메라 앨범, 외장/사진앨범, 외장/동영상보관함)
- 3. 일정 : 표준 블루투스 형식의 항목만 전송가능하며, PC 수신 시 Outlook에서 확인할 수 있습니다.
- 4. 메모 : LG 휴대전화로 송/수신이 가능하며, PC 수신 시 메모장으로 확인할 수 있습니다.
- 5. 할일 : 표준 블루투스 형식의 항목만 전송가능하며, PC 수신 시 Outlook에서 확인할 수 있습니다.

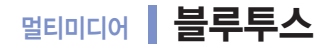

€ 일정, 할일, 메모, 동영상은 상대 장치가 수신이 가능해야 전송할 수 있습니다. 참고

수신측 휴대전화가 통화 중, 무선인터넷 접속 중, 카메라 촬영 중, 노래방 실행 중,  $\bigcirc$ 문자메시지 및 MMS 전송 중, 전원을 켜고 끄는 중, MP3 재생중이거나 파일 복사 중, 츠이 이동식디스크로 사용 중, PC SYNC 중, VOD 재생 중, 음성메모 이용 중, 배터리 부족 시에는 데이터 수신요청이 이루어지지 않습니다.(수신요청 실패)

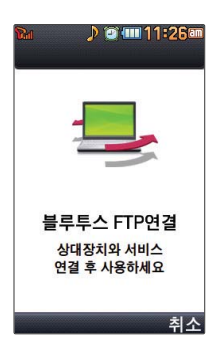

### FTP사용모드

**메뉴, 4, 5, 5, 로 FTP사용모드 선택** 

PC용 블루투스 프로그램(블루소레일, BTW)과 페어링하면 폰은 FTP 서버로 동작하며 图 데이터를 주고 받을 수 있습니다.(FTP 연결 중에는 데이터 송/수신, 메시지 확인 등 참고 일부동작은 불가능합니다.) FTP연결 중 접속을 해지하면, 송/수신 중인 데이터의 작업은 완료되지 않습니다.

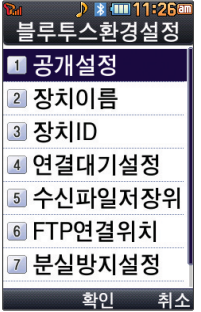

### 블루투스환경설정

메뉴 , 4 , 5 , 6 로 블루투스환경설정 선택 **1**

# 로 원하는 기능 선택 후 누름 **2**

- 1. 공개설정 : 공개로 상대방 장치에서 내 장치를 검색, 연결, 데이터 전송할 수 있으며, 비공개로 상대방 장치에서 내 장치를 검색, 연결, 데이터 전송할 수 없는 상태를 설정 할 수 있습니다.
- 2. 장치이름 : 장치이름을 변경할 수 있으며, 장치이름을 기호 및 특수문자로 설정할 경우 일부 장치(컴퓨터 등)에서 인식하지 못할 수 있으므로 주의하시기 바랍니다.
- 3. 장치ID : 장치ID를 확인할 수 있으며 편집할 수 없습니다.
- 4. 연결대기설정 : 연결대기설정은 다른 장치와 블루투스 연결 가능한 상태로 설정하는 기능으로, 기본적으로 설정 상태(전화접속(DUN),전화번호부접속(PBAP)의 경우 해제) 로 선택되어 있습니다. 단, 전화번호부접속(PBAP)의 경우 설정값은 재부팅 및 블루 투스 Off시 초기화됩니다.
- 5. 수신파일저장위치 : 다른 블루투스 장치로부터 사진/동영상을 수신 받는 경우 선택한 메모리의 카메라앨범에 저장됩니다.
- 6. FTP연결위치 : 휴대전화가 블루투스 FTP서버로 동작하는 경우 FTP의 루트가 될 메모리를 선택합니다.

#### **119**  $\blacktriangledown$  다음장에 계속

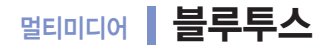

- 7. 분실방지설정 : 연결중인 블루투스 장치와의 연결이 끊어졌을 경우 사용자에게 경고음 으로 알려주는 기능입니다.
- 8. 지원기능 : 연결된 장치에 따라 사용할 수 있는 기능을 확인할 수 있습니다.
	- 휴대폰 : 데이터전송
	- 헤드셋/핸즈프리 : 통화
	- 스테레오헤드셋 : 통화, MP3/AAC 재생
	- 카킷 : 통화, MP3/AAC재생, 전화부전송
	- 프린터 : 사진인쇄
	- 컴퓨터 : 데이터전송, 다이얼업 네트워킹, FTP파일교환

# <sub>멀티미디어</sub> | june플레이어설정

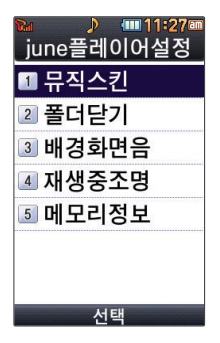

[<sub>메뉴</sub>], 4 , 6 로 june플레이어설정 선택

**2** (←) 로 원하는 항목 선택 후 (\*) 누름

- 1. 뮤직스킨 : 다운로드컨텐츠 재생 시의 뮤직 스킨을 선택할 수 있습니다.  $(SKIN 01 \sim SKIN 05)$
- 2. 폴더닫기 : 폴더를 닫은 후 MP3나 동영상 재생유지상태를 선택할 수 있습니다. (재생종료/재생유지)
- 3. 배경화면음 : 대기화면에 다운로드컨텐츠를 설정한 경우 배경화면음을 설정하거나 해제할 수 있습니다. (해제/설정)
- 4. 재생중조명 : 다운로드컨텐츠 재생 시 조명환경을 설정할 수 있습니다. (항상켜짐/ 자동꺼짐/MP3자동꺼짐)
- 5. 메모리정보 : 내 휴대전화의 메모리 정보를 확인할 수 있습니다. (전체, VOD, MP3, 라이브스크린, 라이브벨, 기타)

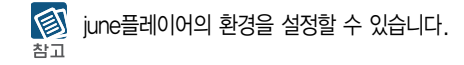

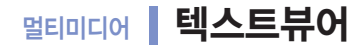

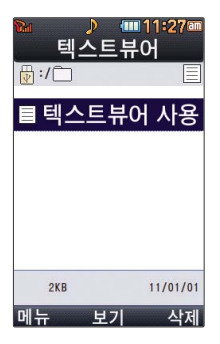

### **MH. 4. 7 로 텍스트뷰어 선택**

- **2** (←) 로 원하는 파일 선택 후 (\*) 누름
	- 외장 메모리가 삽입되어 있을 경우 내장/텍스트뷰어, 외장/텍스트뷰어를 선택 후 파일을 선택하세요.
	- �텍스트뷰어 기능이란 메모리에 저장된 텍스트 파일(단, \*.txt 형식)의 내용을 휴대전화에 서 볼 수 있는 기능입니다.
	- 매교를 눌러 위치이동, 단어검색, 글자크기/색상, 자동스크롤(해제, 5초, 10초, 15초, 20초, 25초, 30초), 처음으로, 끝으로, 책갈피보기, 책갈피설정(파일당 최대 10개) 기능을 사용할 수 있습니다.
	- 자동스크롤이 설정된 경우 카메라 버튼( )을 눌러 자동스크롤을 On/Off 할 수 있습니다.

텍스트뷰어는 KSC5601(표준 완성형코드)을 지원합니다. 텍스트뷰어 목록은 폴더당 倒 **작**을 1,000개까지 확인 가능합니다.

# 멀티미디어 이동식디스크

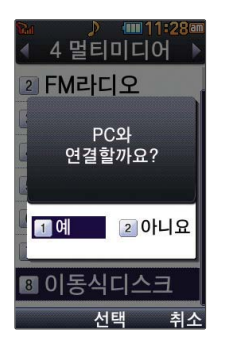

휴대전화와 PC를 USB 데이터 통신케이블로 연결한 후, 휴대전화를 이동식 디스크처럼 사용할 수 있습니다.

, **에**뉴 , , <mark>4 , , , , , , , , , , 이동식디스크 선택</mark><br>먼저 휴대전화와 PC를 USB 데이터 통신케이블로 연결하세요.

PC와 연결할 경우 선택 **2**

 $\cdot$   $\odot$  로 예/아니요 선택 ('예' 선택 시 비밀번호(4자리) 입력 후 연결됩니다.)

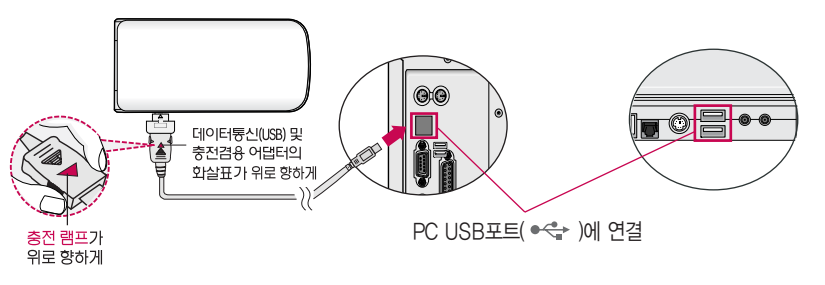

이동식 디스크 사용 후 PC 연결을 안전하게 해제하려면 반드시 Windows 화면 우측  $\frac{\mathbb{Q}}{\mathbb{Z}^2}$ 하단의 장치해제( <> )버튼을 클릭하여 하드웨어 분리를 선택한 후, USB 데이터 통신 케이블과 휴대전화를 분리하거나 휴대전화 메뉴의'이동식디스크'에서 해제를 선택 하세요.

멀티미디어 이동식디스크

휴대전화를 PC에 연결한 후 내장이동메모리 또는 외장 메모리의 사진, 동영상, MP3 등의 사용자 데이터를 이동식 图 디스크를 이용하여 이동/복사할 수 있습니다. (사용 중 USB 데이터 통신케이블을 빼지 마세요. 휴대전화에 치명적인 참고 손상이 발생할 수 있습니다.)

이동식 디스크 사용 중에는 일부 기능 (컨텐츠탐색기, 카메라앨범, june컨텐츠함, 음성메모, 메시지, NATE 등)이 제한 될 수 있습니다.

컨텐츠탐색기의 내장 이동메모리 및 외장메모리 내의 폴더 또는 파일들을 이동식 디스크로 연결할 수 있으며, 이동식 디스크로 사용할 수 있는 공간은 휴대전화에 따라 달라질 수 있습니다.

이동식 디스크의 루트에는 최대 512개의 폴더 또는 파일 (단, 파일명이 한글 4자, 영문 8자 이하인 파일 및 서브 폴더 기준)을 저장할 수 있습니다. 서브 폴더 상에 저장 가능한 파일의 수는 제한이 없으므로 많은 파일을 저장하려면 서브 폴더를 만들어 사용하세요.

PC에서 이동식 디스크 포맷을 권장하지 않습니다. 휴대전화에서 포맷하세요. 메모리/초기화 165~166쪽을 참조하세요.

이동식 디스크 사용은 Windows 2000 또는 Windows XP 이상의 OS 사양에서만 사용할 수 있습니다.

이동식 디스크 사용 중 USB 데이터 통신 케이블을 강제로 분리하거나 휴대전화에서 먼저 종료할 경우, 외장 메모리 카드를 끼우거나 뺄 경우 이동식 디스크의 데이터가 유실되거나 휴대전화가 정상적으로 동작하지 않을 수 있으니 주의하세요.

**125**

USB 데이터 통신 케이 블을 이용하여 지하철 노선도의 정보가 업데 이트된 최신 버전을 다운로드할 수 있습 니다. (단, 지하철 노선 도 정보는 실제와 다를 수 있으므로 참고용으로 만 사용하세요.)

도착역알람, 최소환승, 도착역정보를 선택할 수 있습니다.

도착역알람 설정 시 출발예정시간을 설정하면 자동으로 도착예정시간이 표시되며 (→)로 이동 후 도착알람(←) 또는 | 종류| → (←)로 1분전, 3분전, 5분전, 10분전 선택) 시간과 알림방법 $(\odot)$  또는  $\overline{[8\pi]}\rightarrow (\odot)$ 로 항상소리, 항상진동, 매너/무음모드시

지하철노선도에서 출발역 및 도착역을 입력하여 경로검색을 하세요. 图 참고 검색된 화면에서  $\bigodot$ 로 경로정보 및 환승정보를 확인할 수 있으며,  $\Box$   $\blacksquare$   $\rightarrow$   $\bigodot$  로

 $\bigodot$  1. 축소보기일 경우 : [검색]으로 역이름 입력 후 검색

2. 확대보기일 경우 : 주변옉 으로 주변역 검색 가능

진동, 항상소리와진동 선택)을 설정할 수 있습니다.

(경로검색/역검색/자주가는역/최근검색경로/지역변경/유실물센터/도움말)  $\Omega$   $\mathbb Q$  로 확대/축소할 수 있으며  $\mathbb Q$ 로 이동하여 원하는 노선 확인 가능

 $\bigcirc$   $\Box$  $\Box$  $\rightarrow$  $\bigcirc$  $\Box$  $\Xi$  원하는 항목 선택

전체 지도 상에서 현재의 위치를 나타냅니다.

**[메뉴], 5], 11 로 지하철노선도 선택** 

# 편의기능 지하철노선도

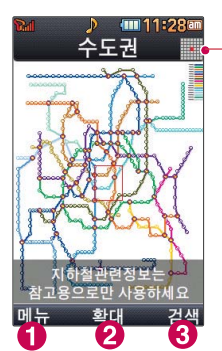

# 편의기능 | 계산기

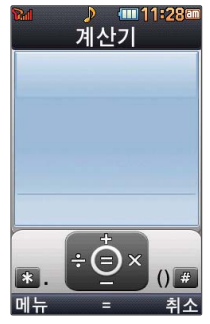

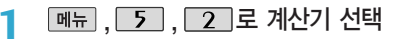

**2** 숫자 입력 → 연산기호 입력 → 숫자 입력 → (+) 누름

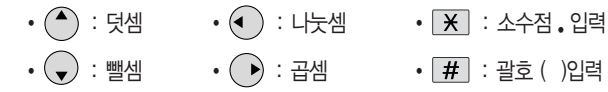

간단한 덧셈, 뺄셈, 나눗셈, 곱셈, 함수 계산을 할 수 있습니다. (단, 소수점 아홉자리까지 계산이 가능합니다.)

연속적인 연산이 가능하며,  $\boxed{\text{AC}}$ 를 누르면 다시 처음부터 숫자를 입력할 수 있습니다.

� 로 계산내용저장, 불러오기, sin, cos, tan, log, In, exp, %, ^2, X^Y, sqrt, +/-, deg, rad를 선택할 수 있습니다.

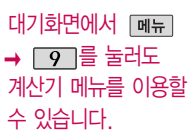

편의기능 생활/단위계산기

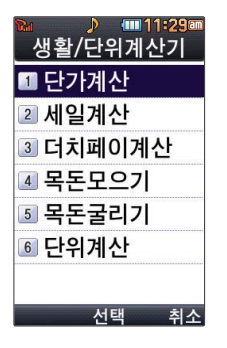

**[메뉴], 5 , 3 로 생활/단위계산기 선택** 

# **2** ○ 《 호 원하는 항목 선택 후 *③* 누름<br>←

1. 단가계산 : (◆)로 가격과 용량을 입력하여 단위당가격을 계산할 수 있습니다.

- $2.$  세일계산 :  $($ •)로 가격과 세일률을 입력하여 세일가격을 계산할 수 있습니다.
- $3.$  더치페이계산 :  $($ •)로 금액, 인원수, 1인당 최소단위를 입력하여 1인당 비용과 나머지를 계산할 수 있습니다.
- 4. 목돈모으기 : ⊙ 로 월적립액기준, 만기금액기준을 선택 후 (♥)로 월적립액/만기금액, 적립기간, 연이율을 입력하여 계산할 수 있습니다.
- $5.$  목돈굴리기 :  $($ •)로 예치금액, 예치기간, 연이율을 입력하고,  $($ •)로 계산방법을 선택 하여 계산할 수 있습니다.
- $6.$  단위계산 :  $\overline{(*)}$ 로 환전, 길이, 넓이, 무게, 부피, 온도, 속도를 원하는 단위로 변환하여 수치를 알아볼 수 있습니다.

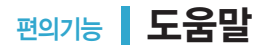

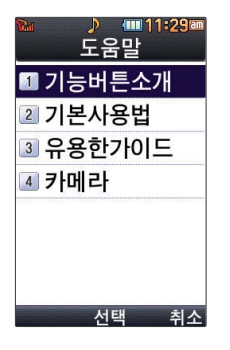

### **<del>메뉴</del> , [ 5 ] , [ 4 ]로 도움말 선택**

- 로 원하는 항목 선택 후 누름 **2**
	- 1. 기능버튼소개 : 기능버튼을 확인할 수 있습니다.
	- $2.$  기본사용법 :  $\overline{(*)}$  로 원하는 항목 선택 후  $\mathcal{R}$  를 눌러 확인할 수 있습니다. (매너모드설정, 문자입력하기, 메뉴진입, 폰잠그기, 폴더닫고시계보기)
	- $3.$  유용한가이드 :  $\overline{(*)}$  로 원하는 항목 선택 후  $\overline{(*)}$  를 눌러 확인할 수 있습니다. (전화걸기, 전화받기, 통화음량조절, 통화내용 녹음하기, 메뉴 편집, 확대 키 사용 하기, 글먼저쓰기, 문자보내기, 받은문자함, 보낸문자함, 임시메시지, 스팸메시지, 전화번호검색, 전화번호추가, 그룹관리, 통화목록, 알람, 일정, 메모, 대기화면설정, 글씨모양/크기, 게임, 전자사전, 지하철노선도, 세계시간, 휴대폰잠금)
	- 4. 카메라 :  $\left(\bigstar\right)$  로 원하는 항목 선택 후  $\left(\bigstar\right)$  를 눌러 확인할 수 있습니다.(사진촬영, 동영상촬영, 촬영설정하기, 퀵뷰보기, 앨범보기)

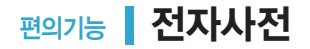

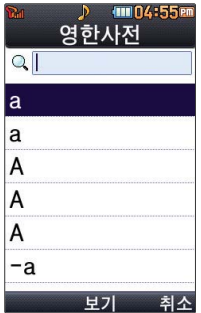

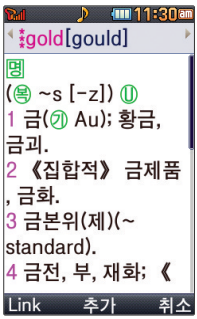

영한사전

**MH. 5. 5. T 로 영한사전 선택** 

- 2 검색할 단어 입력<br>• <sub>문자 입력방법(26</sub>
	- �문자 입력방법(26~28쪽)을 참조하세요.
	- �단어 또는 철자의 일부를 입력하면 입력창 아래로 해당 단어들이 표시됩니다.
	- �YBM E4U 영한(표제어 수 : 140,273단어), 한영(표제어 수 : 53,649) 사전이 탑재되어 있습니다.

# **3** ⑤로 원하는 단어 선택 후 *'*☆ 누름<br>- 기사 김 씨후 네오 나라 한명에서 ◇ 큰

- 단어 검색 후 내용 보기 화면에서 < 틀 이용하여 검색한 단어의 앞뒤 단어를 볼 수 있습니다.
- $\textcircled{\tiny{\textcircled{\tiny{\#}}}}$ 로 검색한 단어의 내용을 단어장에 추가할 수 있습니다.
- $\cdot$  Link $\rightarrow$   $\bigodot$  로 화면의 단어 사이를 이동할 수 있으며,  $\bigcirc$  로 선택한 단어를 검색할 수 있습니다.
- 내용보기 중 글자를 입력하면 바로 검색화면으로 이동합니다.

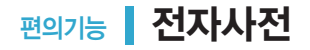

#### 와일드 카드 기능 图

'�'문자나'?'문자를 이용한 와일드 카드 기능으로 단어를 검색할 수 있습니다. 찬고

�'�'문자를 이용한 단어 검색 : 'a�b'와 같이 a로 시작해서 b로 끝나는 모든 단어를 검색할 수 있습니다.

�'?'문자를 이용한 단어 검색 : 'a?b'와 같이 단어 중간의 일부 철자를 모를 경우 모르는 철자의 숫자만큼 해당 위치에'?'를 표시하여 단어를 검색할 수 있습니다.

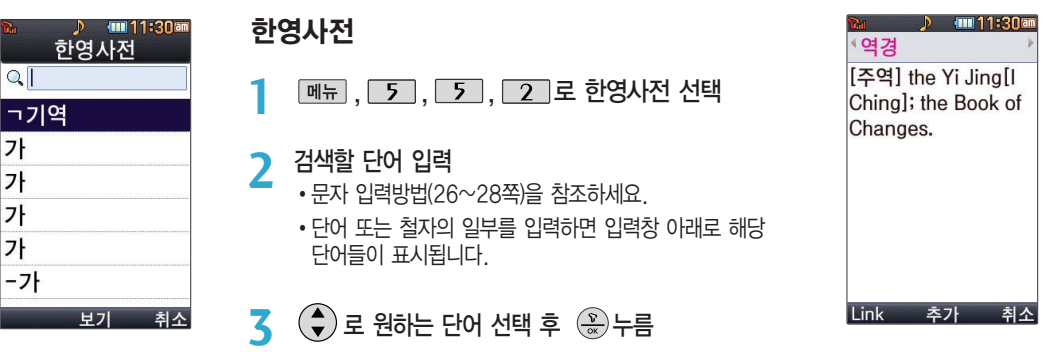

• ㄴㄹ → 나라'초성만 입력하여도 연관 단어들을 검색할 수 있습니다.

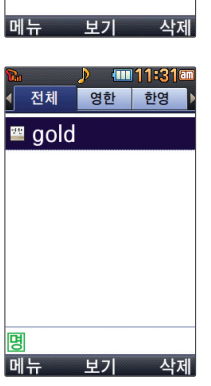

**Im 11:31a** 

최근검색단어

■역경 re gold 圖 am <sup>21</sup> Am

# 최근검색단어

**메뉴, 5, 5, 5, 3 로 최근검색단어 선택** 

- **2** (▼) 로 원하는 단어 선택
	- <sub>메뉴</sub> → <> 로 삭제/다중선택(#)/전체삭제 선택

최근에 검색한 단어를 최대 60개까지 확인할 수 있습니다. 참고

## 단어장

- **OM뉴, 5, 5, 5, 4, 로 단어장 선택**
- **2** (▼) 로 원하는 단어 선택
	- **메뉴 → (+)** 로 삭제/다중선택(#)/전체삭제/정렬/책갈피 선택
	- �단어 검색에서 원하는 단어를 검색한 후 선택한 단어를 최대 300개까지 단어장에 추가 할 수 있습니다.
	- �단어장에 등록된 단어가 있는 경우 단어복습 기능으로 단어를 복습할 수 있습니다.
	- 단어장에서 최대 한 개 책갈피 설정이 가능합니다.
	- $\cdot$  책갈피 설정이 된 단어가 있을 경우 단어 선택 후  $\blacksquare$  $\rightarrow$   $\clubsuit$ ) 로 책갈피 선택을 하여 책갈피 설정/책갈피로 이동/책갈피해제를 선택할 수 있습니다.

# 편의기능 ▌ 전자사전

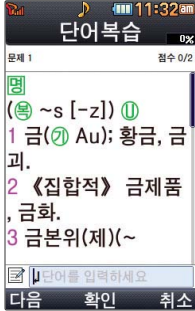

### 단어복습

- **DHH**, 5, 5, 5, 5 로 단어복습 선택
- **2 화면에 나타난 문제 확인 후, 해당하는 단어 입력 후 <del>(﴾) 누름</del><br>• 문자 인력방법(26~28쪽)을 참조하세요** 
	- �문자 입력방법(26~28쪽)을 참조하세요.
	- 문제가 여러 개인 경우 대음 으로 다음 문제를 확인할 수 있습니다. 정답인 경우 점수가  $2$ 라가며, 오답인 경우  $\left( \cdot \right)$ 로 '예' 선택 후  $\left( \cdot \right)$ 를 눌러 정답을 확인할 수 있습니다. 단어복습을 취소하려면 [취조]를 누르세요.

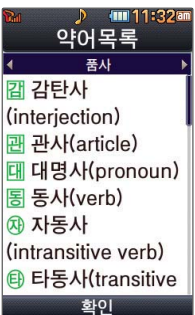

### 약어목록

**1**

- 메뉴, 5, 5, 6 로 약어목록 선택
- 전자사전에 사용된 약어 목록을 볼 수 있습니다.
- **2 (■ )**로 원하는 항목 선택<br>- 프로이버 안에 전문 안에
	- �품사/일반 약어/전문 약어

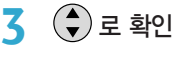

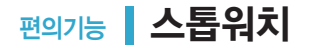

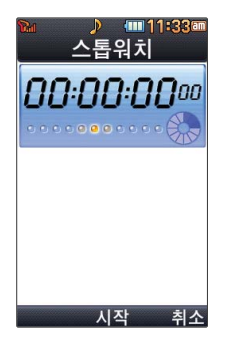

### **메뉴**, 5, 6 로 스톱워치 선택

 $\circled್ಷ)를 눌러 시작$ **2**

- �스톱워치 기능은 시간을 측정해야할 때 간단한 조작으로 시간을 기록할 수 있는 기능입니다.
- [기록]을 누르면 시간이 기록됩니다. (99개까지 기록 가능) 시간이 기록된 상태에서 를 누르면 시간이 멈춥니다. 스톱워치가 멈춘 상태에서 를 누르면 모든 기록 이 지워진 후 초기화 상태로 되돌아가고, 특소를 눌러 전단계로 돌아갈 수 있으며, 을 누르면 스톱워치가 이어서 작동됩니다.

# 편의기능 | 데이터통합검색

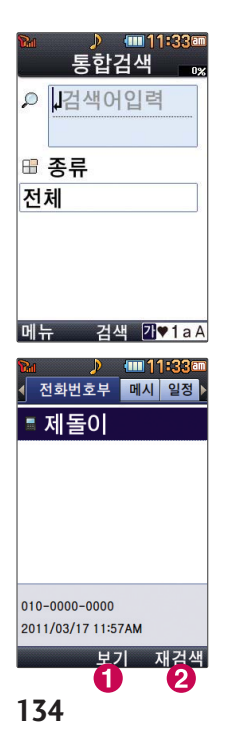

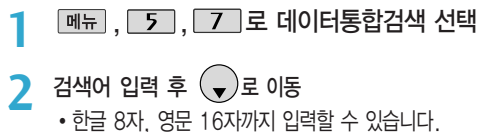

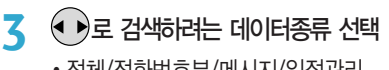

�전체/전화번호부/메시지/일정관리

 $\circledR$  누름 검색 결과가 나타납니다. **4**

(● ▶)로 원하는 종류 선택 �전화번호부/메시지/일정 **5**

로 원하는 항목 선택 **6**

 $\cdot$  상세 내역을 확인할 경우  $\bigcirc$   $\bigcirc$  를 누르세요. (상세내역 확인 후 편집하려면  $\bigcirc$  누름)

 $\cdot$  데이터를 재검색하려면  $\odot$  째검쌕 을 누르세요.

# 편의기능 세계시간

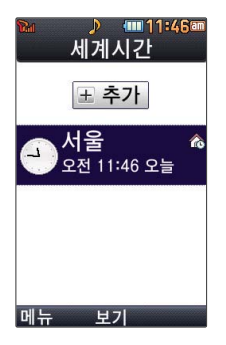

### $\boxed{m_{\overline{n}}}, \boxed{5}, \boxed{8}$  로 세계시간 선택 **1**

- 추가한 도시가 있을 경우 매뉴 로 도시추가, 보조시간지정, 서머타임설정, 아날로그 시계숨기기(아날로그시계보기), 삭제, 다중선택(#), 전체삭제 선택
- <mark>2</mark> 도시를 추가하려면 <u>⊦추개</u> 누름
- 또는 � 로 원하는 도시 선택 **3**
	- 김색 을 누른 후 도시명/국가명을 입력하여 도시를 검색 후 선택할 수 있습니다. 도시 로 워하는 도시를 선택할 수 있습니다.

세계시간은 세계 각국의 날짜와 시간을 알 수 있어 원하는 도시에 전화를 걸려고 할 때 A에게시간은 세계 각국의 날짜<br><sub>참고</sub> 유용하게 사용할 수 있습니다.

 $\boxed{m_H} \rightarrow (\widehat{\bullet})$ 로 서머타임설정을 선택할 경우 해제, 1시간, 2시간을 선택할 수 있으며, 서머타임을 설정한 경우 해당 도시의 시간 옆에 ☀이 표시 됩니다.

# 설정 ┃ 간편설정

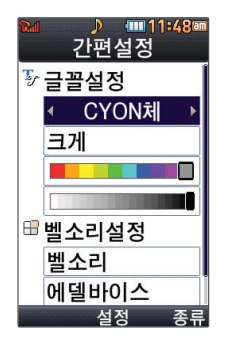

메뉴, 6, 그 로 간편설정 선택

 $\sum$   $(\frac{4}{3})$ 로 원하는 항목 후  $\left(\frac{6}{36}\right)$ 누름

글꼴설정

- •종류 : ⊙ 또는 [종류] → (←)로 CYON체/기린에게/매점갈시간/시월애/아이스하트/ 슝슝드라이브/키크는꿈/연인/발꾸락/행복/T Style/가을비/고딕/언약 선택
- 크기 : ↔ 또는 [종류] → (+)로 작게/보통/크게/매우크게 선택
- •색상 : ⊙ 또는 찍丝 → ⊙ 로 원하는 글자색 선택

다음 칸으로 이동하려면  $Q \equiv +\Xi \sim 2$ .

- 벨 시리설정
- 벨/진동설정 : ⊙ 또는 [종류] → (●)로 벨소리/진동/무음/벨과진동/벨후진동/ 진동후벨/벨점점크게/최대벨과진동 선택
- $\cdot$  종류 :  $\textcircled{\tiny{\bullet}} \rightarrow \textcircled{\tiny{\bullet}}$  또는  $\textcircled{\tiny{\textsf{ssR}}} \rightarrow \textcircled{\tiny{\bullet}}$  로 원하는 벨소리 선택
- $\cdot$  크기 :  $\bigodot$  또는  $\boxed{\exists\Box\Box} \rightarrow \bigodot$  로 원하는 크기 선택

설정 | 소리설정

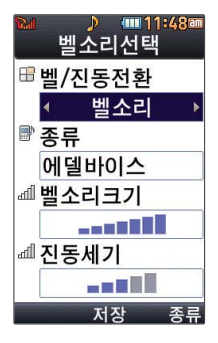

전화가 걸려왔을 때의 벨소리 종류 및 크기를 설정할 수 있습니다.

벨소리선택

**메뉴, 6, 2, 1 로 벨소리선택 선택** 

- **2** (♥)로 원하는 항목 선택 후 (\*)누름
	- $\cdot$  벨/진동설정 :  $\overline{\left(\cdot\right)}$  또는  $\overline{\left[\right.}$ 종류 $\right] \rightarrow \left(\frac{\bullet}{\bullet}\right)$ 로 벨소리/진동/무음/벨과진동/벨후진동/ 진동후벨/벨점점크게/최대벨과진동 선택
	- $\cdot$  종류 :  $\left(\cdot\right)$  →  $\left(\cdot\right)$  또는  $\left[\frac{8\pi}{3} \right]$  →  $\left(\cdot\right)$  로 전화벨소리/알람벨소리/비디오벨/마이벨/ 라이브벨 선택
	- $\cdot$  벨소리크기 :  $\textcircled{\tiny{\bullet}}$  또는  $\textcircled{\tiny{\dag}}$  그기 신택
	- $\cdot$  진동세기 :  $\textcircled{\tiny{*}}$  또는  $\textcircled{\tiny{M21}}$   $\rightarrow$   $\textcircled{\tiny{*}}$  로 원하는 크기 선택

벨 음량을 '무음'으로 설정하면 대기화면에 " $\psi$ "가 표시됩니다. 图

참고 매너모드( @ ), 무음모드( @ )로 설정되어 있으면 벨소리/효과음/정시알림음 등을 선택할 경우'매너모드/무음모드입니다 소리를 재생할까요?'라는 화면이 나타나며'예' 를 선택하여 소리를 들을 수 있습니다.

대기화면에서 볼륨( | )버튼을 누른 후, ⊙ 로 벨소리, 버튼음 또는 모드를 선택하여 볼륨( , )버튼이나 ( → 로 벨소리크기, 버튼음크기, 모드(파워모드, 일반모드, 매너모드, 무음모드)를 조절할 수 있습니다.

▶ 다음장에 계속 **137**

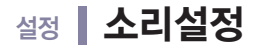

임의로 만든 벨소리를 다운받아 사용할 경우에는 음질이 다소 떨어질 수 있습니다.  $\bigcirc$ 

주의 통화 중 배터리가 방전되거나 통화권 이탈 시, 수신된 메시지가 있을 때 설정된 벨 음량에 따라 소리가 크게 날 수 있으니 주의하세요.

다운로드 한 벨소리 중 일부는 휴대전화와 음원이 맞지 않아 튀는 소리가 들릴 수 있습니다. 이 경우 휴대전화의 이상이 아니오니 다른 벨소리를 이용하시기 바랍니다.

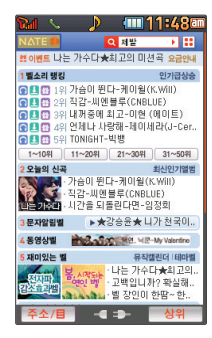

### 벨소리다운로드

 $\overline{6}$ ,  $\overline{2}$ ,  $\overline{2}$  로 벨소리다운로드 선택 메뉴 **1**

브라우저가 실행되어 해당서비스로 접속됩니다. **2**

 $\left(\bigodot\right)$ 로 원하는 항목 선택 후  $\left(\frac{\circ}{\infty}\right)$ 누름 **3**

벨소리다운로드 화면은 이동통신 사업자에 의해 다소 변경될 수 있습니다. 图

NATE 서비스에 접속하여 원하는 벨소리를 다운로드할 수 있으며, 내 휴대전화의 벨소리로 설정할 수 있습니다.

다운로드한 벨소리는 벨소리선택의 마이벨 및 라이브벨 목록에서 확인할 수 있습니다. 자세한 사항은 벨소리선택(137~138쪽)을 참조하세요. 벨소리다운로드 서비스를 이용할 경우 요금이 청구될 수 있으니 참고하세요.

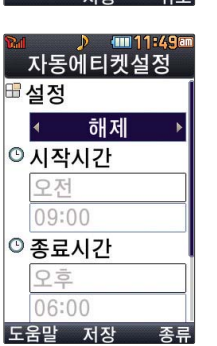

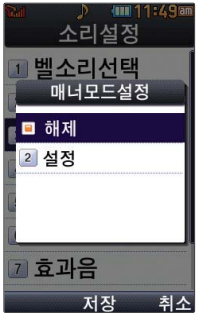

- ◆ (<sub>▼</sub>)로 반복주기 선택  $\cdot$   $\cdot$  또는  $\overline{3}$   $\overline{5}$   $\rightarrow$   $\overline{3}$  로 반복없음/매일/요일선택 선택
- $\cdot$   $\odot$  로 오전/오후 선택, 숫자 버튼으로 시간 입력
- $\mathcal{L}(\mathbf{v})$ 로 시작/종료시간 선택
- (해제 선택 시 제외) **3**
- 또는 � 로 해제/매너(진동)모드/무음모드 선택 **2**
- $\boxed{m_{\overline{n}}}, \boxed{6}, \boxed{2}, \boxed{4}$  로 자동에티켓설정 선택 **1**

### 자동에티켓설정

- 로 해제/설정 선택 후 누름 **2**
- 메뉴, 6, 2, 3 로 매너모드설정 선택 **1**

### 매너모드설정

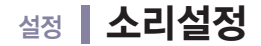

### 요일선택을 선택한 경우

 $\odot$ ) 로 요일 선택 후 [전택 누름(선택한 요일을 해제하려면 [해제] 누름)

$$
5 \overset{\circ}{\bullet} \div \mathbf{B}
$$

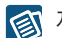

자동에티켓은 설정시간에 따라 자동으로 매너모드(무음모드)로 변경되는 기능입니다. 자동에티켓모드를 설정할 경우 휴대전화의 모든 사운드는 지정한 시간동안 진동으로 설정되며(알람/모닝콜 제외) 화면 상단에는 자동에티켓아이콘( 2 / 98 )이 보여집니다.

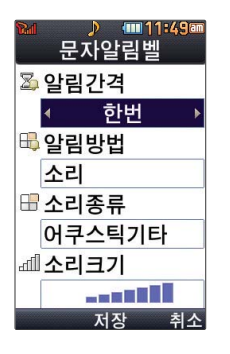

### 문자알림벨

- **[메뉴]**, **6** , 2, 5 로 문자알림벨 선택
- 로 원하는 항목 선택 후 누름 **2**
	- $\cdot$  알림간격 :  $\bigodot$ 로 한번, 2분마다, 해제 선택
	- $\cdot$  알림방법 :  $\odot$ 로 소리, 진동, 무음 선택
	- $\cdot$  소리종류 :  $\odot$  →  $\odot$  또는  $\circled$   $\overline{\circ}$  =  $\ominus$  문자알림 소리 선택
	- $\cdot$  소리크기 :  $\overline{(\cdot)}$  또는  $\overline{[27]}$   $\rightarrow$   $\overline{(\cdot)}$ 로 원하는 크기 선택
	- $\cdot$  통화중알림 :  $\odot$  로 소리, 진동, 무음 선택

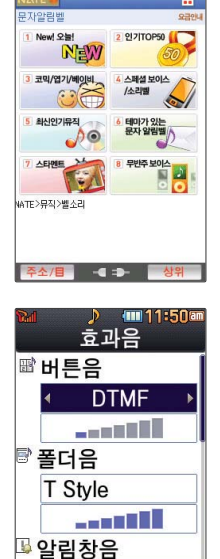

설정

저장

종류

**400 11:49am** 

### 문자알림벨다운로드

- $\boxed{m_{\overline{n}}$ ,  $\boxed{6}$ ,  $\boxed{2}$ ,  $\boxed{6}$ , 로 문자알림벨다운로드 선택 **1**
- 브라우저가 실행되어 해당서비스로 접속됩니다. **2**
- $\left(\widehat{\bullet}\right)$ 로 원하는 항목 선택 후  $\left(\widehat{\bullet}\right)$ 누름 **3**

**2**

**[메뉴], 6 , 2 , 7 로 효과음 선택 1**

1. 버튼음 : 버튼을 누를 때 나는 소리를 설정합니다. 2. 폴더음 : 폴더를 열거나 닫을 때 나는 소리를 설정합니다. 3. 알림창음 : 메뉴 기능을 설정할 때 나는 알림음을 설정합니다. 4. 전원켜기음 : 휴대전화를 켤 때 나는 알림음을 설정합니다. 5. 전원끄기음 : 휴대전화를 끌 때 나는 알림음을 설정합니다.

6. 배터리부족음 : 배터리가 부족할 때 경고음으로 알려주는 기능입니다.

### 효과음

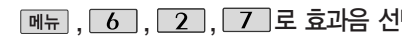

 $\lambda$  ) 로 원하는 항목 선택

**141**  $\blacktriangleright$  다음장에 계속

## 설정 | 소리설정

- 7. 통화권변경음 : 통화권 지역이 변경되었을 때 알려주는 기능입니다.
- 8. 통화연결음 : 소리로 전화가 연결/종료되었음을 알려주는 기능입니다.
- 9. 통화1분경과음 : 통화 시작 후, 매분 10초 전에"삐"소리로 통화 시간을 알려주는 기능입니다.

$$
\overline{3} \quad \overline{()} \rightarrow \overline{()} \quad \text{E} = \boxed{\overline{\text{S}} = \rightarrow} \overline{()} \quad \text{E} \quad \text{E} = \text{E} \quad \text{E} = \text{E} \quad \text{E} = \text{E}
$$

# **4 ⊙** 또는 <u>[ョ기</u> → ⊙)로 크기 조절 후 (<del>☆)</del> 누름

대기화면에서 폰테마(MobileFlash, SIS2005), 동영상, 라이브스크린을 대기화면 설정 시 폴더음이 발생되지 않을 수 있으며, 전원끄기, 전원켜기 화면을 동영상, 라이브스크린으로 설정 시 전원끄기음과 전원켜기음이 발생되지 않을 수 있습니다.
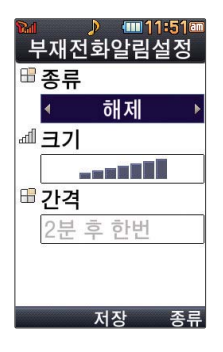

#### 부재전화알림설정

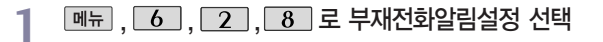

- **2** (♥) → (♥) 또는 [종류] → (♥)로 부재전화알림음 선택 �해제/알림음1/알림음2
- (해제 선택 시 제외)  $\overline{(\bullet)}$  또는  $\overline{271} \rightarrow \overline{(\bullet)}$ 로 크기 조절 **3**
- 다음 칸으로 이동하려면  $Q \equiv + \equiv$ 세요.

부재전화알림설정 기능 은 받지 못한 전화가 있는 경우 알림 기능을 설정할 수 있는 기능 입니다.

� 또는 � 로 부재전화 알림간격 선택 **4** �2분 후 한번/2분 마다/5분 마다

**5** 누름

설정 | 소리설정

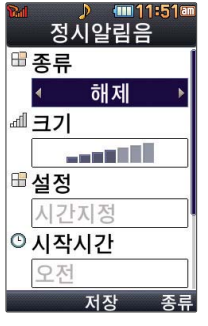

다음 칸으로 이동하려면  $\bigcirc$ 를 누르세요.

정시알림음을 설정한 경우 설정된 시간 내에 서 정시알림음이 울립 니다.

정시알림음이 설정된 경우에는 시간대 별로 서로 다른 분위기의 효과음이 울립니다.

**4**

**3**

로 정시알림음 설정시간 선택 �시간지정/종일

�해제/아나운서/재미있는목소리

(시간지정을 선택할 경우) **5**

(해제 선택 시 제외)

 $\left(\begin{matrix}\blacklozenge\\ \blacklozenge\end{matrix}\right)$ 로 시작시간/종료시간 선택

- ◆ ▶ 로 오전/오후 선택, 숫자 버튼으로 시간 입력
- **6** 누름

정시알림음

**메뉴**, 6, 2, 9 로 정시알림음 선택

� 또는 � 로 정시알림음 종류 선택 **2**

 $\textcircled{\tiny{\textsf{F}}}$  또는  $\textcircled{\tiny{\textsf{I}}}$  표기 수 $\textcircled{\tiny{\textsf{F}}}$  로 정시알림음 크기 조절

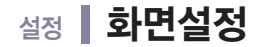

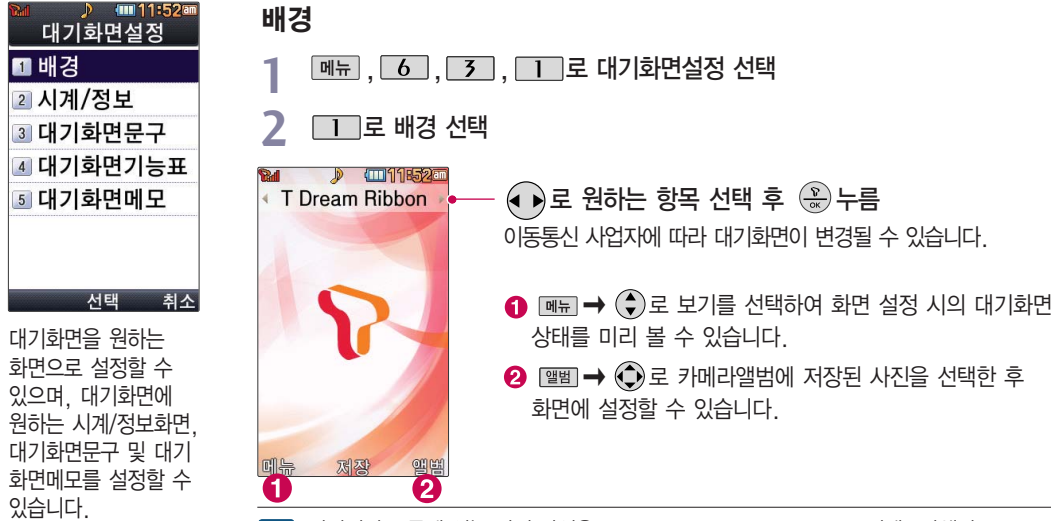

화면지정 목록에 있는 사진 파일은  $\Box$  →  $\Box$  →  $\Box$  →  $\Box$  →  $\Box$  컨텐츠탐색기 → 图 내장메모리 � 기본컨텐츠 � 배경화면 � 사진배경에서 삭제할 수 있으며, 배경화면 참고 설정 화면지정 메뉴의 앨범에서 선택한 사진파일에 [ M - ) → (+) 로 삭제를 선택하여도 삭제할 수 있습니다.

다운로드 받은 배경화면의 종류에 따라 폴더음이 나오지 않을 수 있습니다.

설정 | 화면설정

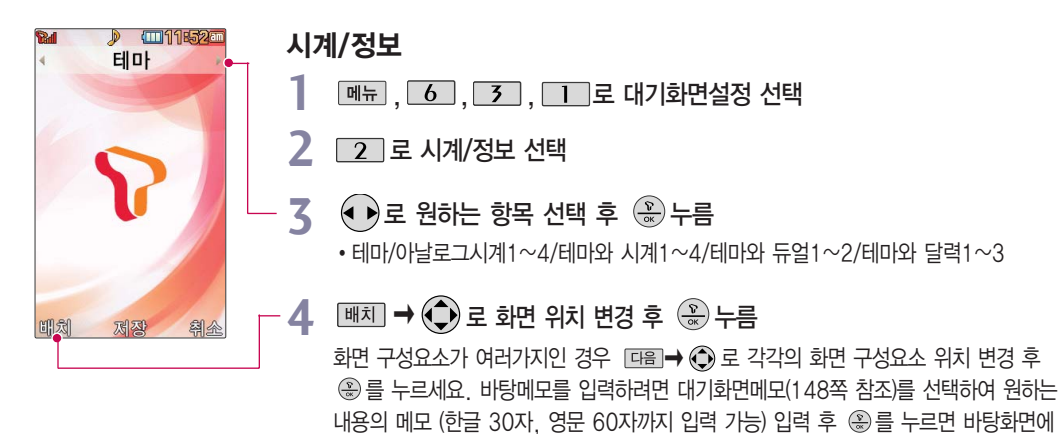

해당 메모가 설정됩니다.

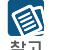

테마와 듀얼1/테마와 듀얼2 선택 시 현지시간과 선택한 세계시간이 대기화면에 동시에 활유 표시됩니다. 뒤 ➡ □□ 로 원하는 도시명을 선택하세요.(세계시간(135쪽) 참조) 내부 화면의 현지시간 아래에 선택한 도시의 시간이 나타납니다.

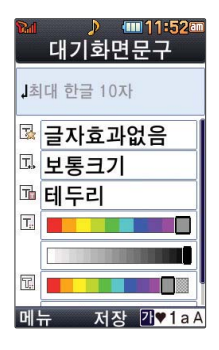

#### 대기화면문구

메뉴 , 6 , 3 , 1 로 대기화면설정 선택 **1**

□ 조 대기화면문구 선택 **2**

## **3** 문구 입력 후 (<sub>♥</sub>) 로 이동<br>• 하금 10자 역무 20자까지 ?

�한글 10자, 영문 20자까지 입력할 수 있습니다.

• 문자 입력방법(26~28쪽)을 참조하세요.

## **4 ♀** 로 문구 효과 선택 후 ❀ 누름<br>← 근단하게 – △ 리 근단하게의 /하리

- 글자효과 < 그 글자효과없음/흐르기/타이핑/글라이드/떨어지기 선택
- 글크기 ⊙ 로 보통크기/크게/작게 선택
- $\cdot$  글모양  $\odot$  로 테두리/글틀 선택
- $\cdot$  글자색  $\odot$  또는  $\frac{1}{48241}$   $\rightarrow$   $\odot$  로 원하는 글자색선택
- $\cdot$  배경색  $\odot$  또는  $\frac{1}{4}$   $\rightarrow$   $\odot$  로 원하는 배경색선택

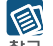

대기화면 문구 입력 후 <u>[빼금</u>→ ① 로 미리보기를 선택하거나 글자효과, 글크기, -<br>참고 글모양, 글자색, 배경색 선택 후 [m] 로 대기화면문구 설정 시의 화면 상태를 미리 확인할 수 있습니다. (미리보기 시 체 ➡ ⓒ 로 문구 위치 변경 후 ❀ 를 누르세요.)

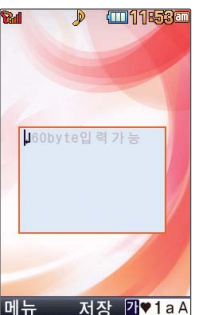

# 2 **E 기로 대기화면메모 선택**

**3** 문구 입력 후 (۞)누름<br>• 한글 30자 영문 60자까

�한글 30자, 영문 60자까지 입력할 수 있습니다. �문자 입력방법(26~28쪽)을 참조하세요.

**메뉴 , 6 , 3 , 1 로 대기화면설정 선택** 

### 대기화면메모

네트워크 정보표시를 설정한 경우 대기화면에 네트워크 상태에 따른 정보가 표시됩니다. 이동통신 사업자 및 네트워크 상태에 따라 표시되는 정보 내용이 다를 수 있습니다.

- **3** 로 해제/설정 선택 후 누름
- 2 **4 로 대기화면기능표시 선택**

#### **메뉴 , 6 , 3 , 1 로 대기화면설정 선택** 대기화면기능표시

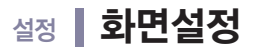

**THE 02:12ET** 대기화면기능표시

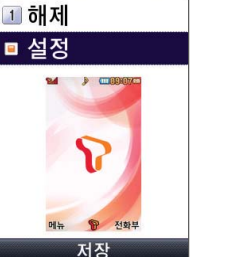

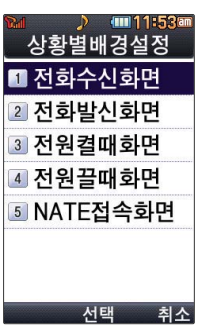

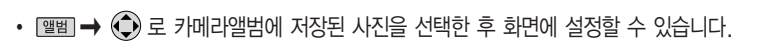

- **3** (•)로 원하는 항목 선택 후 ۞ 누름
- �전화수신화면, 전화발신화면, 전원켤때화면, 전원끌때화면, NATE접속화면 선택
- **2 (◆)로 원하는 항목 선택 후 (☆)누름**<br>그럼스시회면 전화방시회면 전원캠페회면
- **메뉴, 6, 3, 6, 3, 3, 로 상황별배경설정 선택**

#### 상황별배경설정

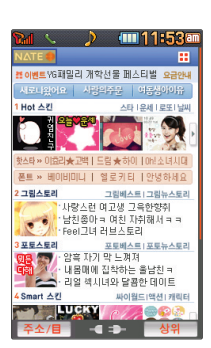

할 수 있습니다. 참고 배경다운로드 화면은 이동통신 사업자에 의해 다소 변경될 수 있습니다. 배경다운로드 서비스를 이용할 경우 요금이 청구될 수 있으니 참고하세요.

NATE 서비스에 접속하여 원하는 그림을 다운로드 할 수 있으며, 원하는 화면을 선택 包

### **2** (←) 로 원하는 항목 선택 후 (\*\*) 누름

브라우저가 실행되어 해당서비스로 접속됩니다.

 $\boxed{m_{\overline{n}}$ ,  $\boxed{6}$ ,  $\boxed{3}$ ,  $\boxed{2}$ 로 배경다운로드 선택

배경다운로드

**1**

설정 | 화면설정

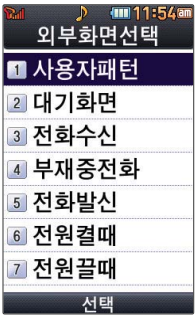

외부화면선택

**DHH**, 6, 7, 7, 4, 로 외부화면선택 선택

## **2** ○ ♀️로 원하는 항목 선택 후 <u>②</u> 누름<br>| 1971년대 : <del>- 기</del>로 노리 있습니 팬더요

- 사용자패턴 : [추카]를 눌러 원하는 패턴을 직접 제작/편집할 수 있으며, 다양한 패턴 효과를 지정할 수 있습니다.
- �대기화면 : 폴더를 닫거나 대기상태가 될 때 폴더 외부에 나타나는 현재시간이나 LED 패턴을 를 눌러 설정/해제할 수 있습니다.(시계표시, 표시패턴)
- 전화수신 : 음성전화가 걸려왔을 때 폴더 외부에 나타나는 LED 패턴을 ⊙ 를 눌러 설정할 수 있습니다.
- 부재중전화 : 부재중전화가 있을 때 폴더 외부에 나타나는 LED 패턴을 <+ > 눌러 설정할 수 있습니다.
- 전화발신 : 전화를 걸 때 폴더 외부에 나타나는 LED 패턴을 ⊙ 를 눌러 설정할 수 있습니다.
- 전원켤때 : 전원을 켤 때 폴더 외부에 나타나는 LED 패턴을 <B를 눌러 설정할 수 있습니다.
- 전원끌때 : 전원을 끌 때 폴더 외부에 나타나는 LED 패턴을 ⊙ 를 눌러 설정할 수 있습니다.

 $\circledB$   $\circledB$   $\circledB$  를 눌러 저장되어 있는 LED 패턴을 선택할 수 있습니다.

 $\overline{\mathbf{z}}$  휴대전화 색상에 따라 LED의 선명도가 달라보일 수 있습니다.

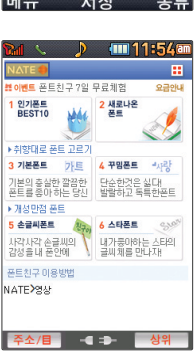

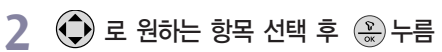

 $\boxed{m_{\pi}}$ ,  $\boxed{6}$ ,  $\boxed{5}$ ,  $\boxed{6}$ , 로 폰트다운로드 선택 브라우저가 실행되어 해당서비스로 접속됩니다.

#### 폰트다운로드

**1**

 $\cdot$  색상 :  $\left(\cdot\right)$  또는  $\left(\frac{1}{2}a\right)$   $\rightarrow$   $\left(\cdot\right)$  로 원하는 글자색 선택

**메뉴, 6, 7, 3, 5 로 글씨모양/크기 선택** 

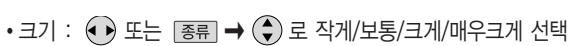

- $\cdot$ 종류 :  $\overline{(\cdot)}$  또는  $\overline{(\cdot)}$ 를  $\rightarrow$   $\overline{(\cdot)}$  로 CYON체/기린에게/매점갈시간/시월애/아이스하트/ 슝슝드라이브/키크는꿈/연인/발꾸락/행복/T Style/가을비/고딕/언약 선택
- **2** (→) 로 원하는 항목 선택 (\*\*) 누름

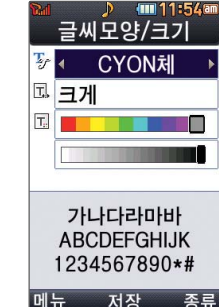

글씨모양/크기

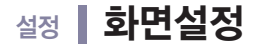

#### 메뉴스타일

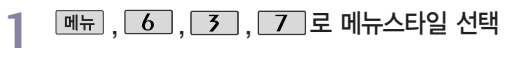

 $\bigodot$ 로 원하는 항목 선택  $\bigcircledast$  누름 **2**

• 기본 테마 <u>レンス 2000 - 프레인</u>팅

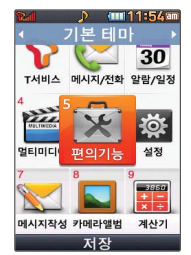

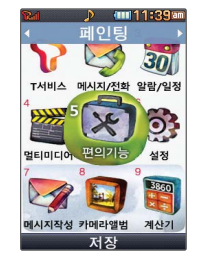

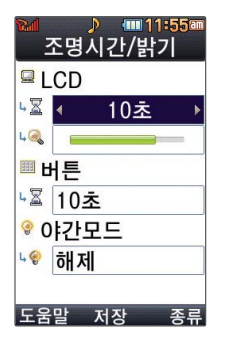

#### 조명시간/밝기

**메뉴, 6, 3, 6, 8 로 조명시간/밝기 선택** 

로 원하는 항목 선택 **2**

�LCD(시간/밝기), 버튼(시간), 야간모드

또는 � 로 원하는 항목 선택 후 누름 **3**

- �LCD 시간 : 5초/10초/20초/30초/1분/3분 - 밝기 : 4단계
- �버튼 시간 : 5초/10초/20초

 $\cdot$  야간모드 - 해제/설정 (야간모드 설정시 밤 9시 ~ 아침 6시까지 화면밝기가 어두워집니다.)

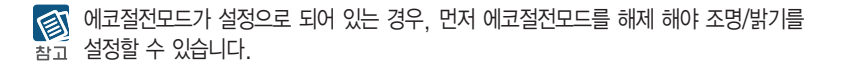

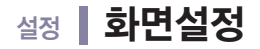

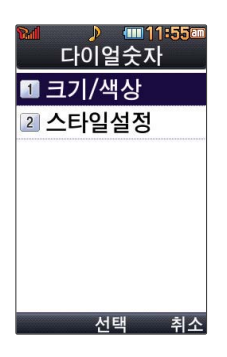

다이얼숫자

**메뉴, 6, 3, 3, 9**로 다이얼숫자 선택 2 (→)로 원하는 항목 선택 후 <sup>©</sup> 누름 1. 크기/색상 : 크기(● 로 크게/작게). 색상 $(\bigodot)$  또는  $\mathbb{H}\overline{\partial}$  →  $\bigodot$  로 원하는 색상 선택) 2. 스타일설정 : 로 일반/Digital/Lawn/Musicbook/Robot/Sky 선택

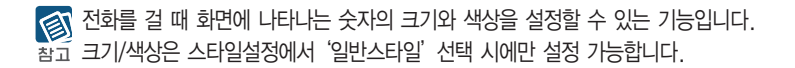

위해 휴대폰 잠금을 설정할 수 있습니다. 잠금이 설정된 경우 비밀번호를 입력해야 해당 기능을 이용할 수 있습니다. 무분별한 전화발신 및 국제전화, 700전화, 060전화 발신을 제한 할 수 있습니다.

구입시 처음 휴대폰 잠금에 진입하면 새비밀번호 입력을 요청하는 화면이 나옵 니다. 새로운 비밀 번호를 입력하여 주세요.

- 图 NATE, june 등 무선인터넷 기능의 사용(접속)을 제한할 수 있습니다. 참고
- **3** (→)로 해제/설정 선택 후 (\*)누름
- $22$   $\epsilon$  인터넷사용제한 선택
- **메뉴, 6, 4, 미로 휴대폰잠금 선택 후, 비밀번호(4자리) 입력**
- 인터넷사용제한
- 4 (• )로 해제/설정 선택 후 (\* )누름
- �모든전화잠금, 국제전화잠금, 700전화잠금, 060전화잠금
- 로 원하는 항목 선택 **3**
- 2 **000**로 전화발신제한 선택
- **[메뉴]**, 6 , 4 , TT로 휴대폰잠금 선택 후, 비밀번호(4자리) 입력

#### 개인 사생활 보호를 **전화받신제하**

## 설정 ┃ 휴대폰잠금

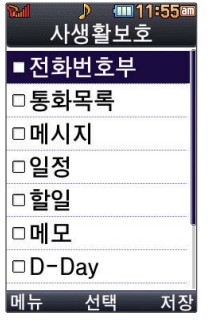

#### 사생활보호

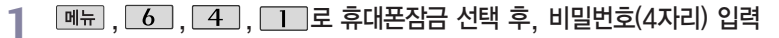

**[3] 로 사생활보호 선택** 

- $\left(\begin{matrix} 4 \\ 7 \end{matrix}\right)$ 로 원하는 항목 선택 후  $\left(\begin{matrix} \mathbb{R} \\ \mathbb{R} \end{matrix}\right)$ 누름 (선택 :  $\blacksquare$  /해제 :  $\square$ ) **3**
	- �전화번호부, 통화목록, 메시지, 일정, 할일, 메모, D-Day, 카메라앨범(내장), 컨텐츠 탐색기, 이동식디스크(외장 메모리 카드가 장착되어 있는 경우 카메라앨범(외장), 동영상앨범(외장)이 선택항목으로 보입니다.)

누름 **4**

전체잠금을 해제하려면 **전체잠금** 을 길게 누른 후, 비밀번호를 입력하세요. 긴급통화를 선택한 다이얼 화면에서는 긴급통화만 가능합 니다.

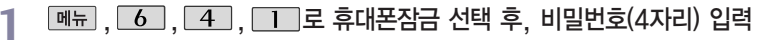

**4 로 전체잠금 선택** 

**3** 로 해제/설정 선택 후 누름

전체잠금이 설정된 경우 모든 기능이 제한되며, 비밀번호를 입력해야 모든 기능을 이용 ③ 할 수 있습니다. 단, 대기화면에서 � 를 눌러 비상전화 목록 상의 전화 번호를 선택하여 통화할 수 있습니다.

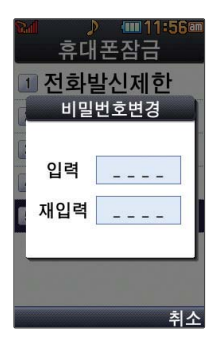

#### 비밀번호변경

**메뉴, 6, 4, 1, 2 휴대폰잠금 선택 후, 비밀번호(4자리) 입력** 

**7**  $\boxed{5}$ 로 비밀번호변경 선택

새비밀번호(4자리) 입력 **3**

4 비밀번호 재입력(4자리) 후, ۞ 누름

처음 휴대폰 잠금에 진입하면 새비밀번호 입력을 요청하는 화면이 나옵니다.  $\bigcirc$ 새로운 비밀번호를 입력하여 주세요. 설정 후 비밀번호를 잊었을 경우에는 가입 종이 증빙 서류를 가지고 본인이 직접 서비스센터로 가야하는 번거로움이 있습니다. 비밀번호는 본인이 아니면 알려드리지 않으며, 비밀번호 유출로 인한 피해는 제조업체가 책임지지 않으니 특별히 주의하세요.

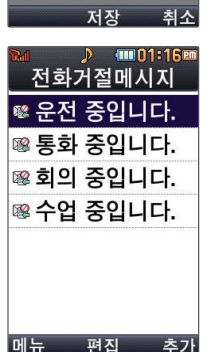

- 전화를 받지 못하는 상황일 때 발신자에게 전화거절 사유가 담긴 메시지를 전송하는 图 **작**을 기능입니다.
- **3** (%)로 저장
- [추가] 로 새로운 메시지 입력
- 로 원하는 항목 선택 후 로 내용 편집 **2**
- **[메뉴]**, 6 , 4 , 2, 2, 2 로 전화거절메시지 선택
- 
- 전화거절메시지
- $)$  (mpd1:16 mm) 통화석정 저화받는방법 저화받는방법 1 폴더열기 ■ 열고버튼누르기 3 통화키누르기
- **2** (♥)로 원하는 항목 선택<br>스 프린어나 전학 이유 <sub>('</sub>
- 

1. 폴더열기 : 전화가 왔을 때 폴더를 열면 통화상태로 전환됩니다.

2. 열고버튼누르기 : 전화가 왔을 때 폴더를 열고 종료( ••••• )버튼, 볼륨( ) 버튼 이외의

3. 통화키누르기 : 전화가 왔을 때 폴더를 열고 도 를 누르면 전화를 받을 수 있습니다.

전화받는방법

**메뉴**, 6, 4, 2, 1 로 전화받는방법 선택

버튼을 누르면 전화를 받을 수 있습니다.

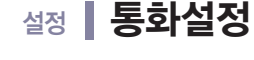

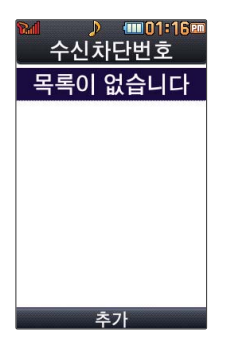

#### 전화수신차단 - 수신차단번호

메뉴, 6, 4, 4, 2, 5, 로 전화수신차단 선택 후, 비밀번호(4자리) 입력 **1**

**1 로 수신차단번호 선택** 

**3** 를 눌러 전화번호 입력 후 누름

(3) 전화수신을 원하지 않을 때 수신 차단을 설정할 수 있는 기능으로, 차단하고자 하는 번호/ 좋은 그룹 설정 시 자동으로 수신이 차단됩니다.

수신차단이 설정된 번호로 전화가 올 경우"수신차단이 되었습니다."라는 화면이 보이면서 수신이 자동 종료됩니다.

 $\boxed{m_H} \rightarrow (\widehat{\bullet})$ 로 '통화목록/전화번호검색'을 선택하여 원하는 번호를 지정할 수 있으며, 지정된 번호가 있는 경우 '전체삭제'를 선택한 후  $\bigodot$  로'예' 선택 →  $\bigcircledast$ 를 누르면 저장된 수신차단번호 전체를 초기화할 수 있습니다.

수신차단했던 번호를 지우려면 (←) 로 원하는 번호를 선택한 후 |메뉴 → | 색제 →  $\left(\bullet\right)$ 로 '예'선택,  $\left(\circ\right)$ 를 누르세요.

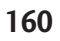

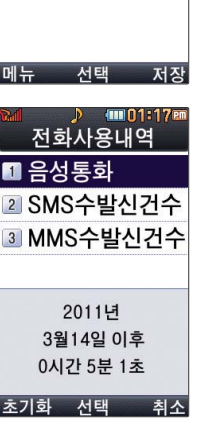

설정 통화설정

수시차단그룹

■가족 □친구 □직장 □거래처 4mm1:17Pm

#### 전화수신차단 - 수신차단그룹

메뉴, 6, 4, 2, 2, 3 로 전화수신차단 선택 후, 비밀번호(4자리) 입력 **1**

- **2** 2 로 수신차단그룹 선택
- 로 원하는 그룹 선택 후 � 누름 **3**
	- $\cdot$   $\circledR$  를 눌러 선택 $\boxed{ \cdot \cdot }$  하고, 해제 $\boxed{ \cdot }$  할 경우 다시 한번  $\circledR$  를 누르세요.
	- $\cdot$  <sub>메뉴</sub>  $\rightarrow$   $\circledast$  로 전체선택/전체해제 선택

#### 전화사용내역

- **메뉴 , 6 , 4 , 2 , 4 로 전화사용내역 선택**
- **2** (◆)로 원하는 항목 선택 후 ② 누름
	- �음성통화, SMS수발신건수, MMS수발신건수 선택
- **3**  $\overline{A}$   $\overline{A}$  )로 전체, 요일, 시간대별로 사용내역 확인

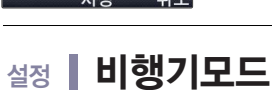

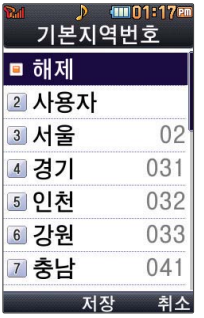

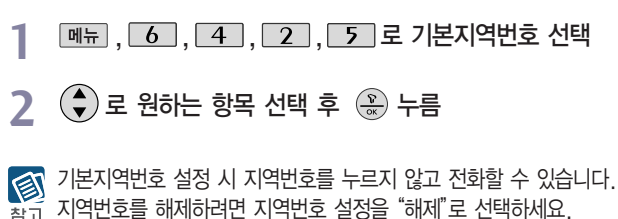

**[메뉴]**, 6 , 4 , 3 로 비행기모드 선택

사용자 선택 시 [편집]을 눌러 원하는 번호를 저장해 사용할 수 있습니다.

휴대전화가 켜져 있어도 전화 및 메시지의 수/발신, 무선인터넷 등 통신을 이용한 부가 서비스 기능을 사용할 수 없도록 해주는 기능입니다. (전화번호 검색이나 메모 등 통신을

기본지역번호

이용하지 않는 기능 제외)

2 (+) 로 해제/설정 선택 후 (\*)

설정 셀프지킴이

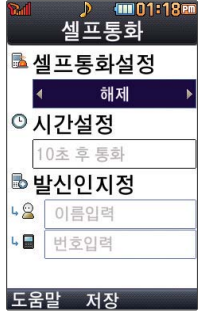

#### 셀프통화

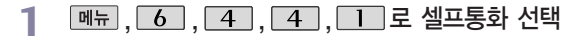

- 2 (•)로 해제/설정 선택
- (설정 선택 시) **3**
	- $\left(\begin{matrix} \bullet \\ \bullet \end{matrix}\right)$  또는  $\left[\begin{matrix} \overline{\bullet}\ \overline{\bullet}\ \end{matrix}\right] \rightarrow \left(\begin{matrix} \bullet \\ \bullet \end{matrix}\right)$  로 시간설정 선택
	- �5초 후 통화/10초 후 통화/30초 후 통화/1분 후 통화/5분 후 통화/10분 후 통화/ 30분 후 통화 선택

▲ 발신인지정 선택<br>• 이름인력/번호인

• 이름입력/번호입력을 직접입력 또는 <br>
<sub>2011</sub> <del>→</del> <sup>(+</sup>) 로 선택

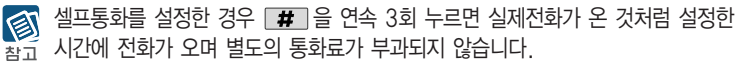

셀프통화 수신 중에는 수신을 받을 수 없으며 메뉴, 전화부 버튼 또한 동작이 되지 않으며 통화키와 종료키만 동작하여 수신과 종료만 가능합니다. 셀프통화를 수신하지 않을 경우 1분 후에 종료되며 부재중화면을 남기고 통화목록에도 정보를 남깁니다.

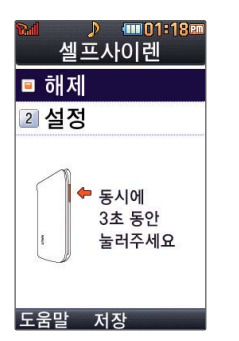

#### 셀프사이렌

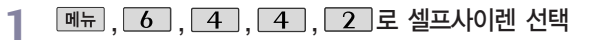

**2** (→) 로 해제/설정 선택

셀프사이렌은 위급상황시 폴더가 닫힌 상태에서 볼륨버튼( Ⅱ / Ⅱ )를 동시에 3초이상 图 하루 누르면 사이렌 소리를 발생합니다.

매너모드/무음모드 설정과 상관없이 사이렌 소리가 송출되며, e 를 누르기 전까지는 다른 모든 기능이 동작하지 않습니다.

## 설정 ┃ 에코절전모드

설정된 효과음(버튼음 등)이 무음이 되며, 조명시간/밝기가 최소로 변경되어 배터리 절약 이 됩니다.

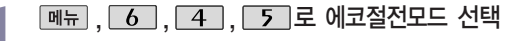

2 (◆)로 해제/설정 선택 후 (\*)

설정 내휴대폰관리

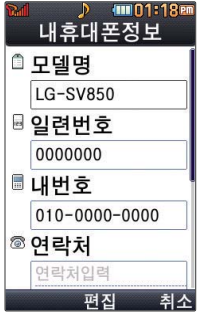

#### 내휴대폰정보

**메뉴, 6, 4, 6, 1, 로 내휴대폰정보 선택** 

- $2 \odot$   $\odot$   $\alpha$   $\beta$  abile 항목 선택
- **3** 《 《 《 地집》을 눌러 연락처, E-mail 입력 후 《 》누름<br>- The in this life was a second in the control
	- $\cdot$  E-mail 입력 시  $\Box$   $\blacksquare$   $\rightarrow$   $\Box$ ) 로 기호/이모티콘, .COM, 입력취소를 선택하고, 2T♥ 1 a A 로 가(한글), < (기호), 1 (숫자), a (영문 소문자), A (영문 대문자)를 선택하세요.

내 휴대전화의 모델명, 전화번호를 확인하거나 소프트웨어 버전을 확인할 수 있습니다. 图 (단, 내번호는 편집할 수 없습니다.) 화고 연락처를 입력하여 분실 시를 대비할 수 있습니다.

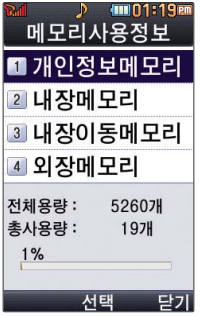

#### 메모리/초기화 - 메모리사용정보

- 1 **메뉴, 6, 4, 6, 2 로 메모리/초기화 선택**
- $2$   $\Box$  로 메모리사용정보 선택
- 로 원하는 항목 선택 후 누름 **3**
	- 개인정보메모리, 내장메모리, 내장이동메모리, 외장메모리 선택
- 모든 컨텐츠들은 남은 공간이 허용하는 만큼 저장 및 다운로드할 수 있습니다. 图
- 참고 외장메모리 사용내역의 경우 휴대전화에 외장메모리 카드가 장착되어 있을 때에만 확인할 수 있습니다.

## 설정 내휴대폰관리

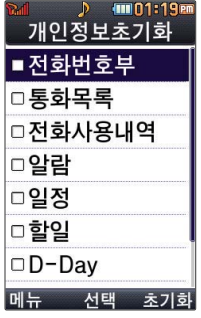

#### 메모리/초기화 - 개인정보초기화

- **메뉴, 6, 4, 6, 2로 메모리/초기화 선택**
- **2 E 그** 로 개인정보초기화 선택 후 비밀번호(4자리) 입력<br><br>**ス** (◆) 로 원하는 항목 선택 (♀) → 函列 누름
	- $\left(\begin{array}{c} \triangle \\ \triangledown \end{array}\right)$ 로 원하는 항목 선택  $\left(\begin{array}{c} \triangle \\ \triangledown \end{array}\right)$  → <mark>초기회</mark> 누름
- 로 예/아니요 선택 후 누름 **4**
	- $\mathcal{L}(\mathbb{R})$ 를 눌러 선택 $(\mathbf{V})$  하고, 해제 $(\mathbf{V})$  할 경우 다시 한번  $(\mathbb{R})$ 를 누르세요.
	- $(\sqrt{\mathsf{m} + \mathsf{m}}) \rightarrow (\sqrt{\mathsf{m}})$ 로 초기화/전체선택/전체해제 선택)

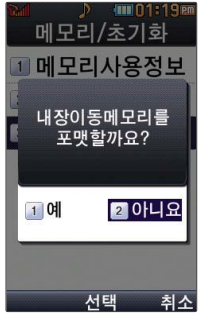

메모리/초기화 - 이동메모리포맷

로 원하는 항목 선택 후 누름 **3** • 내장이동메모리/외장메모리

**4** ▶로 예/아니요 선택 후 (\*) 누름

- **메뉴, 6, 4, 6, 2로 메모리/초기화 선택**
- 
- 
- 
- **22 로 이동메모리포맷 선택 후 비밀번호(4자리) 입력**

**166**

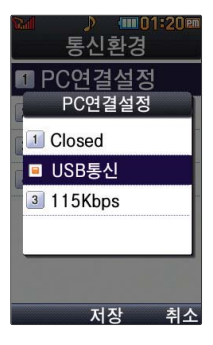

#### 통신환경 - PC연결설정

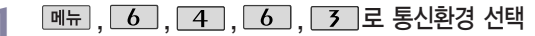

- 2 **0 금** PC연결설정 선택
- $\left(\frac{1}{2}\right)$ 로 원하는 항목 선택 후  $\left(\frac{2}{\infty}\right)$  누름 **3**
	- Closed/USB통신/115Kbps 선택

휴대전화와 PC를 연결하여 인터넷망에 접속할 경우의 통신환경을 설정할 수 있습니다.참고

#### $D$  (mm 01:20 em 통신환경 1 PC연결설정 데이터통신설정 ■ EV-DO통신 2 1X통신전용 저장 취소

#### 통신환경 - 데이터통신설정

- 
- ,,,,로 통신환경 선택 **1** <sup>로</sup> 데이터통신설정 선택 후 비밀번호(4자리) 입력 **2**
- $\left(\frac{1}{2}\right)$ 로 원하는 항목 선택 후  $\left(\frac{1}{2}\right)$  누름 **3**
	- �EV-DO통신/1X통신전용 선택

## 설정 내휴대폰관리

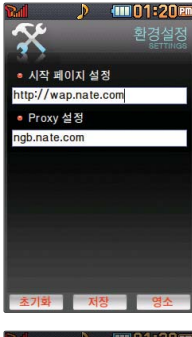

#### **THE 01:20 PM** 통신환경 1 PC연결설정 NATE사용중 전화수신 1 착신거절 ■ 착신허용 저장 취소

#### 통신환경 - NATE환경설정

**메뉴, 6, 4, 6, 5 로 통신환경 선택** 

**7 로 NATE환경설정 선택** 

## 로 원하는 설정으로 작성 후 누름 **3**

- �시작 페이지 설정 : NATE 기능을 사용할 때 초기 접속 주소를 설정할 수 있습니다.
- �Proxy 설정 : 서비스 사업자가 프락시 서버를 확장하여 주소를 추가하거나 삭제할 경우 사용자가 임의로 프락시 서버를 설정할 수 있습니다.

#### 통신환경 - NATE사용중전화수신

- **메뉴, 6, 4, 6, 5 로 통신환경 선택**
- 2 **4 로 NATE사용중전화수신 선택**
- $\sigma(\frac{1}{2})$ 로 원하는 항목 선택 후  $\sigma(\frac{1}{2})$ 누름 **3**

• 착신거절, 착신허용 선택

## 설정 Language

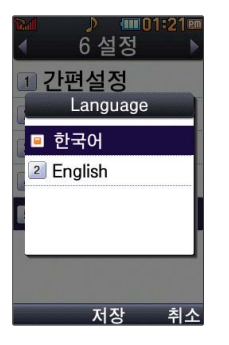

**<sub>메뉴</sub> , 6 , 5 로 Language 선택** 

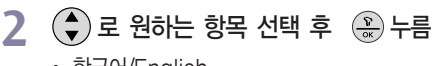

• 한국어/English

사용자 편의에 따라 Language (언어설정)로 한국어/English를 선택할 수 있습니다. (구입 시'한국어'로 설정되어 있습니다.)

## 부록 및 외장 메모리 카드(microSD Card)를 휴대전화에 설치하려면

휴대전화에서 외장 메모리 카드로, 외장 메모리 카드에서 휴대전화로 파일을 이동/복사할 수 있으며, 외장 메모리 카드는 촬영한 사진, 동영상 및 MP3를 저장할 수 있는 공간으로 재사용 및 연결, 분리가 가능합니다.

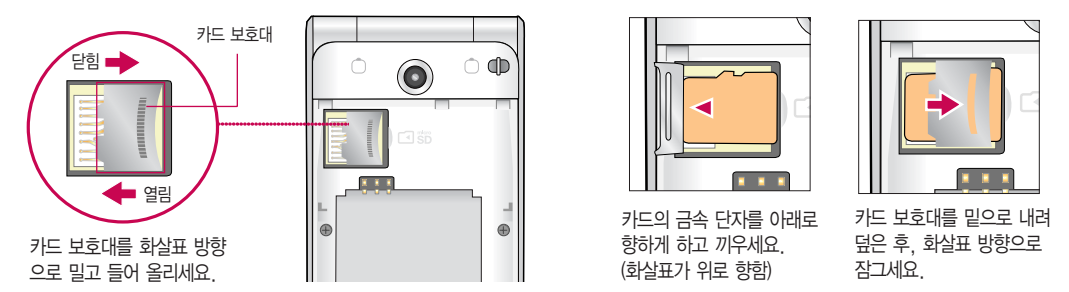

외장 메모리 카드 사용 중(이미지 저장/복사/삭제/초기화/재생 등) 외장 메모리 카드를 빼거나, 휴대전화 전원이 꺼지면  $\bigcircled{0}$ 저장된 파일이 지워지거나 초기화될 수 있습니다. 이 경우 외장 메모리 카드가 심각하게 손상되거나 휴대전화가 이상  $\equiv$  or 동작할 수 있으니 주의하세요. 처음 외장 메모리 카드 사용 시에는 휴대전화에서 초기화하여 사용하시고 저장된 데이터는 PC 등에 따로 저장해 주세요. 외장 메모리 카드에는 외장 메모리 파일에서 사용하는 시스템 공간이 포함되어 있으므로, 외장 메모리 초기화 후에도 용량이 남아있을 수 있습니다. 외장 메모리 카드는 16MB, 32MB, 64MB, 128MB, 256MB, 512MB, 1GB, 2GB, 4GB, 8GB까지 호환이 가능하며, 16MB, 32MB, 64MB의 경우 휴대전화에서 초기화가 필요하므로 128MB 이상을 권장합니다. (단, 제조회사별로 호환이 되지 않을 수 있으니 확인 후 사용하세요.) 외장 메모리 카드 인식 오류 시에는 서비스센터 및 메모리 구입처에 문의하세요. 외장 메모리 카드가 완전히 장착 되기 전에 카드에서 손을 뗄 경우 이탈될 수 있으니 주의하세요.

## 부 록 외장 메모리 카드(microSD Card)를 PC에 연결하려면

�외장 메모리 카드를 PC에 연결하여 원하는 파일들을 관리할 수 있습니다.

�PC에서 외장 메모리 카드로, 외장 메모리 카드에서 PC로 사진/동영상 및 MP3 파일을 저장할 수 있습니다.

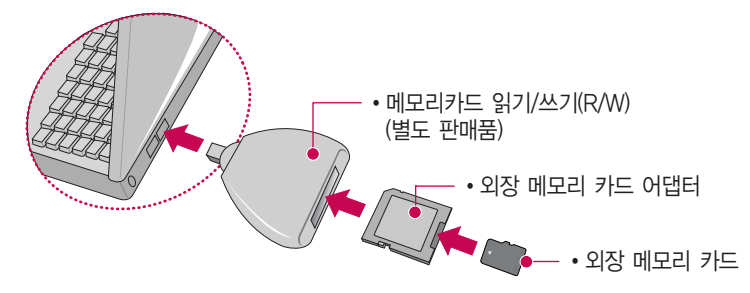

외장 메모리 카드 읽기/쓰기(R/W) 및 어댑터는 제조사마다 다를 수 있으며, 별도 판매품으로 가까운 대리점에 문의  $\bigcirc$ 하여 주세요.  $\overline{Z}$ 이

외장메모리 카드를 외장메모리 어댑터에 삽입하지 않은 상태에서 메모리 카드 읽기/쓰기(R/W)에 외장 메모리 어댑터를 삽입하지 마세요. 메모리 카드 읽기/쓰기(R/W)에 문제가 발생할 수 있습니다.

외장메모리 어댑터 및 외장메모리 카드에 스티커 등을 붙여 놓지 마세요. 스티커가 내부에서 떨어지면 고장의 원인이 될 수 있습니다.

외장메모리 어댑터 입구에 먼지나 이물질 등이 들어가지 않도록 주의하세요.

일부 외장메모리 카드의 경우, 제대로 동작하지 않을 수 있습니다.

## 부록 LG Mobile PC 프로그램

#### LG Mobile PC 프로그램 다운로드 및 설치 방법

휴대전화와 PC를 USB 데이터 통신케이블로 연결하여 휴대전화의 일부 기능을 PC에서 편리하게 사용할 수 있도록 도와주는 프로그램입니다. (메모 자료등의 교환 및 소프트웨어 업그레이드를 할 수 있습니다.)

- **홈페이지(http://www.lgmobile.com)에서 고객센터 →** 다운로드를 선택하세요.
- 피쳐폰 검색 화면에서 모델명 또는 펫네임 입력 후 검색 버튼을 클릭하세요.
- � 선택한 모델에 지원되는 PC 프로그램 목록이 나타납니다.
- � 다운로드 버튼을 클릭하여 설치파일을 PC에 저장하세요.
- $\bigcirc$  다운로드한 설치파일을 더블클릭하여 설치하세요.

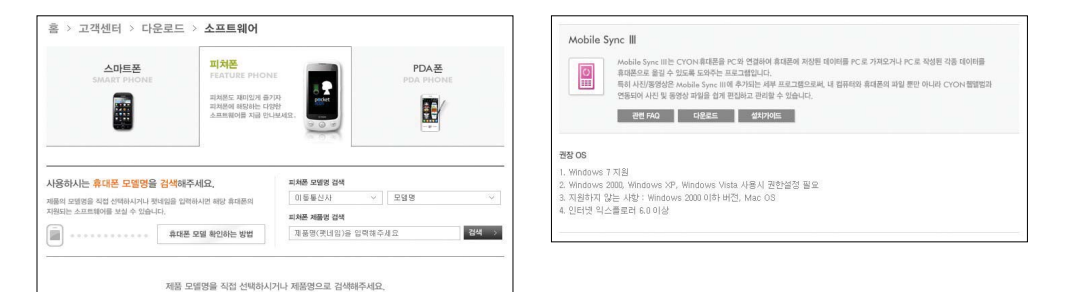

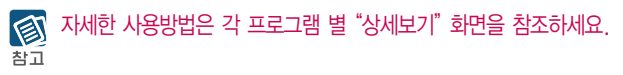

#### LG USB 드라이버

LG USB 드라이버는 LG 휴대전화와 PC를 연결하기 위해 필요한 프로그램으로 Mobile Sync Ⅲ를 설치하면 LG USB 드라이버가 자동으로 설치됩니다.

USB 드라이버를 별도로 설치할 경우는 앞쪽의"LG Mobile PC 프로그램 다운로드 및 설치 방법"을 참조하세요.

#### Mobile Sync Ⅲ 프로그램

휴대전화와 PC를 USB 데이터 통신케이블로 연결하여 사진/동영상, 문자를 PC로 가져 오거나 연락처, 일정, 할일, 메모 자료를 교환할 수 있는 프로그램입니다.

설치 시 휴대전화와 PC가 연결되어 있다면 USB 케이블에서 휴대전화를 분리하세요.

#### 지원 OS : Windows 2000, Windows XP, Vista

Vista OS에서의 설치와 실행은"관리자"로 로그인 하거나 표준 사용자의 경우"관리자 권한으로 실행"으로 하여야 합니다.

#### 데이터 통신

일반 휴대전화는 무선 모뎀 접속이 불가능하오니 통신 사업자로 문의하세요.

## 부 록 MP3 다운받기/소프트웨어 업그레이드

#### Melon Player 다운로드 및 설치방법

MP3 다운로드를 받기 위해서는 먼저 홈페이지(http://www.tworld.co.kr)에 접속하여 가입하여야 하며, 가입 후 휴대전화로 인증 작업을 거쳐야 MP3파일 다운로드가 가능합니다.

Melon player는 Windows 2000, Windows XP이상의 PC환경에서 정상적으로 이용하실 수 있습니다. 자세한 사용방법은 홈페이지(http://www.melon.com) 또는 SKT 고객센터(1599-0011)에 문의하세요.

휴대전화가 켜져 있는 상태에서 USB 데이터 통신케이블을 연결해야 합니다.

 $^{\circledR}$ (USB 데이터 통신케이블을 먼저 연결하고 휴대전화의 전원을 켤 경우 USB가 정상적으로 작동하지 않을 수 있습니다.)  $\overline{=}$  or 휴대전화와 PC를 USB 데이터 통신케이블로 연결하기 전에 반드시 USB 드라이버를 먼저 설치해야 합니다. USB 드라이버는 PC가 휴대전화를 MP3 저장장치로 인식하기 위해 필요한 소프트웨어입니다. 자세한 설치방법은 홈페이지(http://www.lgmobile.co.kr)를 참조하세요.

Melon Player와 휴대전화 간의 데이터 교환 중에 USB 데이터 통신케이블을 뽑을 경우 휴대전화 시스템이 손상을 입을 수 있습니다. 반드시 Windows 화면 우측 하단의 장치해제( 多) 버튼을 클릭하여 하드웨어 분리를 선택한 후, USB 데이터 통신케이블과 휴대전화를 분리하세요.

#### LG Mobile 휴대전화 소프트웨어 업그레이드 프로그램

휴대전화의 소프트웨어 기능 향상을 위해 서비스 센터를 방문하지 않고 고객께서 직접 최신버전의 소프트웨어를 인터넷을 통해 빠르고 편리하게 업그레이드를 받을 수 있으며 휴대전화 비밀번호(앞 2자리)를 찾을 수 있는 프로그램입니다. 자세한 설치 및 사용방법과 업그레이드 가능 모델 및 수정내역 등은 홈페이지(http://www.lgmobile.co.kr)를 참조하세요. 비밀번호를 찾으려면, 홈페이지(http://www.lgmobile.co.kr)에 회원가입 및 현재 휴대전화 정보가 등록되어 있어야 합니다. 업그레이드 중 USB 데이터 통신케이블 또는 배터리를 빼면 휴대전화에 치명적인 손상을 가져올 수 있으니 주의하시기 바라며, 데이터 유실로 인한 피해는 제조업체가 책임지지 않으니 중요한 내용은 미리 메모해 두세요.

부록 고장이라고 생각하기 전에

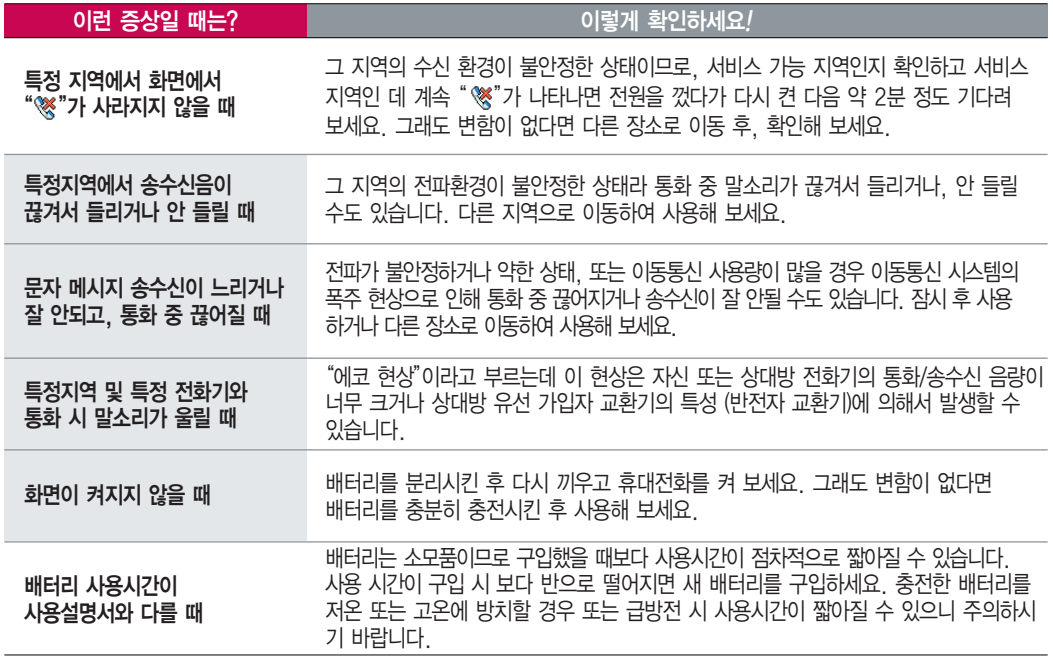

부록 고장이라고 생각하기 전에

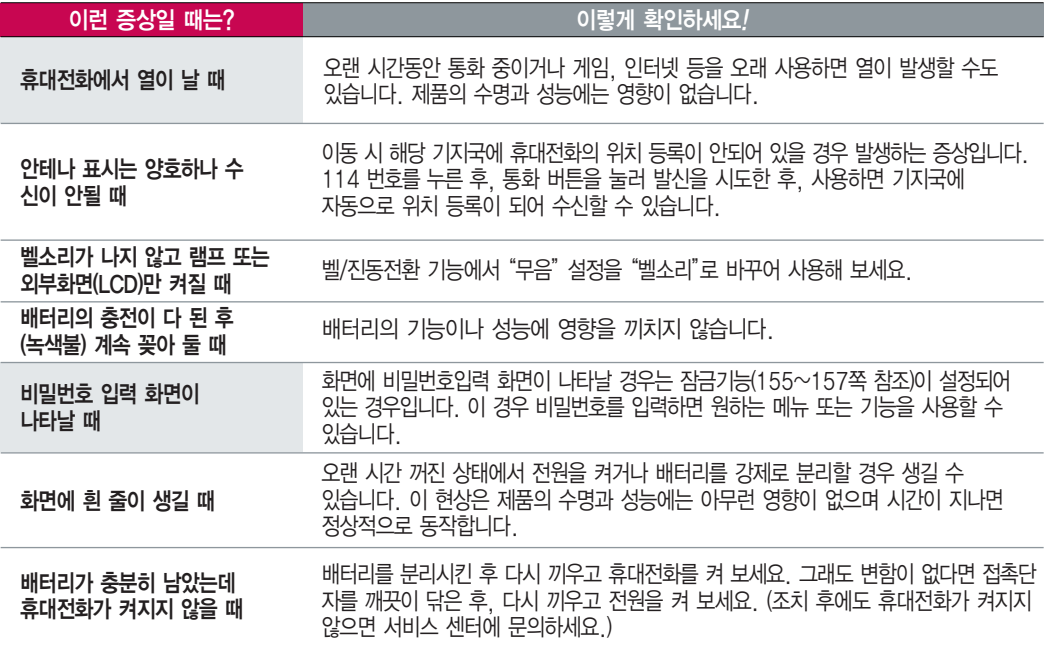

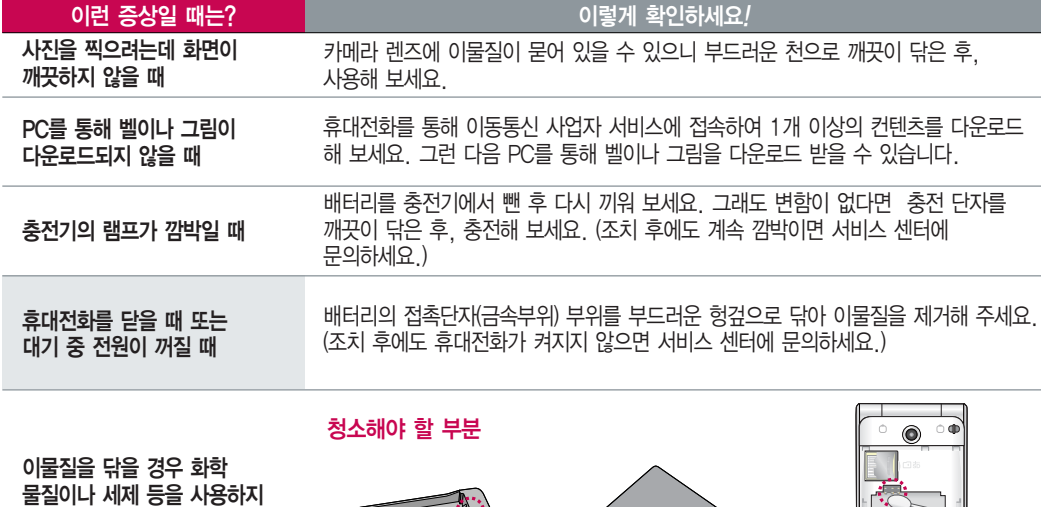

마시고, 연필용 지우개나 부드러운 헝겊 등으로 닦아 주세요.

### 부록 ▌휴대전화 규격 및 특성/정보 메모

#### 휴대전화 규격 및 특성

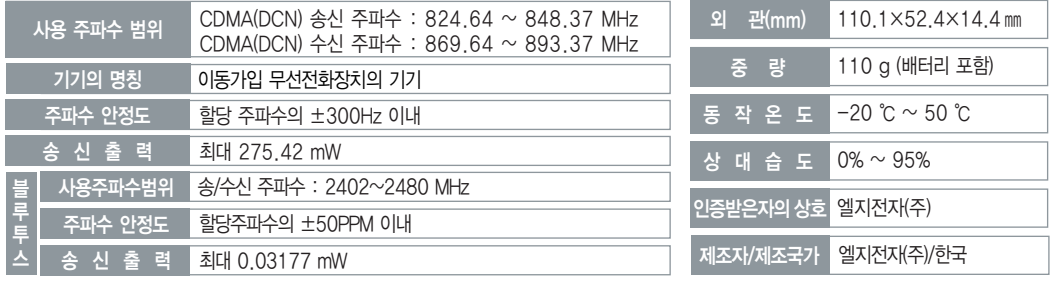

#### 휴대전화 정보 메모

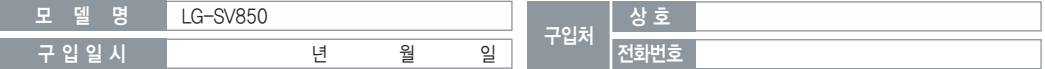

저희 LG전자(주)의 휴대전화를 구입하여 주셔서 감사합니다.사용자에게 통보없이 일부 형태 및 기능이 변경될 수 있으며, 소프트웨어 버전에 따라 사용자 공간은 변경될 수 있습니다. 사용설명서에 표시되는 화면과 버튼은 실물과 다를 수 있습니다. 이 기기는 가정용(B급) 전자파적합기기로서 주로 가정에서 사용하는 것을 목적으로 하며, 모든 지역에서 사용할 수 있습니다.

#### 휴대전화 불법 복제 제한

복제를 통한 휴대전화 가입은 타인의 피해 예방을 위해 제한될 수 있습니다. 즉, 정상폰이 아닌 휴대전화는 신규가입, 기기변경, 통화내역 제공, 통화 도용조사 접수 등에 대한 업무 처리가 제한됩니다. 또한 이러한 불법적인 시도로 인해 소프트웨어가 손상되어 더이상 휴대전화를 쓰지 못하게 될 수도 있습니다. 아울러, 위와 같은 불법행위로 인한 피해가 없도록 소비자께서는 주의하시기 바라며, 특히 이러한 불법적 행위가 확인될 경우 본 회사가 보증하는 무료 및 유료 서비스 혜택을 받지 못함을 유의하시기 바랍니다.
# 부록 ▌ 고객 안내

# LG Mobile 친환경 프로젝트(폐휴대전화)에 대한 고객 안내

LG전자는 기업의 사회적 책임을 다하기 위해서 환경 사랑에 앞장서고 있습니다. 사용하다가 폐기하는 휴대전화의 재활용을 LG전자가 책임지겠습니다.

휴대전화를 버릴 때 LG전자 서비스, 싸이언 샵에서 폐휴대전화를 수거하여 안전하게 재활용하겠습니다. 재활용 관련 자세한 사항은 홈페이지(http://www.lgmobile.co.kr) 또는 서비스 센터로 문의하시기 바랍니다.

# 전자파흡수율(SAR:Specific Absorption Rate)에 대한 고객 안내

본 제품은 전자파 인체 보호기준을 만족하는 제품으로 휴대전화가 사용하는 모든 송신 주파수 대역의 최고 전력 레벨에서 국부노출에 대한 전자파흡수율 기준 1.6[W/kg]을 초과하지 않도록 설계 및 생산되고 있으며 시중에 유통되기 전에 상기의 기준에 대한 적합성을 인증 받은 제품입니다. 이 기준치는 과학적 연구에 의하여 제정된 것으로 나이와 건강에 관계없이 모든 사람들의 안전을 위해 설계된 실질적인 안전대책을 포함한 RF에너지 노출 허용기준입니다. 전자파흡수율(SAR)의 수치는 휴대전화의 최고 전력레벨에서 결정되지만 일반적으로 사용하도록 설계되어 기지국에 가까이 있을수록 출력전력은 낮아지므로 실제 값은 전자파흡수율(SAR) 수치보다 낮습니다. 본 휴대전화의 전자파흡수율은 홈페이지(http://sar.lgmobile.co.kr)에서 검색할 수 있습니다.

## MPEG-4에 대한 고객 안내

본 제품은 MPEG-4 시스템 기준에 따라 특허권 사용 허가를 받았으며, 다음과 같은 상황에서만 사용이 가능합니다. - 대가성 없고, 비 상업적이며 개인적인 사용에 국한되거나 암호화된 데이터나 정보 사용 시

다음의 상황에서는 별도의 허가나 로열티 지불이 필요합니다.

- 별도의 공간에 데이터 저장/복제 또는 영구적 저장이나 영구적으로 사용하려는 타 사용자에게로 전송 시 별도의 허가는 MPEG LA에서 제공 받을 수 있으며, 자세한 사항은 홈페이지(www.mpegla.com)를 참조하시기 바랍니다.

## MP3에 대한 고객 안내

본 제품은 MP3 파일의 저작권 보호를 위하여 DRM (디지털 저작권 관리-Digital Rights Management)을 적용하였습니다.

## 제품보증서

저희 LG전자에서는 소비자 분쟁해결기준에 따라 아래와 같이 제품에 대한 보증을 실시합니다.

고장 발생 시 구입처 또는 가까운 대리점에 보증서를 제시해 주시고 수리를 의뢰하세요.(구입처 또는 대리점 이용이 안될 경우 서비스센터로 연락바랍니다.)

보증기간 내에 제조사의 결함이나 자연 발생적인 고장이 발생했을 때에만 무료서비스를 받을 수 있습니다. �구입가 환급 시, 영수증 제출

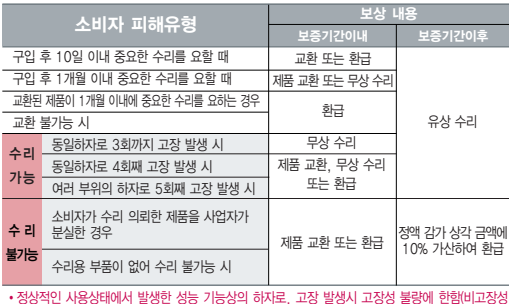

�정상적인 사용상태에서 발생한 성능 기능상의 하자로, 고장 발생시 고장성 불량에 한함(비고장성 이나 마케팅성, 과실성은 제외됨)

�명시되지 않은 사항은 소비자 분쟁해결기준에 따름

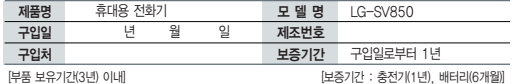

�제품의 구입일자 확인이 안될 경우 제조년월일 또는 수입 통관일로부터 3개월이 경과한 날로부터 품질 보증기간을 계산합니다.

#### 무료 서비스 가능한 기업을 받은 것이 아니라 이 사람들을 위로 서비스

① 고장이 아닌 경우

고장이 아닌 경우 서비스를 요청하면 요금을 받게 되므로 사용 설명서를 읽어 주세요.(수리가 불가능한 경우 별도 기준에 준함)

◆ 고객의 사용미숙으로 인한 서비스 건(비밀번호 문실 능) │ 1회 무료 �제품 내부에 들어간 먼지 세척 및 이물질 제거 시 2회부터 유료

- ② 소비자 과실로 고장 난 경우
- 사용자의 잘못 또는 취급부주의로 인한 고장(낙하, 침수, 충격, 파손, 무리한 동작 등)
- �당사의 서비스 기사 및 지정 협력사 기사가 아닌 사람이 수리하여 고장 발생한 경우
- �소비자의 고의 또는 과실로 인한 고장인 경우

�정품이외의 부품이나 부속물 사용에 의한 고장이나 제품 파손의 경우

- ③ 그 밖의 경우
- �천재지변(화재, 염해, 수해, 이상전원 등)에 의한 고장 발생 시
- �소모성 부품의 수명이 다한 경우(배터리, 충전기, 안테나 및 각종 부착물 등)

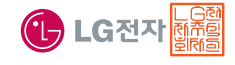

이 보증서는 우리나라에서만 사용되며 다시 발행하지 않으므로 사용설명서와 함께 잘 보관해 주세요.

# 부록 FOR FOREIGNER (English Version)

After entering the [Menu], you may select the menu you want with  $\bigodot$  and you may select each function of the menu with  $\bigodot$  or by pressing the key corresponding to the number of the menu.

### Language

Two languages(Korean and English) are available to select. (Your phone is preset to Korean at the time of purchase.)

Select English

 $\boxed{\text{Mean}}$   $\rightarrow$  6  $\rightarrow$  5  $\rightarrow$  (4) and press  $\left(\frac{\infty}{\infty}\right)$  . (1, 한국어 2. English)

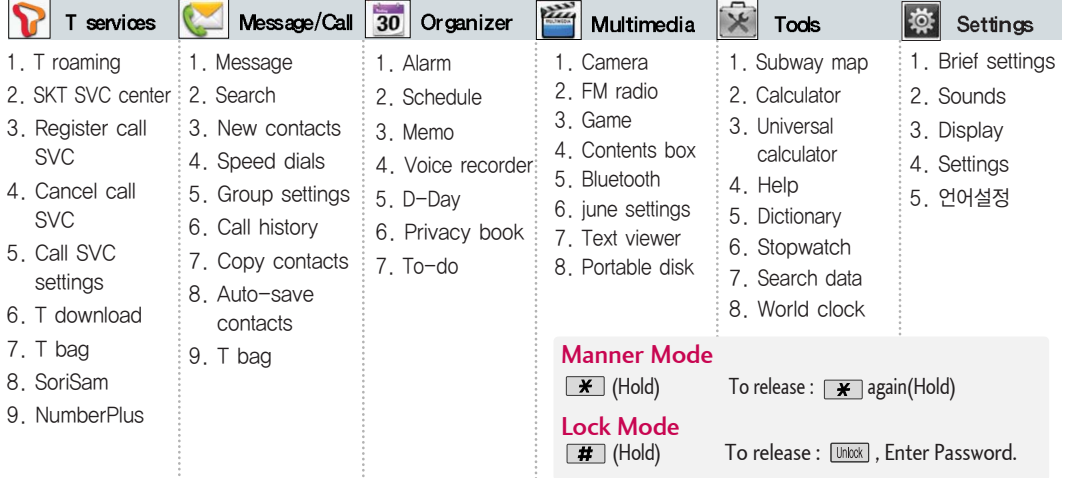

# 사용 전에 반드시 읽고 정확하게 사용해 주세요.

프로그램 이용 시 1544-7777, 1588-7777로 문의하세요.

(MP3 다운로드 프로그램은 해당 이동통신 사업자에게 문의하세요.)

### 자료교환 (Sync) USB 드라이버

전화번호, 사진 등을 옮길 경우 사용할 수 있는 기능입니다. http://sync.lgmobile.co.kr

휴대전화에 MP3를 전송하는 기능입니다. (지원 휴대전화에 한함)

http://www.melon.com SKT

적외선 송수신 (IrDA) 음성합성

전화번호, 사진을 상대방에게 전송할 수 있는 기능입니다. (지원 휴대전화에 한함)

Mobile Sync Ⅲ 및 MP3를 사용하기 위한 드라이버입니다.

http://sync.lgmobile.co.kr

### MP3 다운로드 소프트웨어 업그레이드

서비스센터를 방문하지 않고 직접 소프트웨어를 다운로드 할 수 있으며, 휴대전화 비밀번호(앞 2자리)를 찾을 수 있습니다.

### http://upgrade.lgmobile.co.kr

수신된 전화번호 및 메시지를 음성으로 알려주는 기능입니다. (지원 휴대전화에 한함)

#### SK텔레콤 고객 문의처

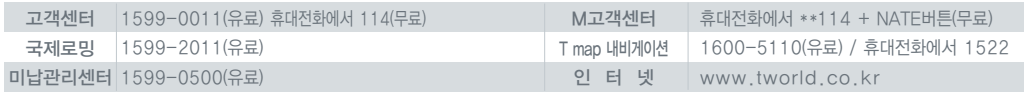

고객센터 문의사항 : 가입문의 / 개통문의 / 이용요금 / 분실 습득 / 주소변경 / 부가서비스 / 사서함 비밀번호

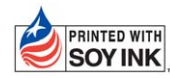

IPRINTED WITH LG전자는 기업의 사회적 책임을 다하고자 환경 사랑에 앞장서고 있습니다.

SOY INK ... 본 사용설명서는 콩기름 잉크로 제작 되었습니다.

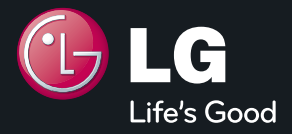

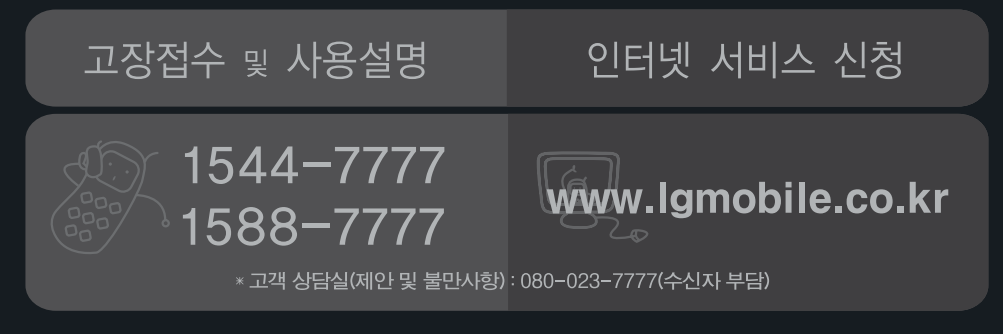

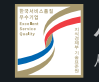

서비스 품질(SQ) 인증 마크란?

서비스 품질이 우수한 기업에 대한 품질을 국가 기관인 지식경제부에서 인증하는 마크입니다.

**MFL67222701 (1.1) H**  $\left( \epsilon \right)$